Dear reader,

These are the color images from the book. Happy Editing!

## **Chapter 1: Importing Your Media**

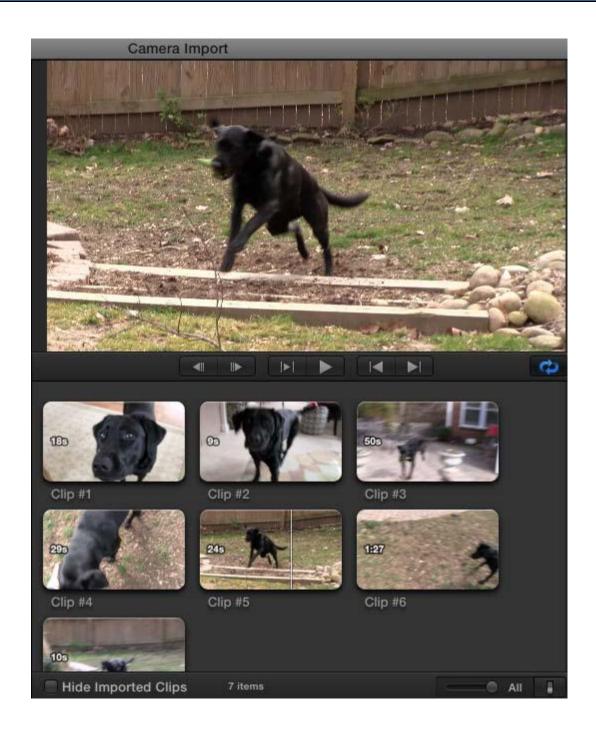

| Camera Import |                        |                                                                                                    |   |  |
|---------------|------------------------|----------------------------------------------------------------------------------------------------|---|--|
|               | Add to existing event: | Play with Bridie                                                                                                    | • |  |
| 2             | Create new event:      |                                                                                                    |   |  |
|               |                        | Save to: Macintosh HD (107.0 GB free)                                                                                                    | 4 |  |
| l             | Transcoding:           | Create optimized media Create proxy media                                                                                                    | - |  |
|               | Video:                 | <ul> <li>Remove pulldown</li> <li>Analyze for stabilization and rolling shutter</li> <li>✓ Analyze for balance color</li> <li>Find people</li> <li>Consolidate find people results</li> <li>Create Smart Collections after analysis</li> </ul> |   |  |
|               | Audio:                 | Analyze and fix audio problems Separate mono and group stereo audio Remove silent channels                                                                                                    |   |  |
|               |                        | Cancel                                                                                                    |   |  |

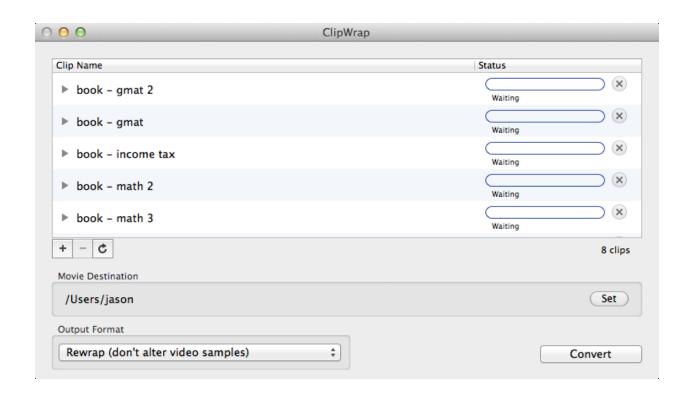

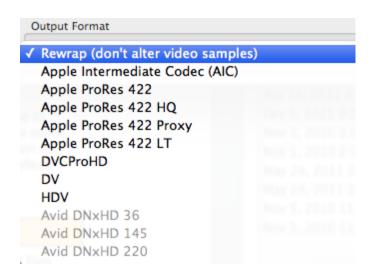

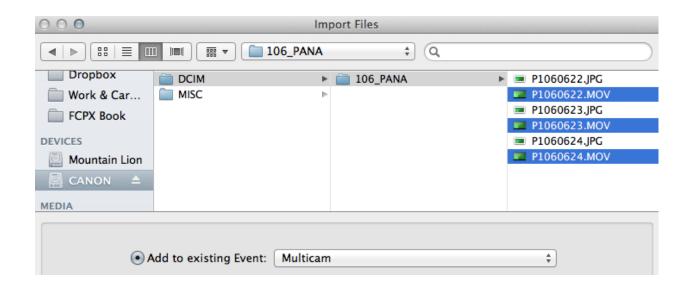

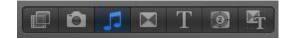

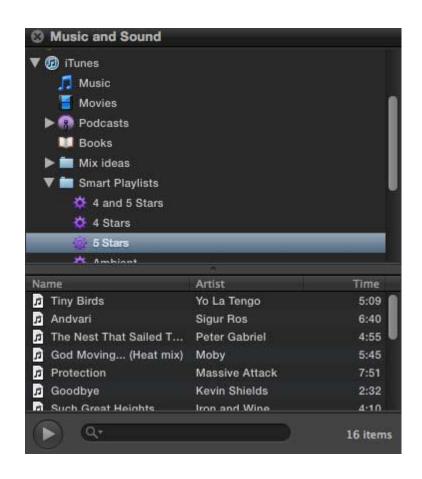

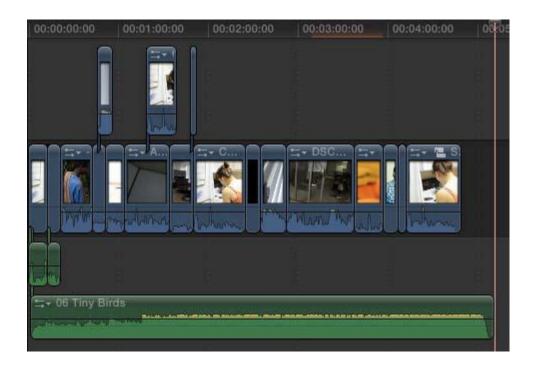

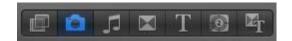

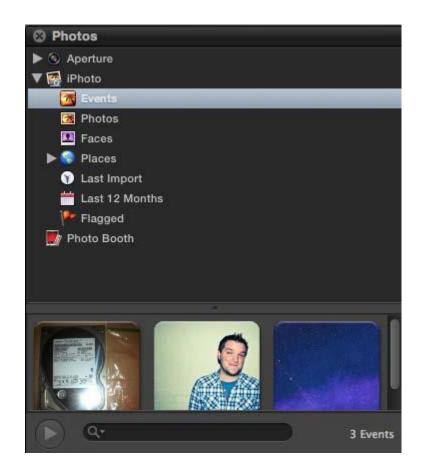

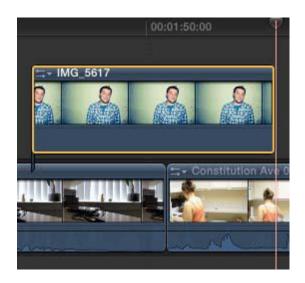

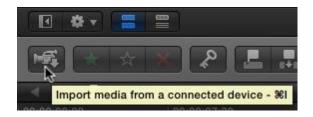

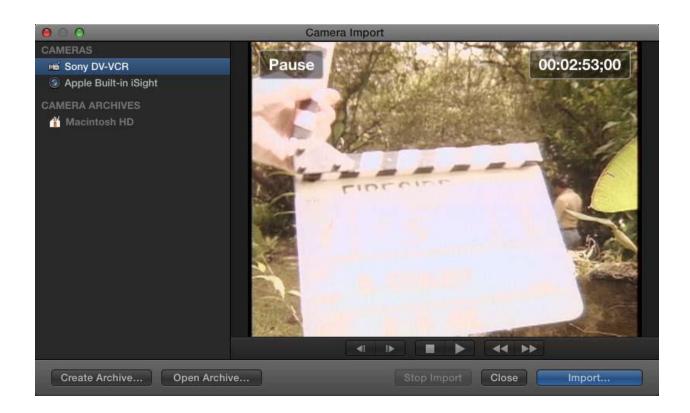

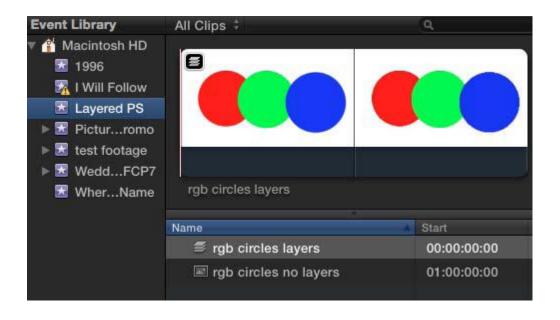

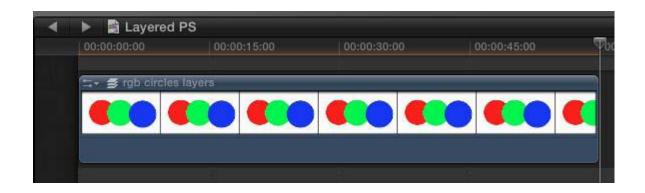

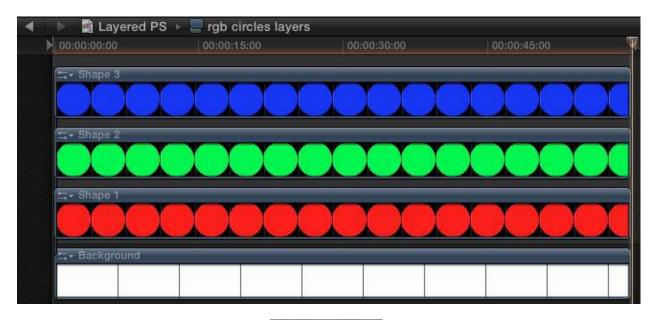

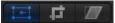

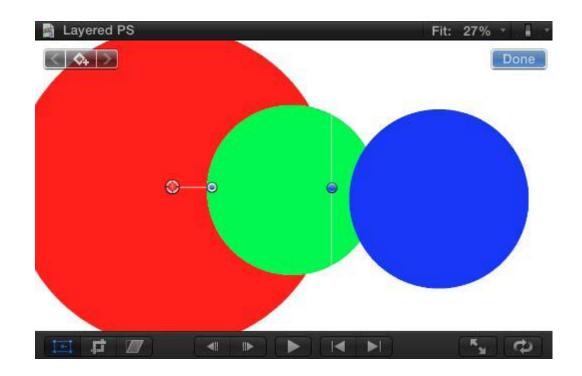

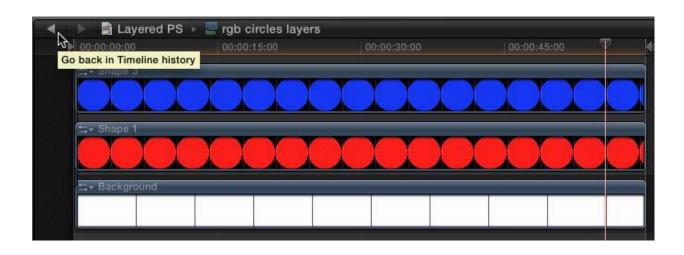

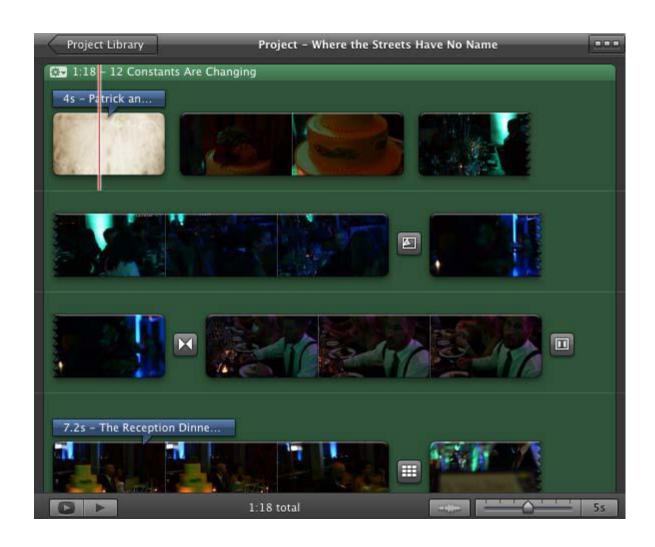

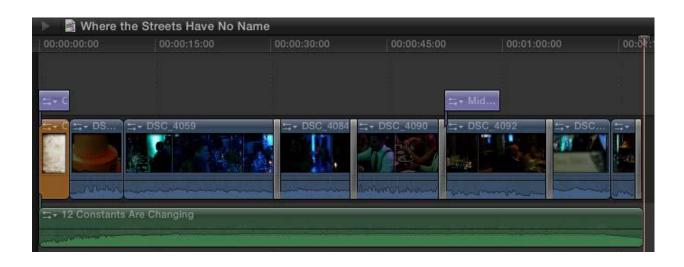

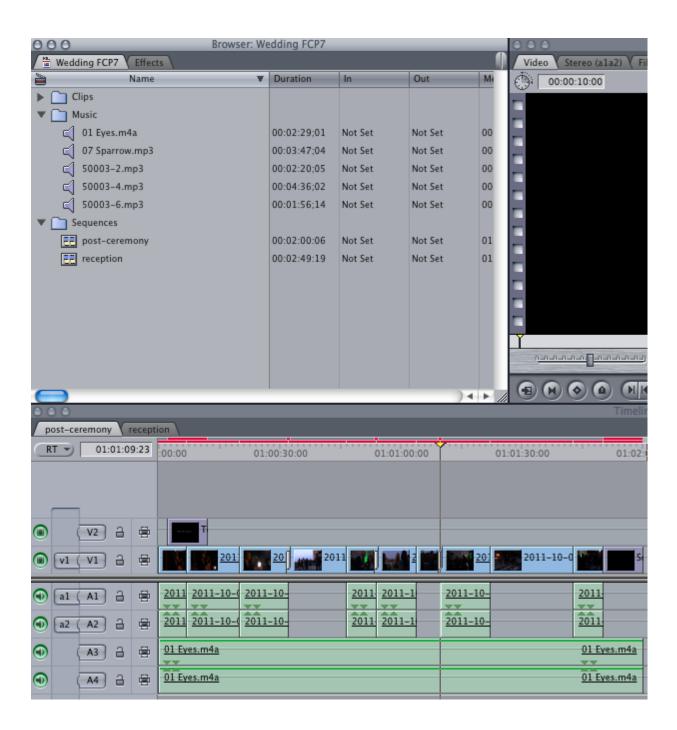

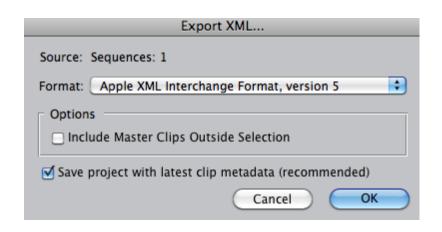

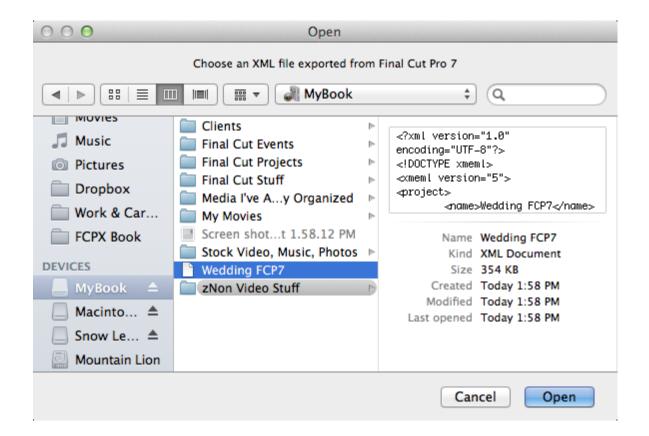

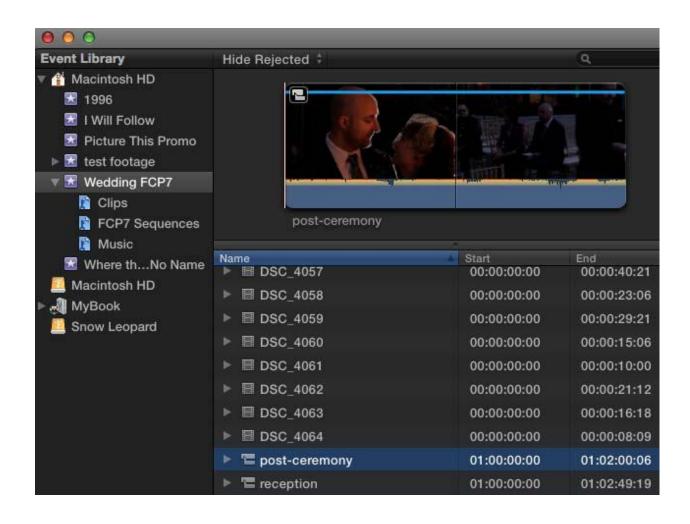

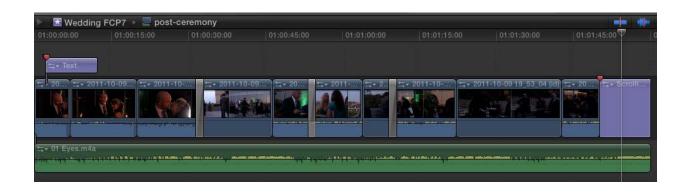

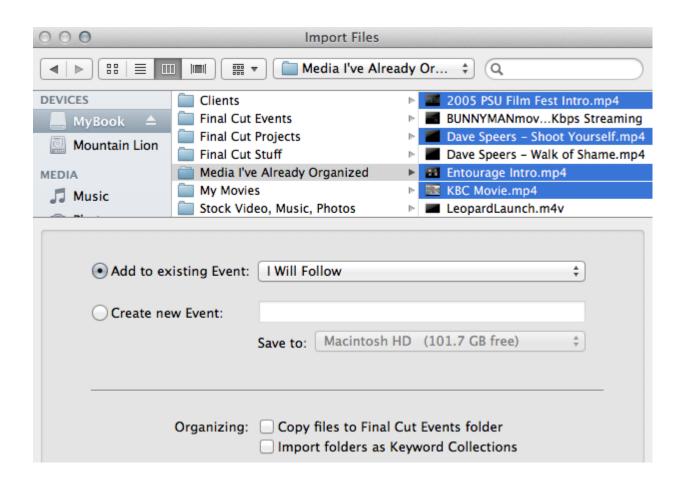

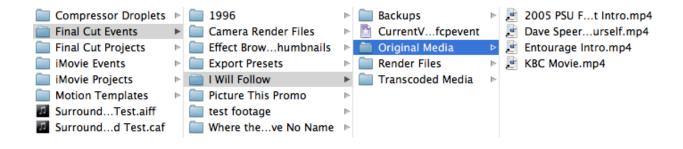

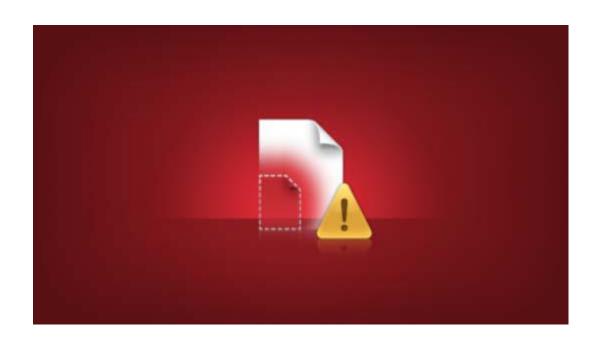

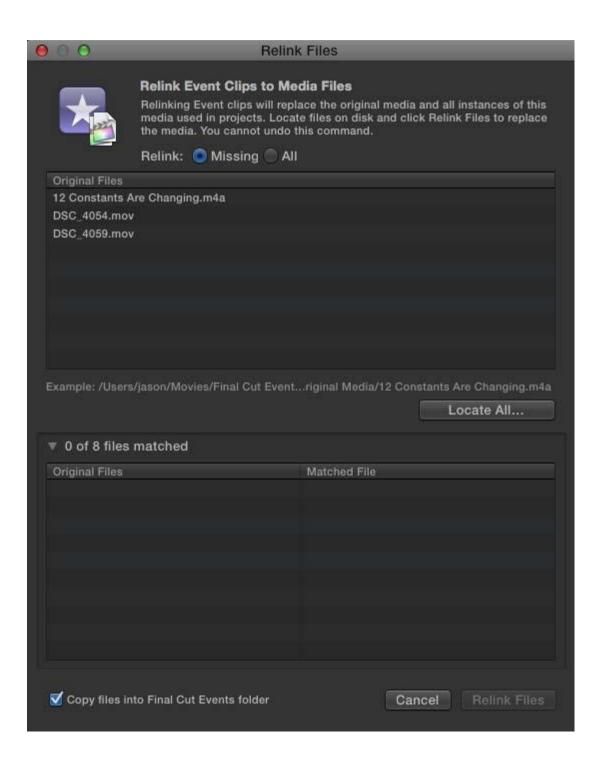

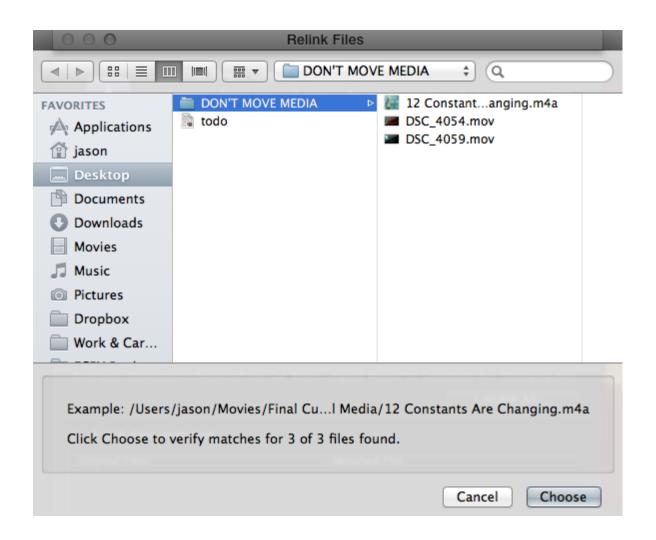

## **Chapter 2: Customizing Your Workflow**

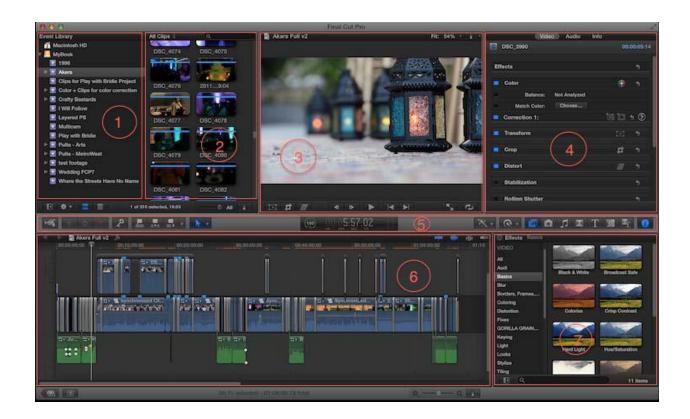

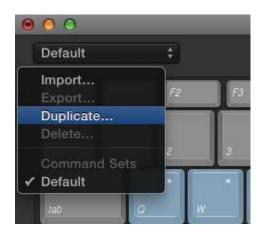

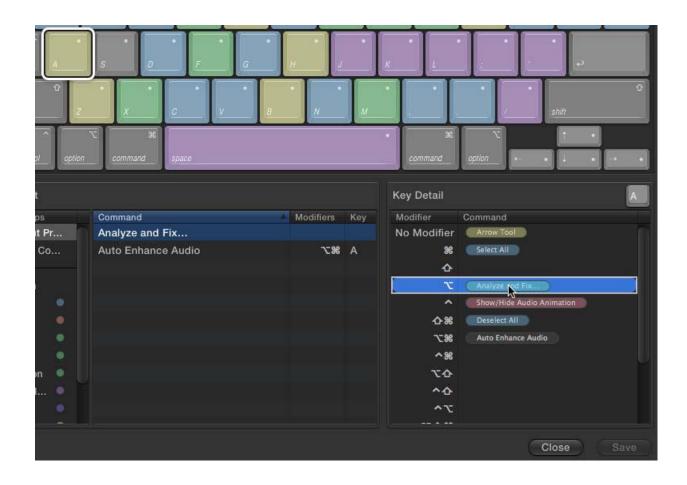

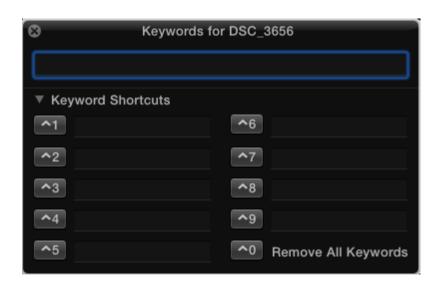

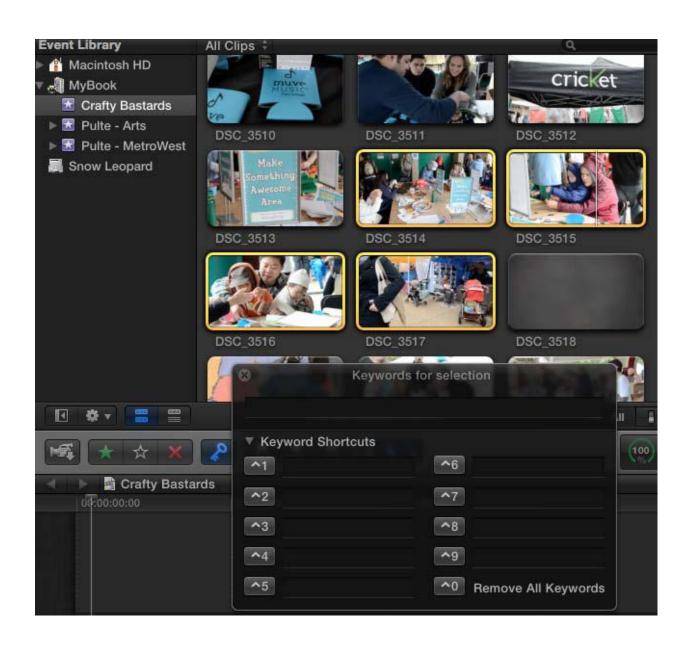

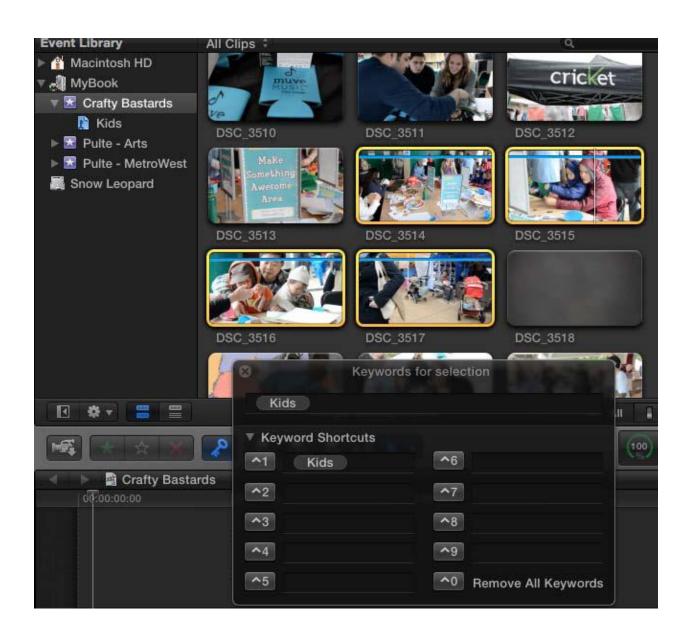

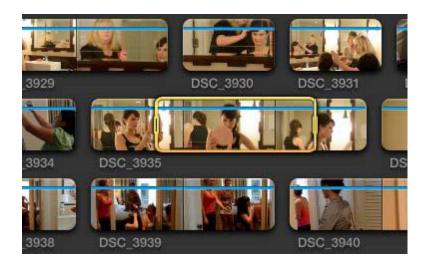

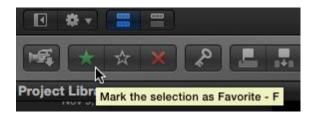

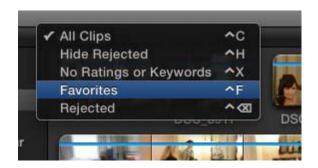

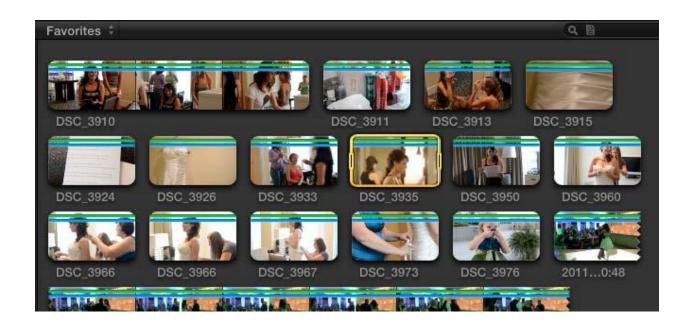

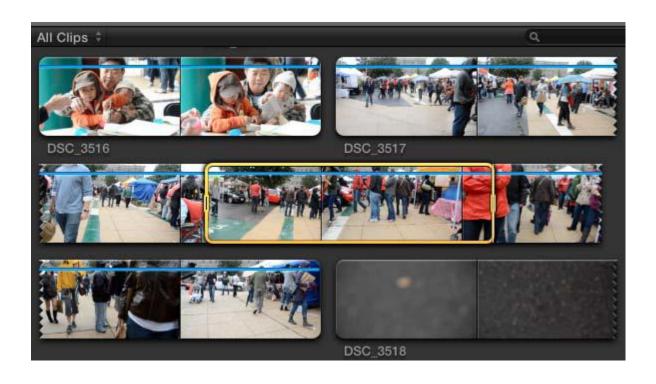

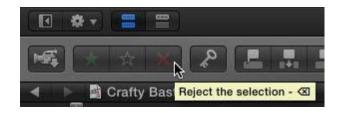

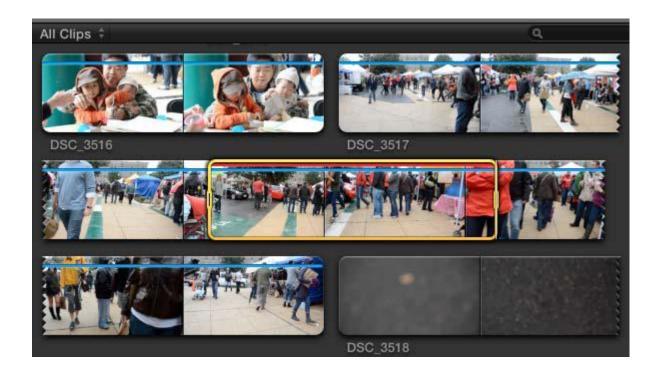

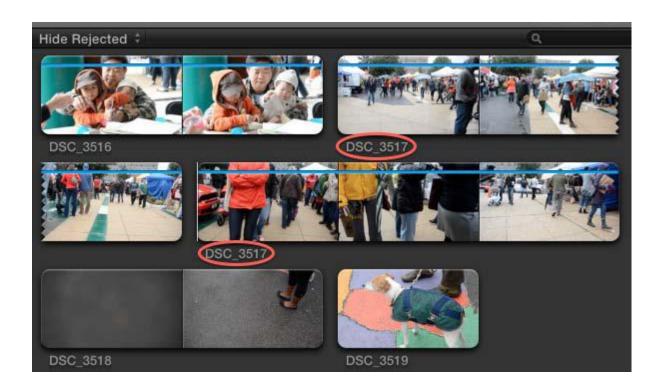

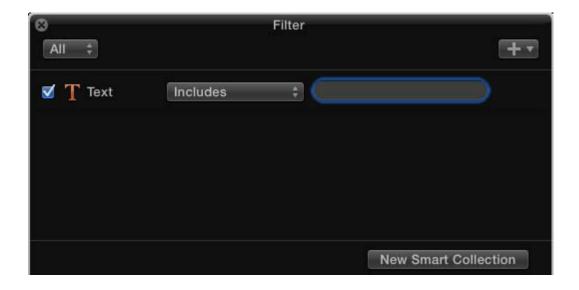

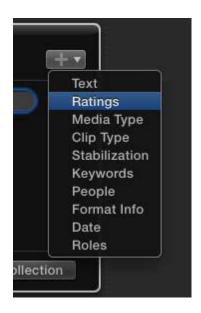

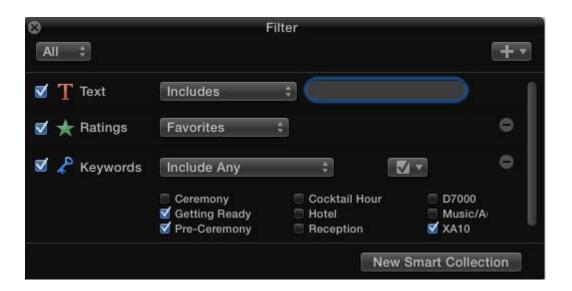

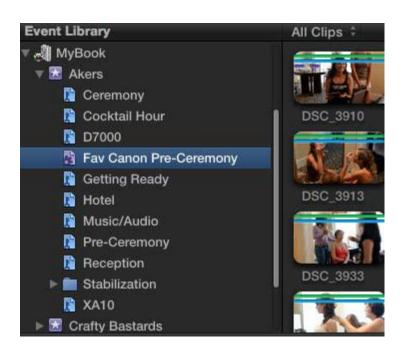

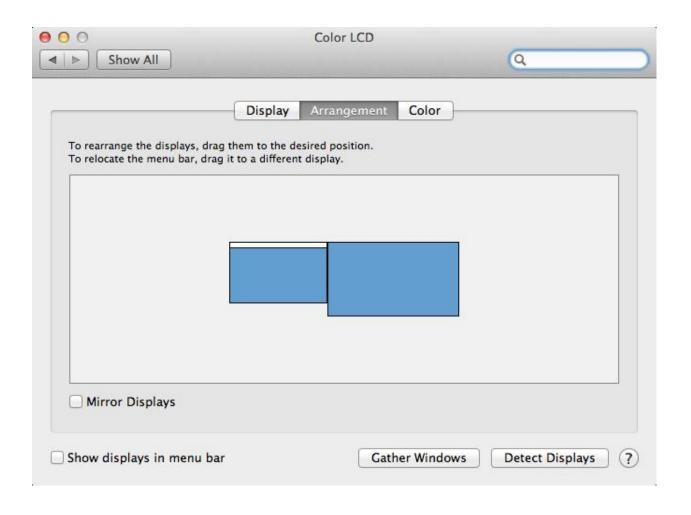

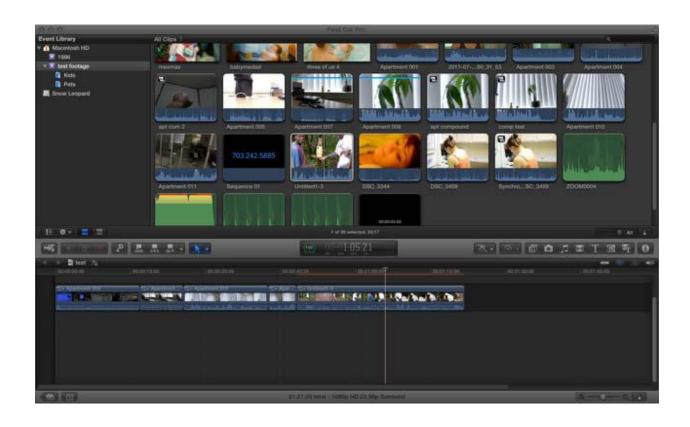

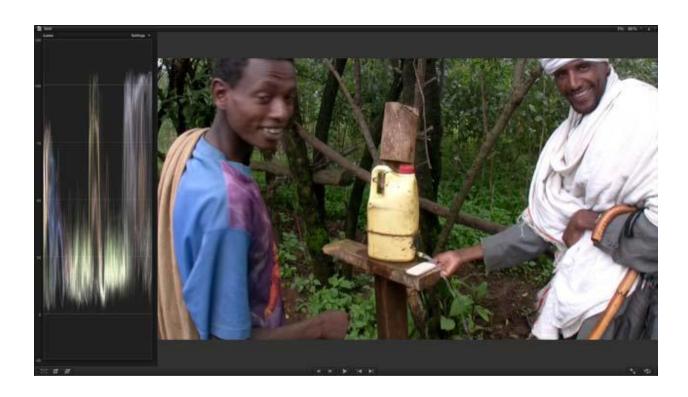

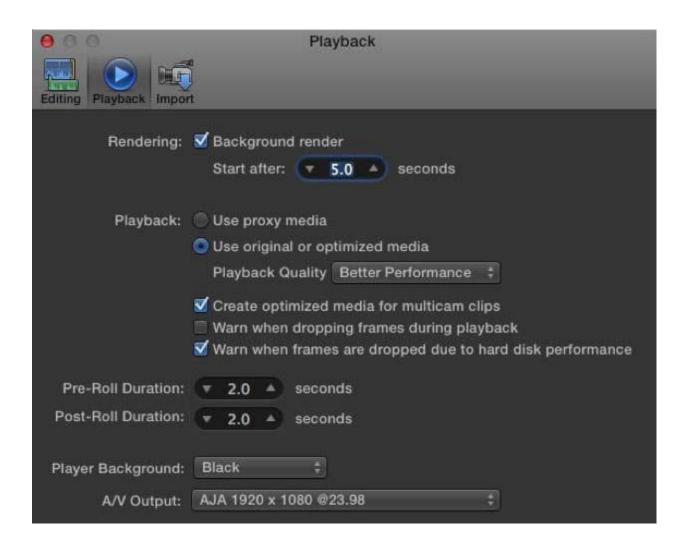

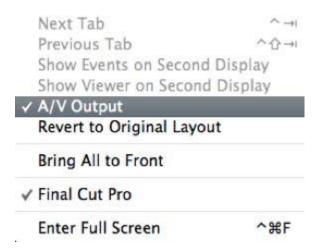

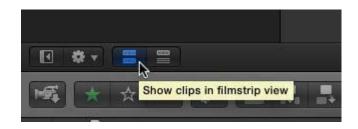

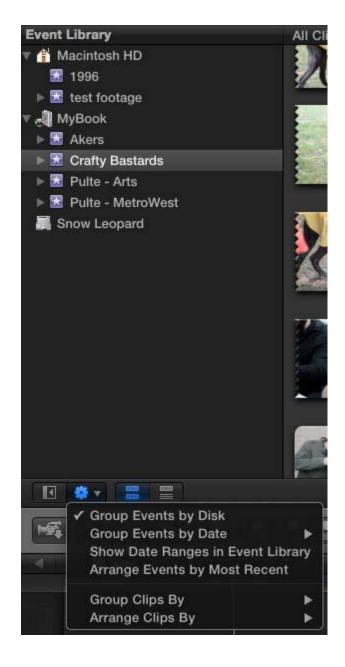

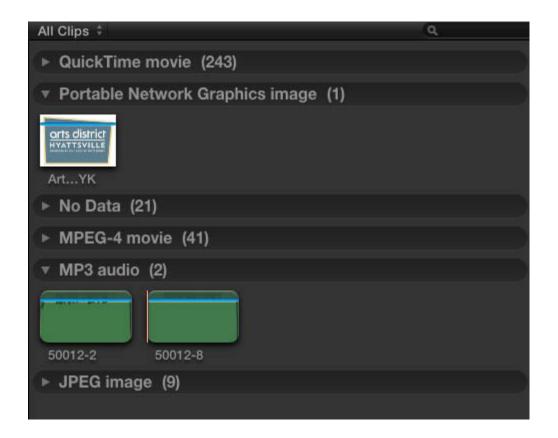

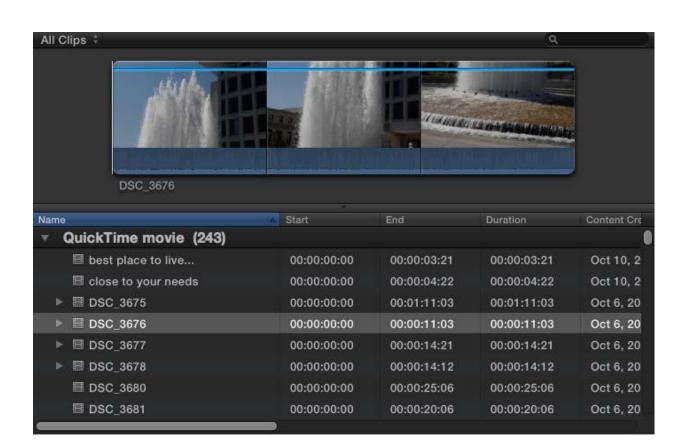

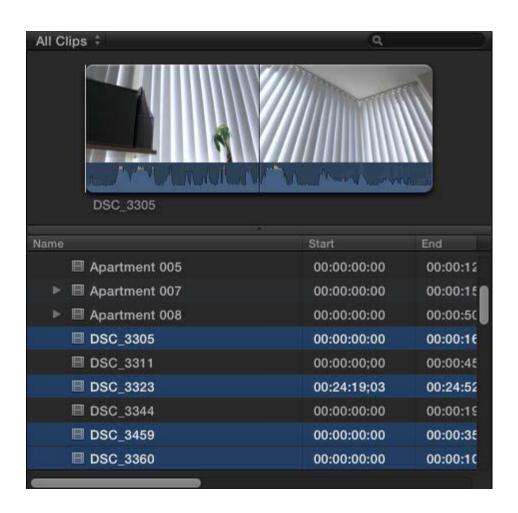

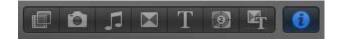

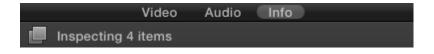

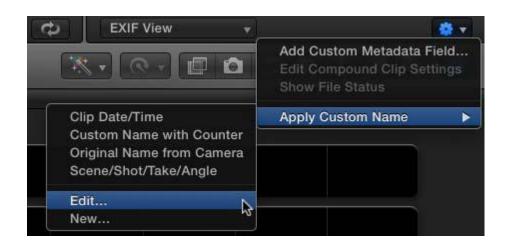

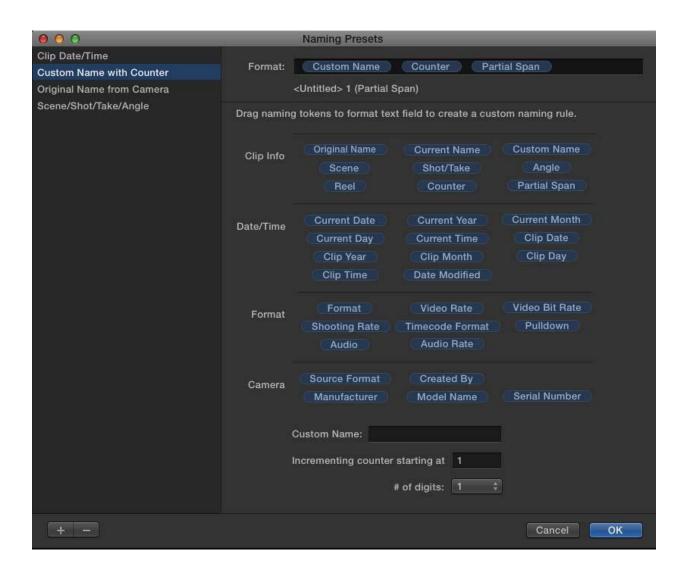

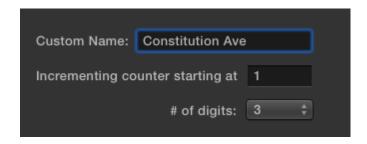

| Name                   | Start       | End      |
|------------------------|-------------|----------|
| ■ Apartment 005        | 00:00:00:00 | 00:00:12 |
| ► ■ Apartment 007      | 00:00:00:00 | 00:00:15 |
| ► ■ Apartment 008      | 00:00:00:00 | 00:00:50 |
| ■ Constitution Ave 001 | 00:24:19;03 | 00:24:52 |
| ■ Constitution Ave 002 | 00:00:00:00 | 00:00:35 |
| ■ Constitution Ave 003 | 00:00:00:00 | 00:00:10 |
| ■ Constitution Ave 004 | 00:00:00:00 | 00:00:16 |
| ■ DSC_3311             | 00:00:00;00 | 00:00:45 |
| ■ DSC_3344             | 00:00:00:00 | 00:00:19 |

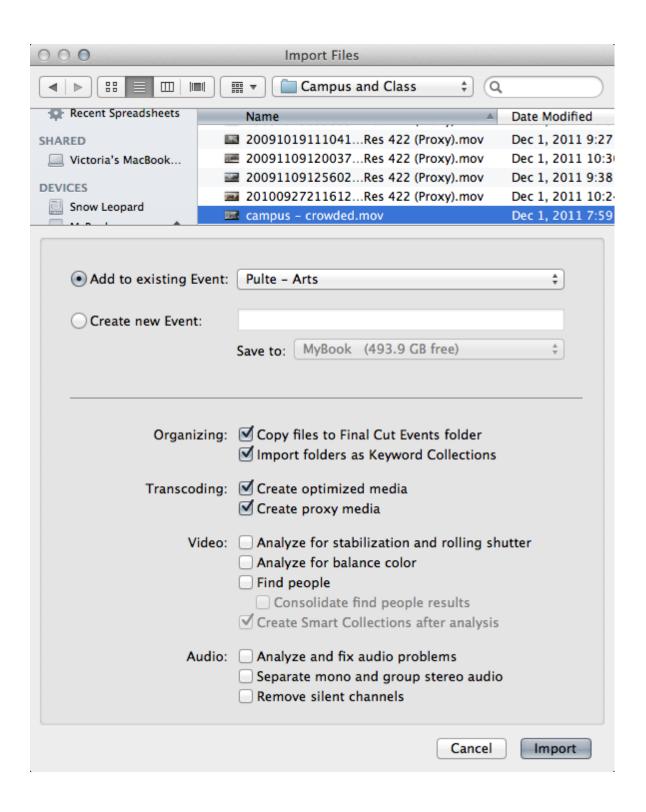

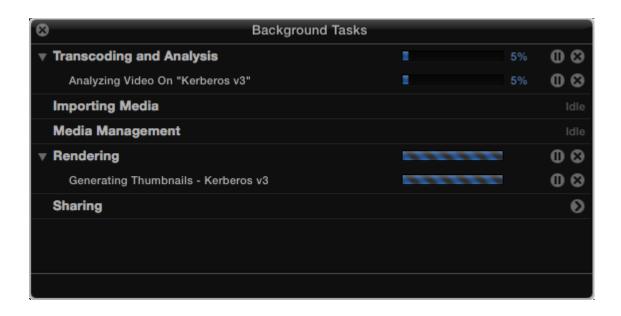

## **Chapter 3: Basic Editing Mechanics**

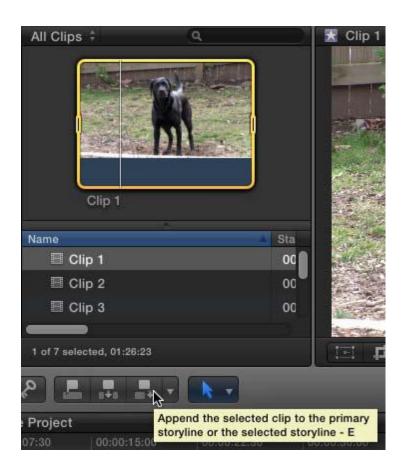

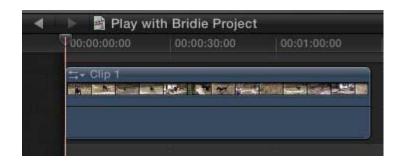

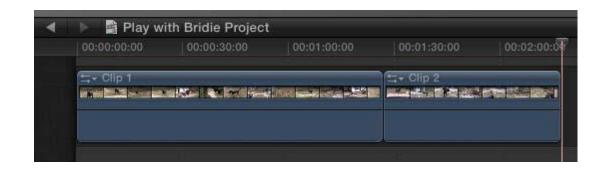

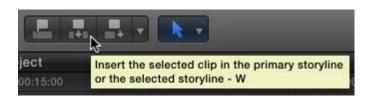

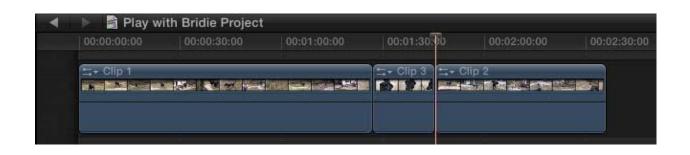

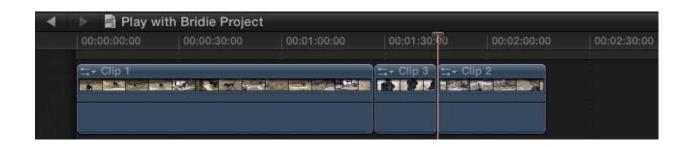

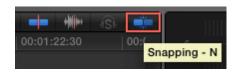

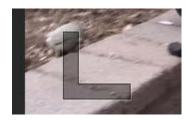

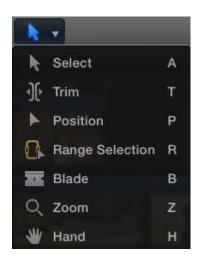

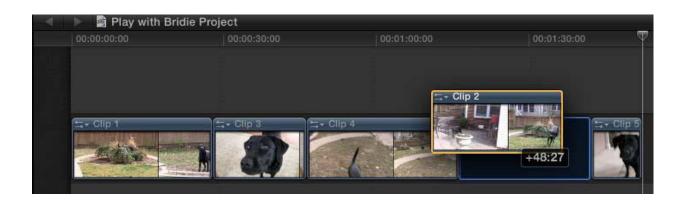

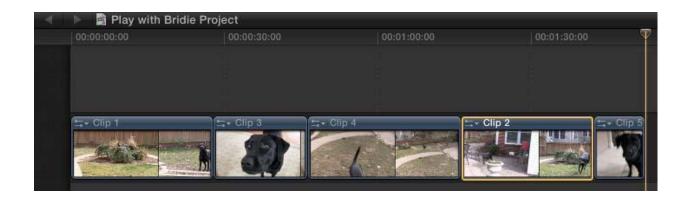

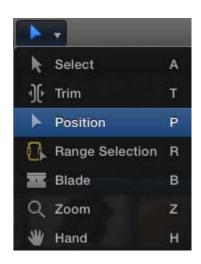

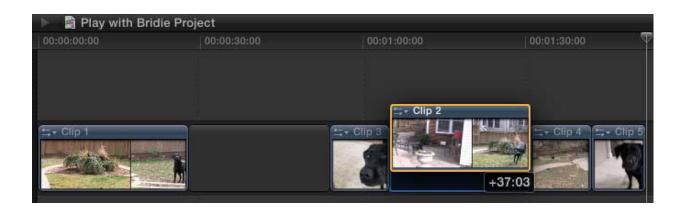

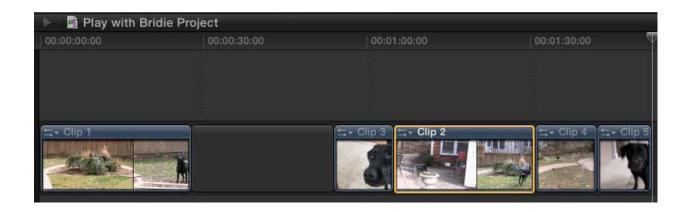

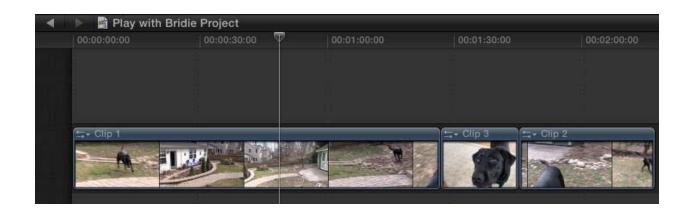

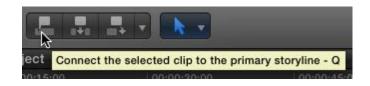

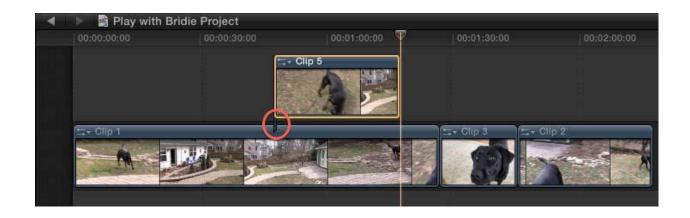

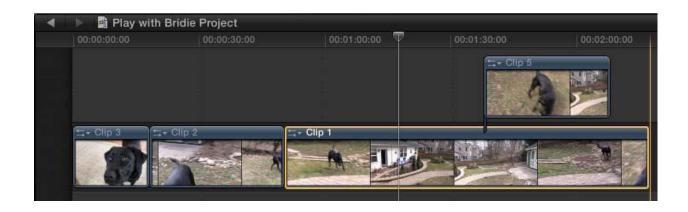

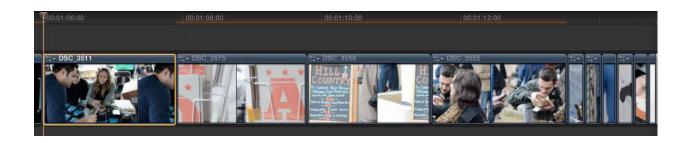

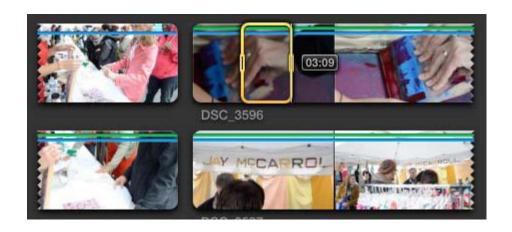

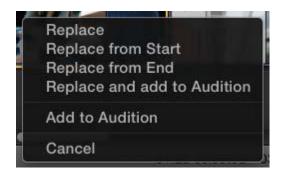

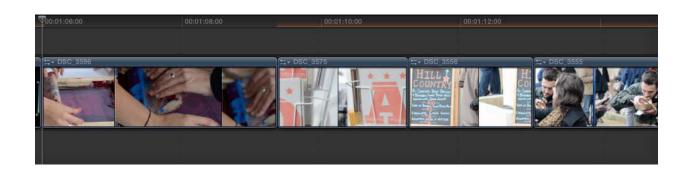

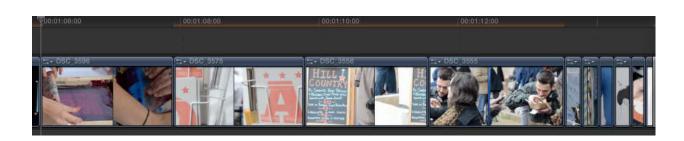

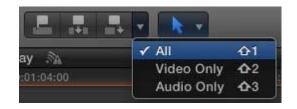

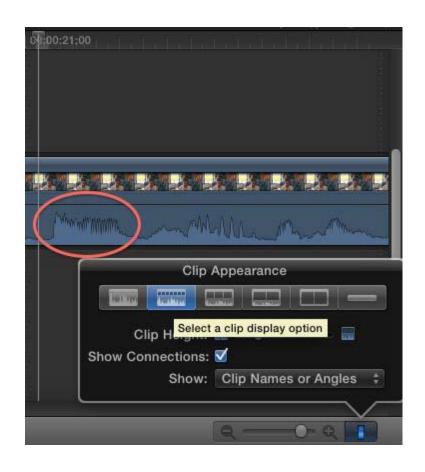

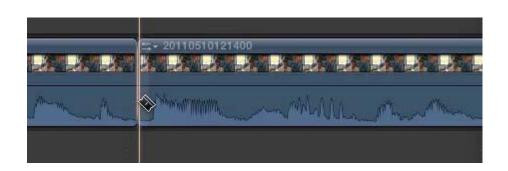

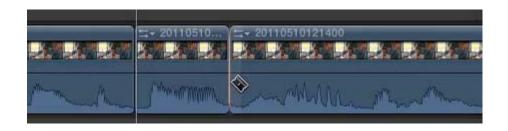

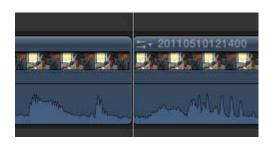

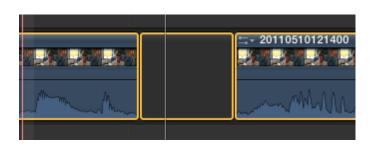

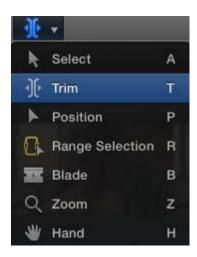

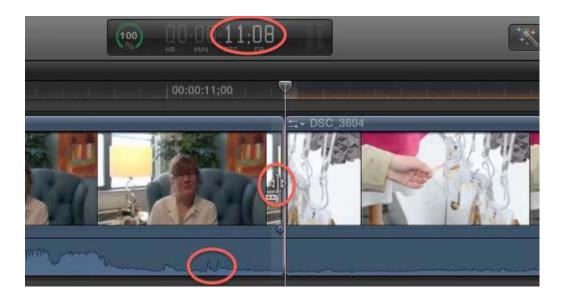

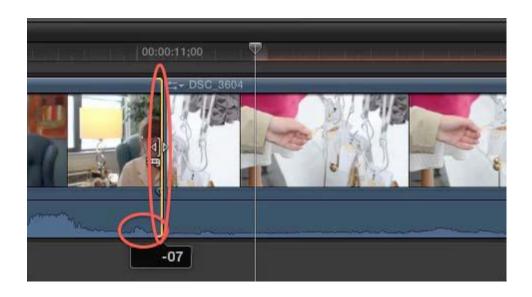

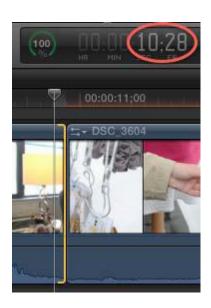

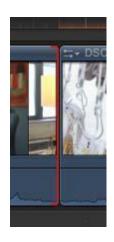

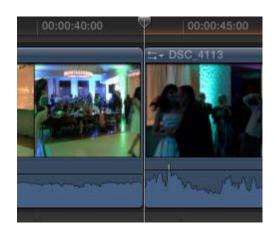

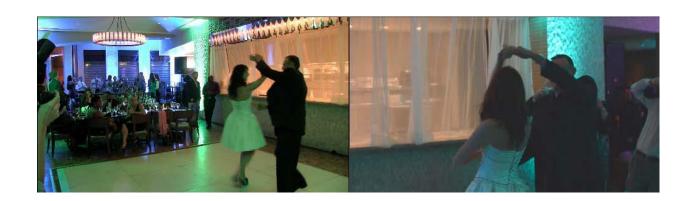

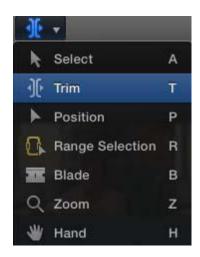

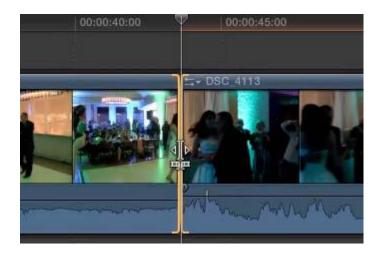

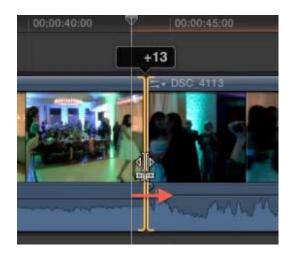

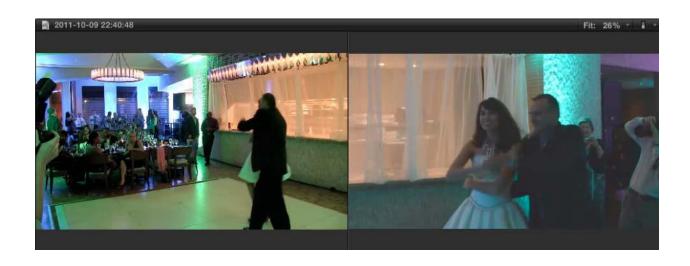

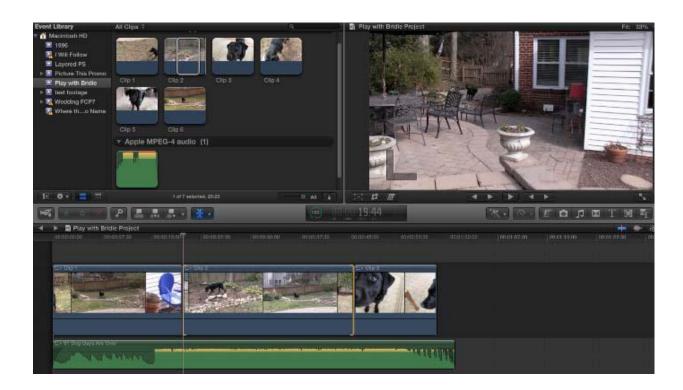

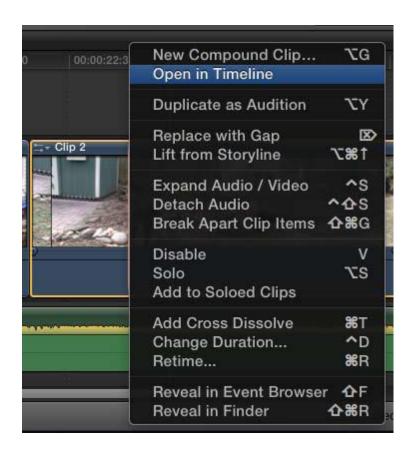

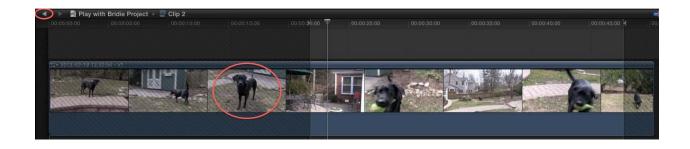

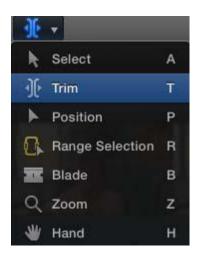

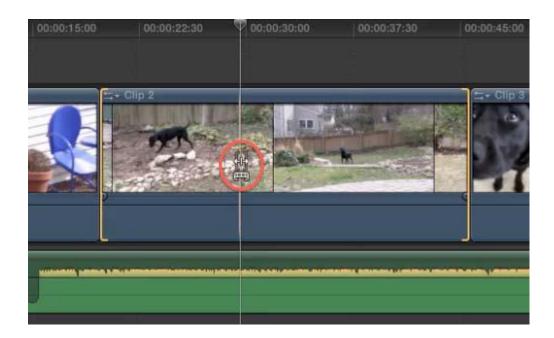

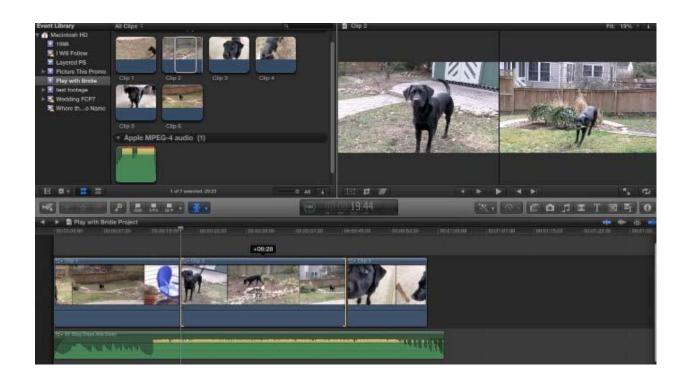

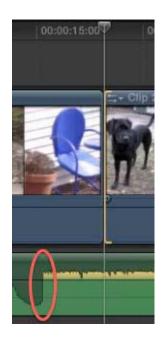

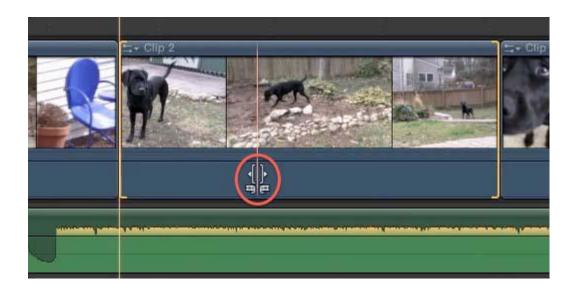

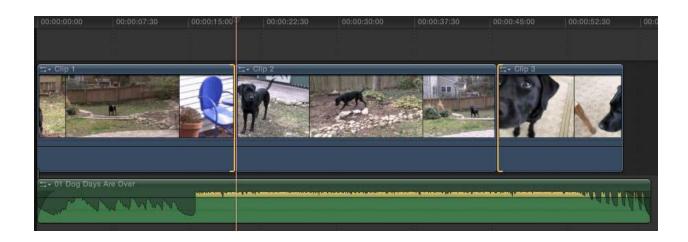

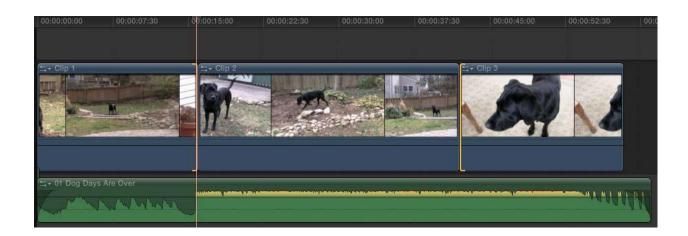

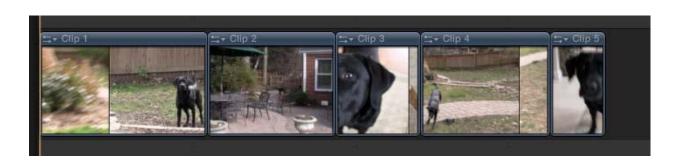

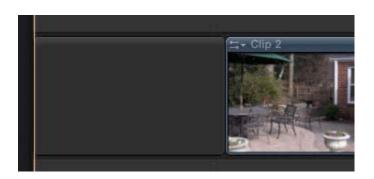

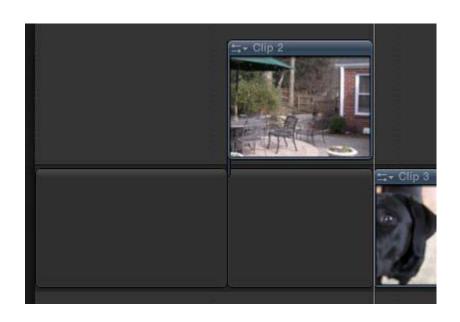

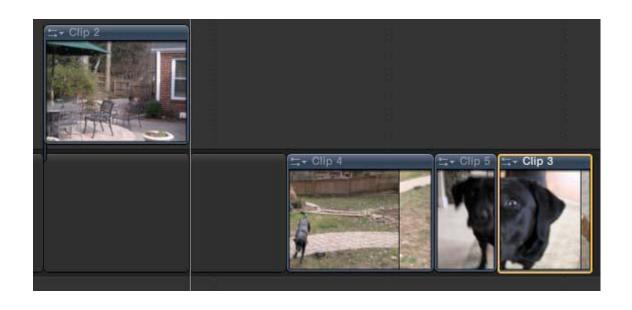

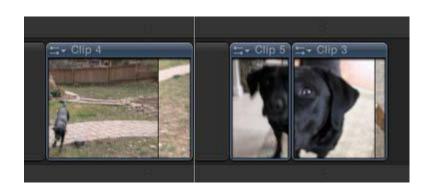

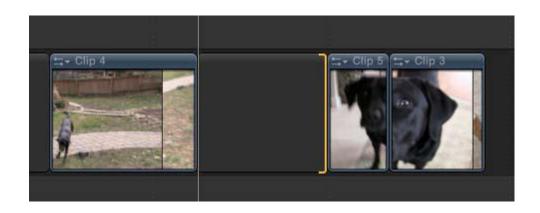

## **Chapter 4: Enhancing Your Editing**

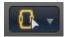

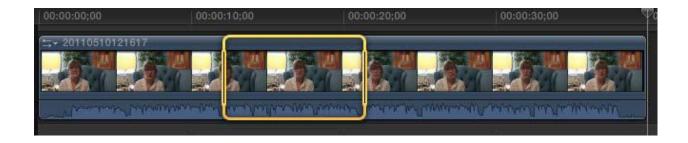

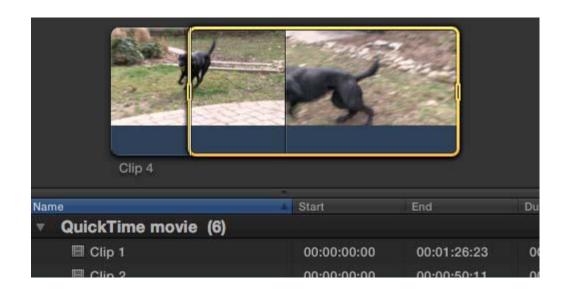

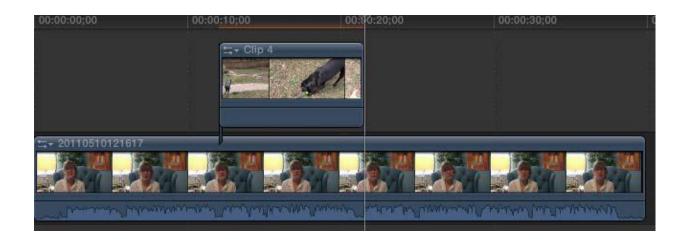

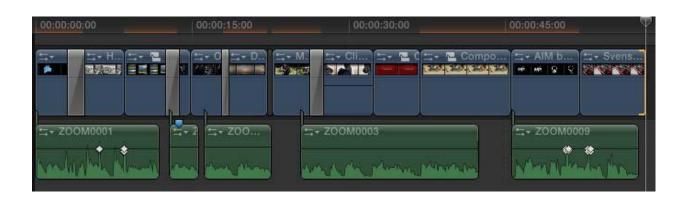

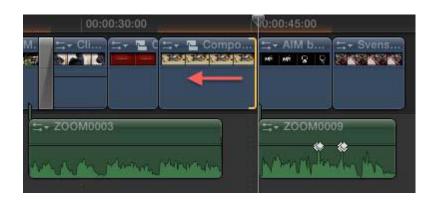

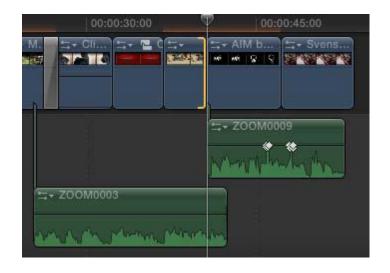

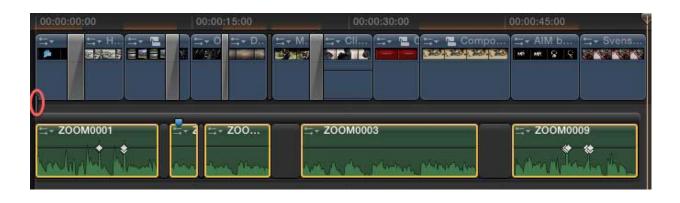

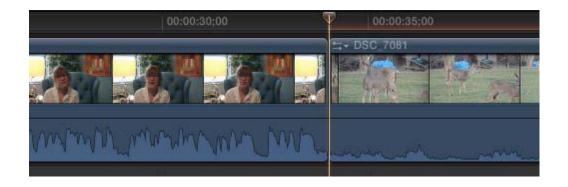

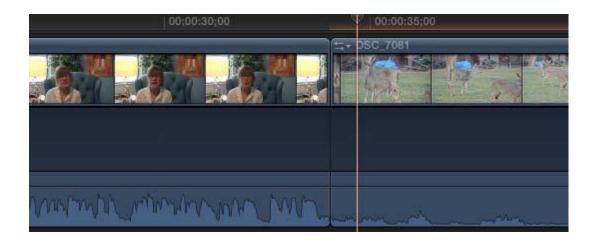

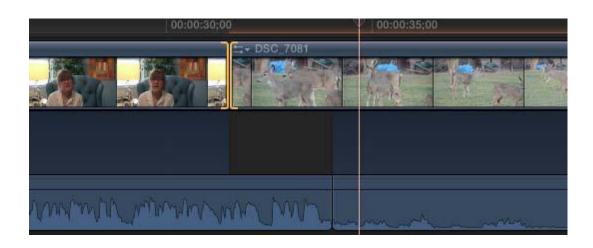

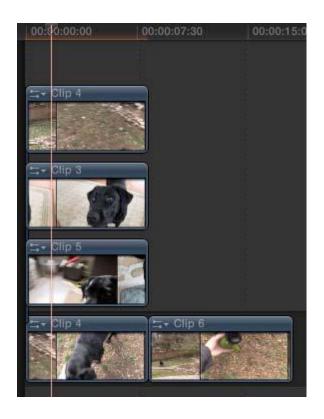

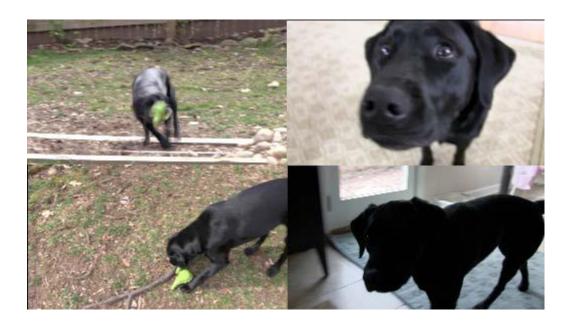

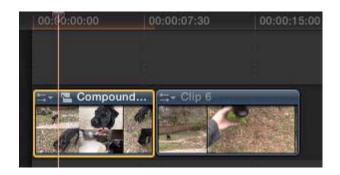

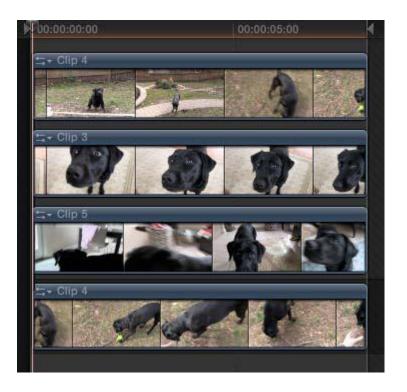

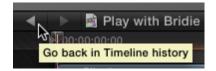

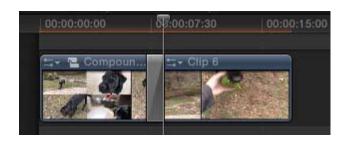

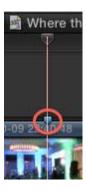

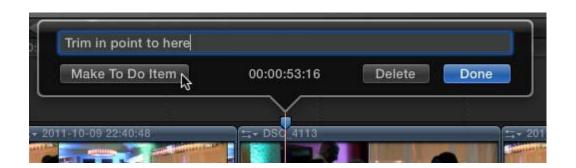

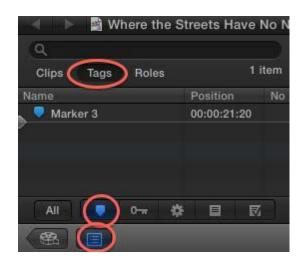

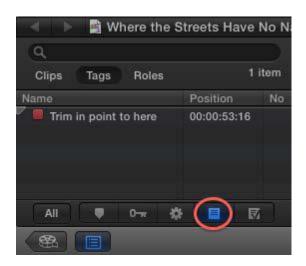

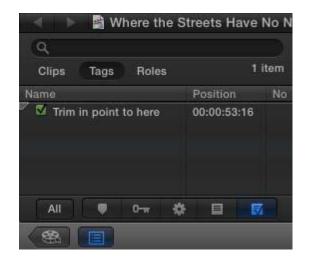

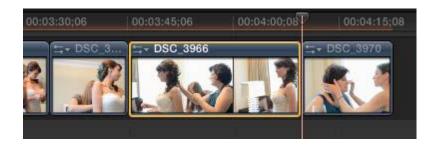

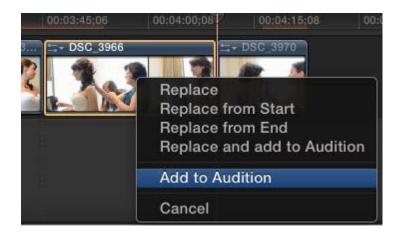

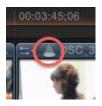

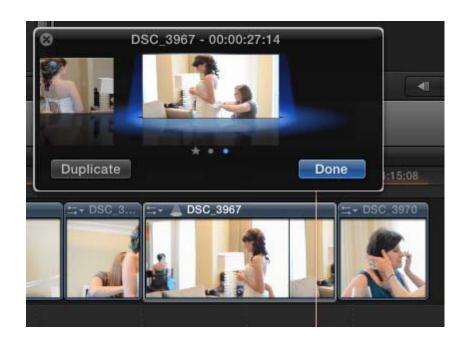

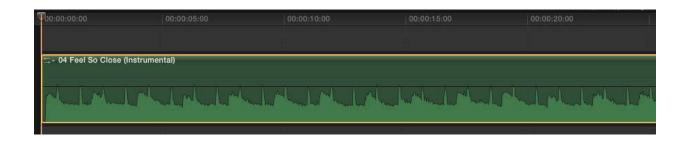

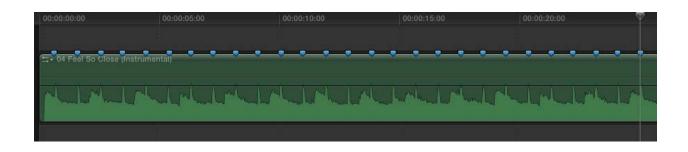

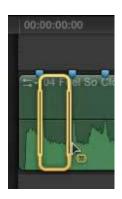

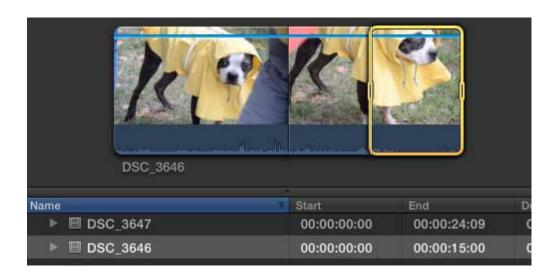

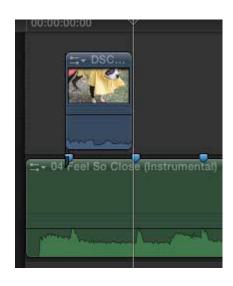

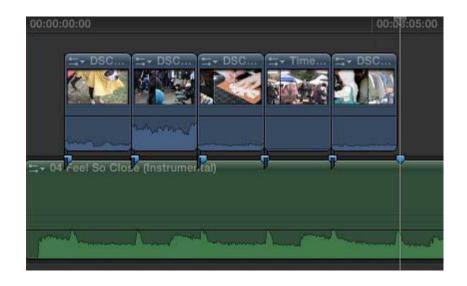

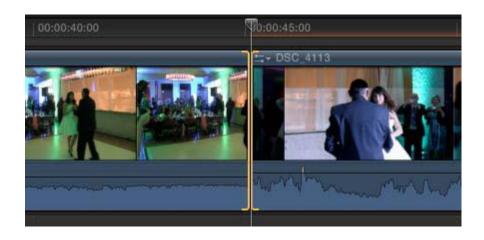

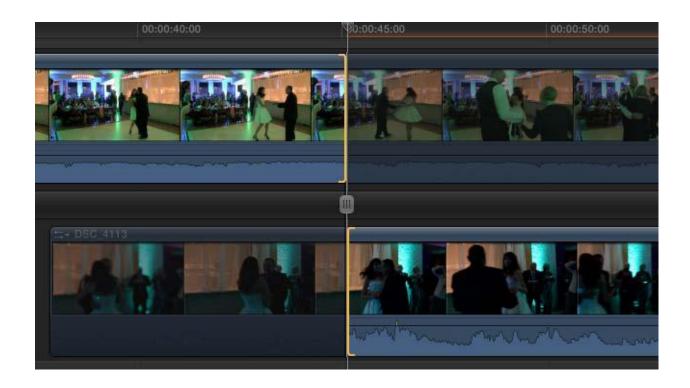

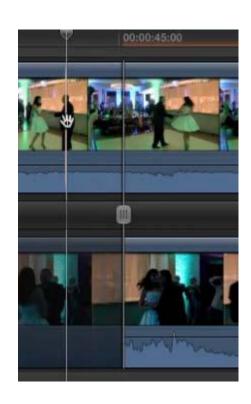

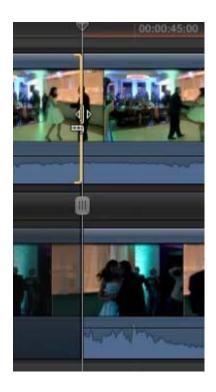

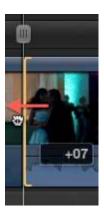

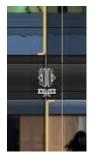

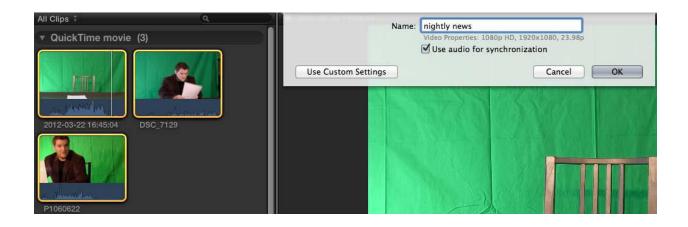

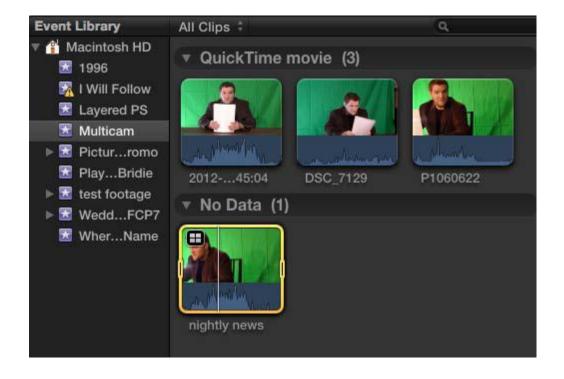

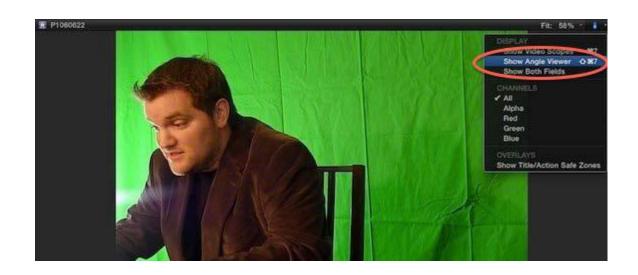

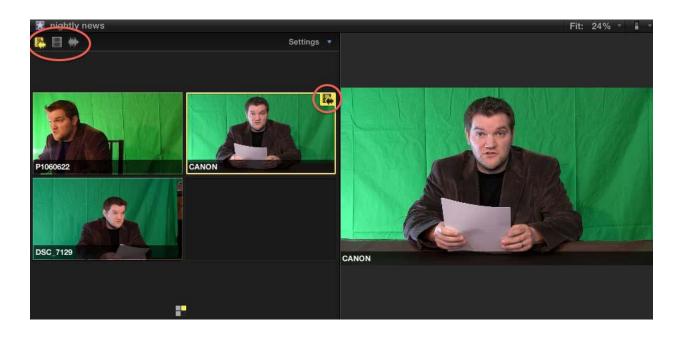

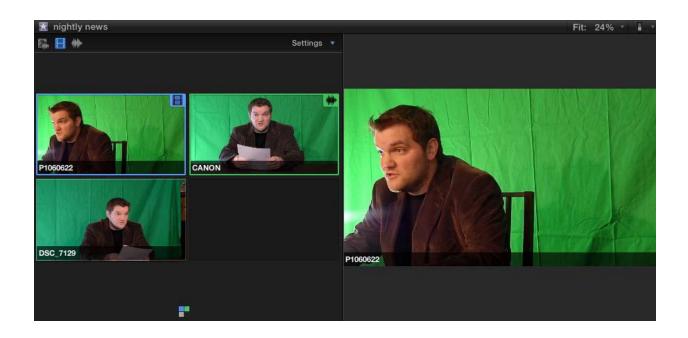

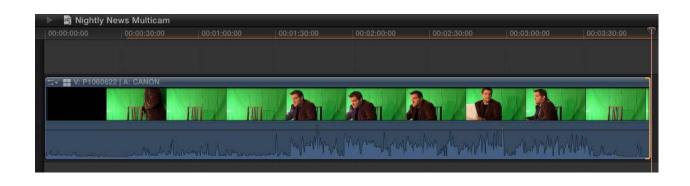

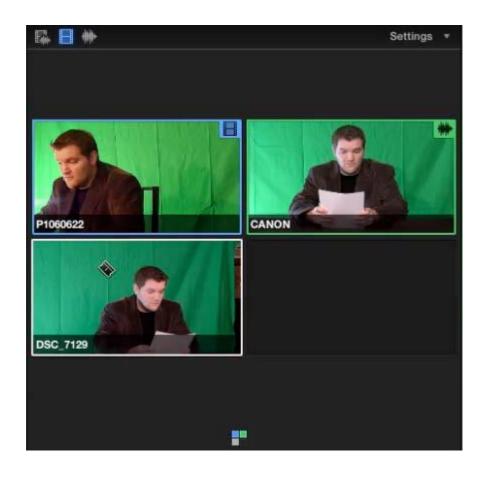

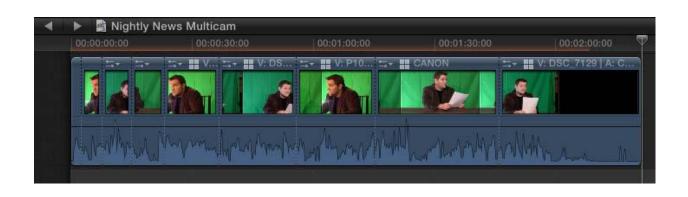

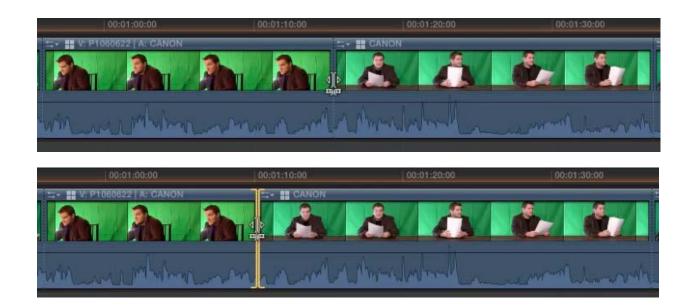

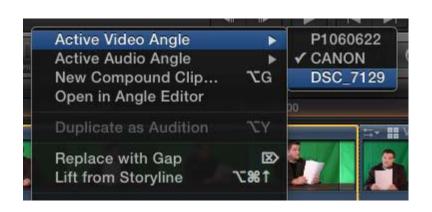

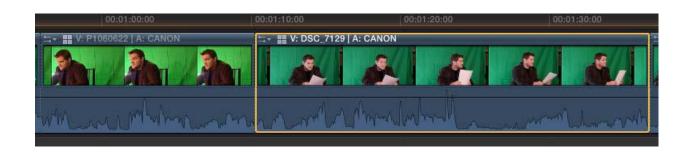

## **Chapter 5: Sweetening and Fixing Your Sound**

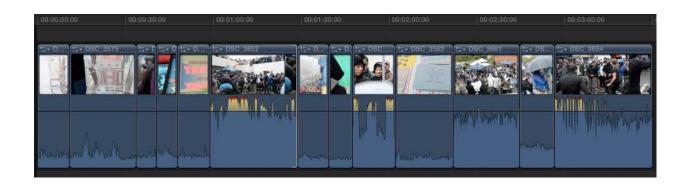

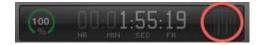

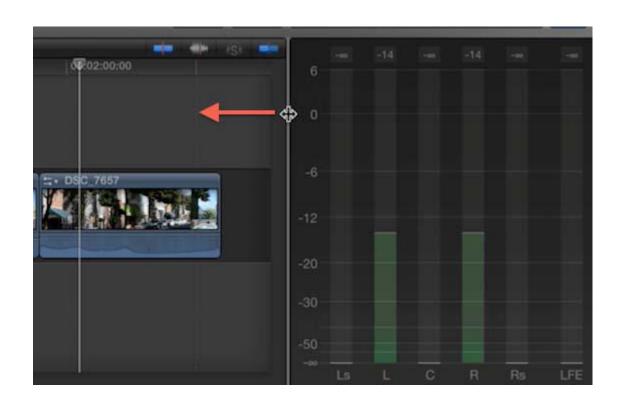

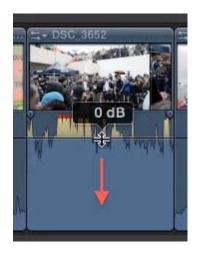

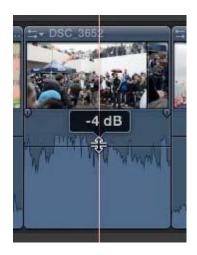

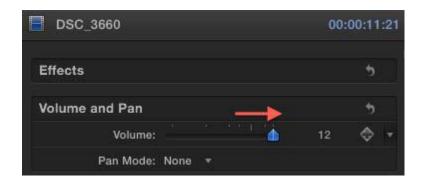

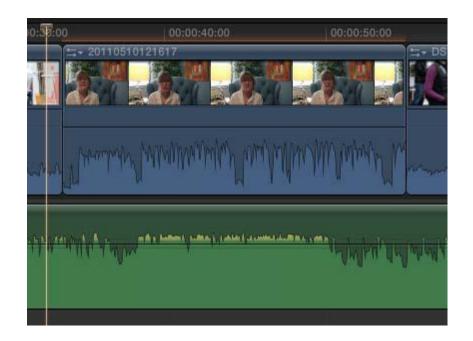

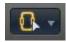

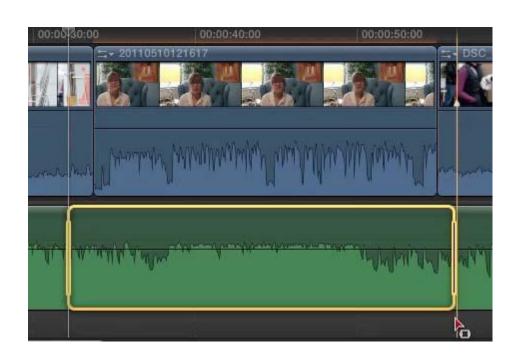

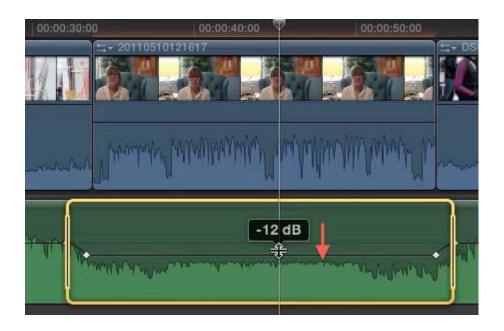

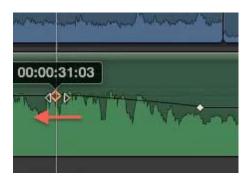

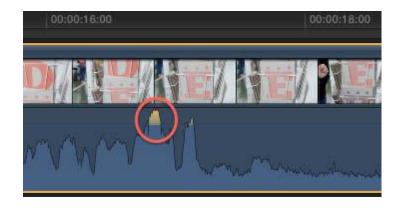

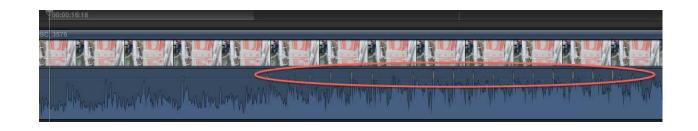

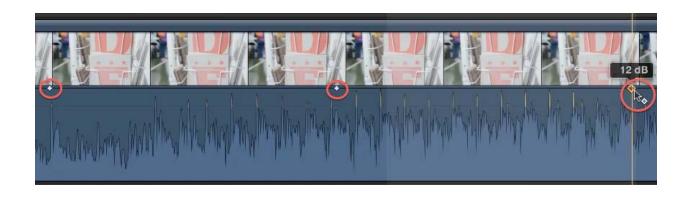

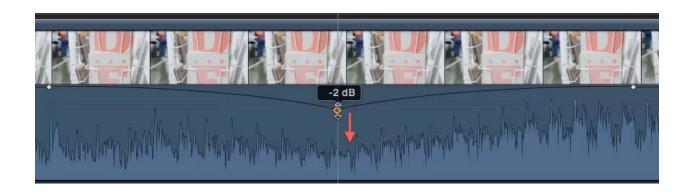

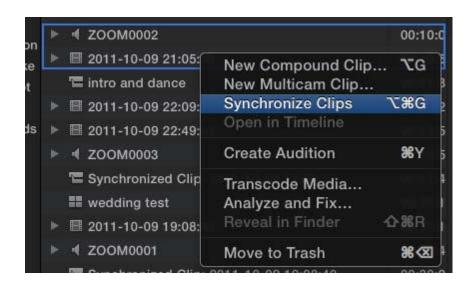

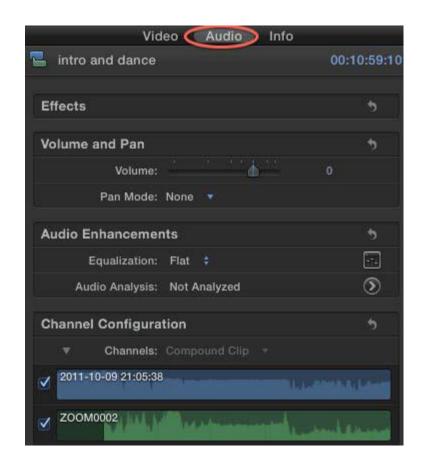

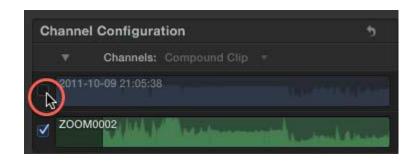

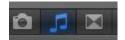

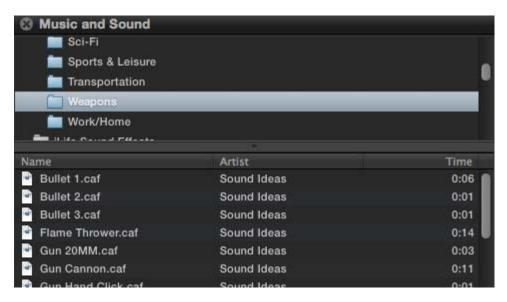

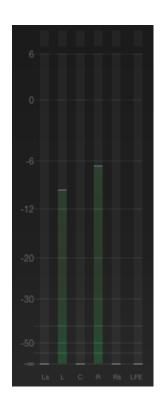

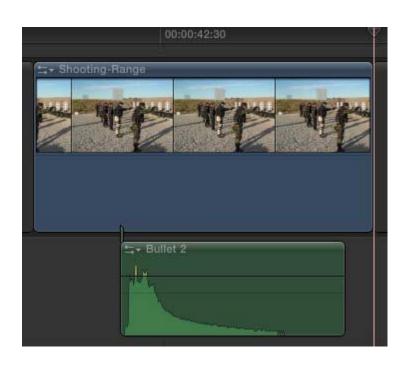

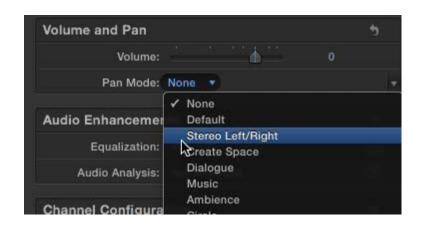

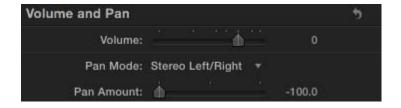

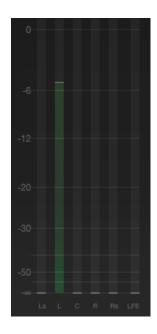

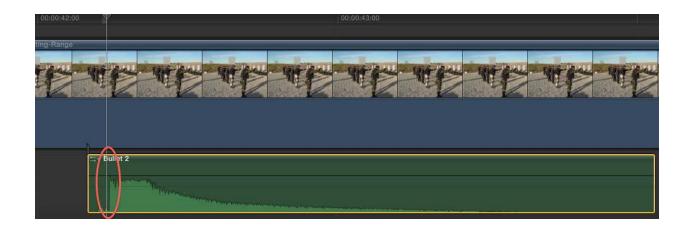

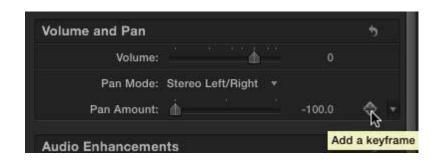

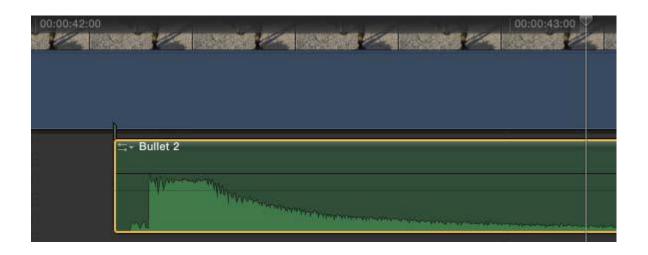

| Volume and Pan |                     | 5        |
|----------------|---------------------|----------|
| Volume:        |                     | 0        |
| Pan Mode:      | Stereo Left/Right * |          |
| Pan Amount:    |                     | 0.0 <� ▼ |

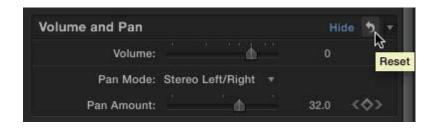

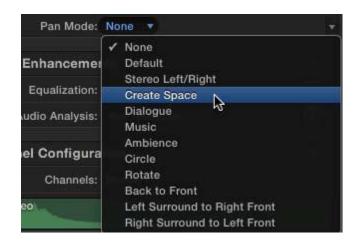

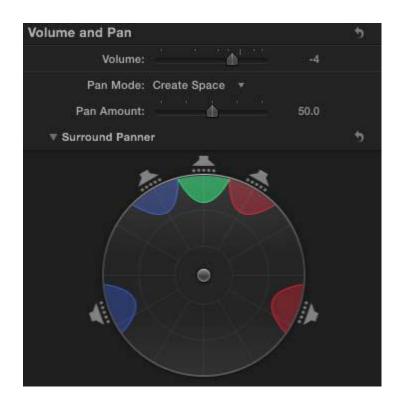

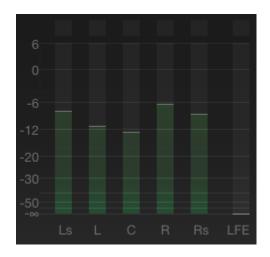

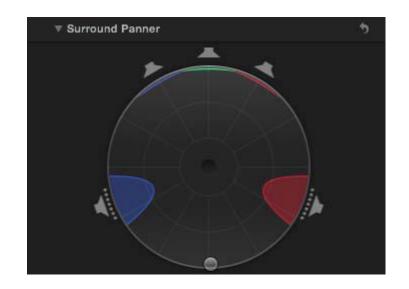

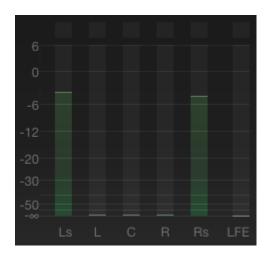

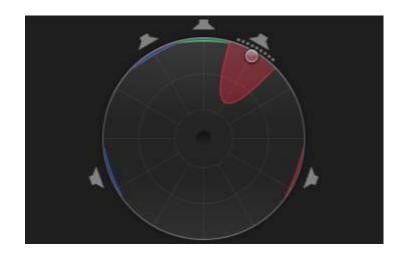

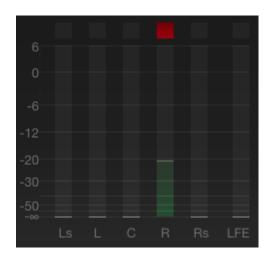

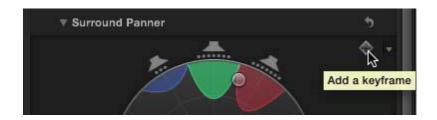

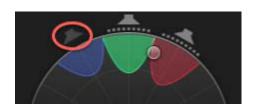

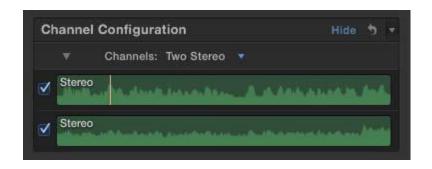

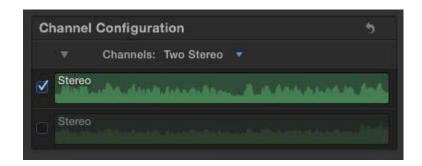

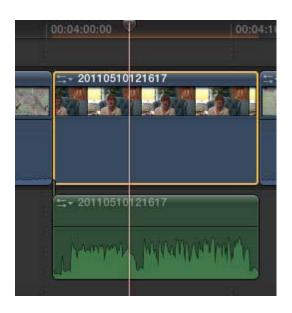

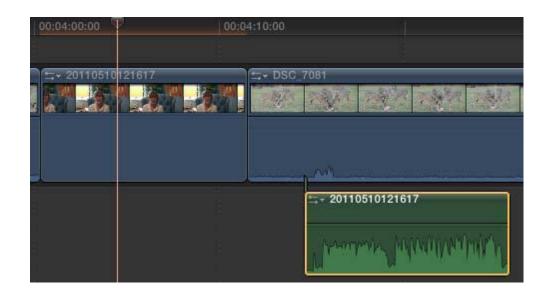

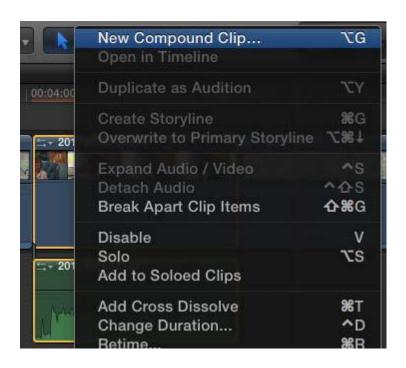

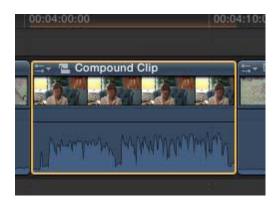

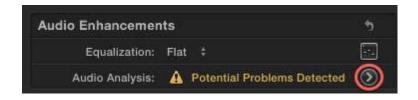

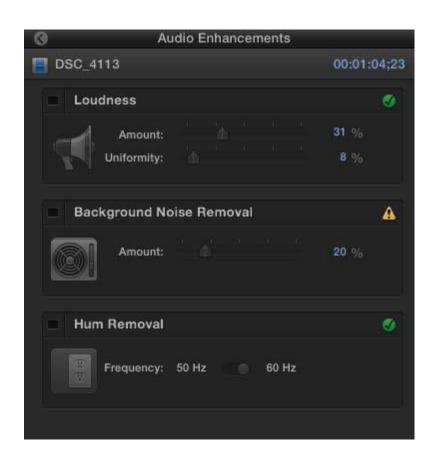

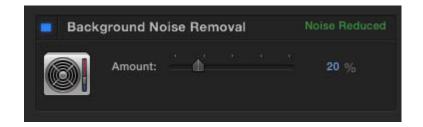

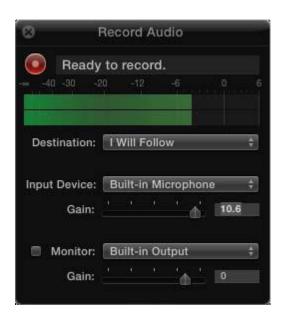

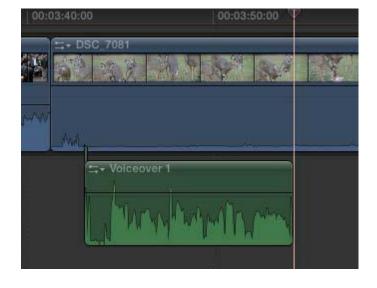

## **Chapter 6: Practical Magic: Also Known As Useful Effects**

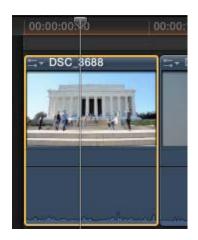

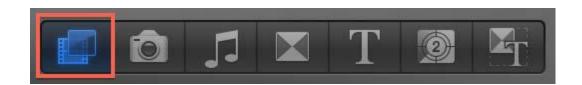

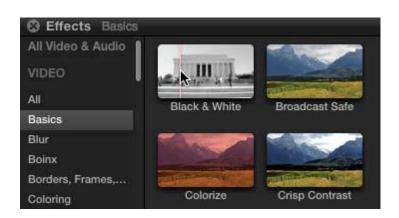

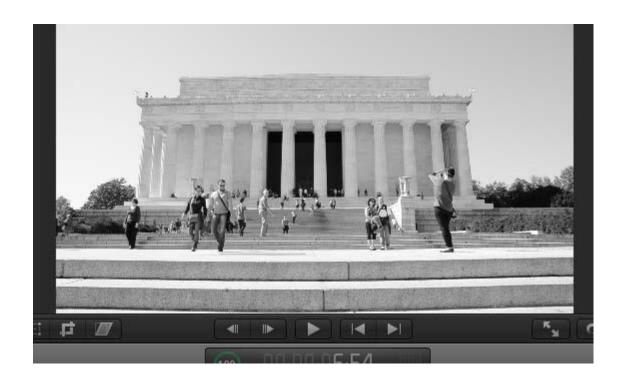

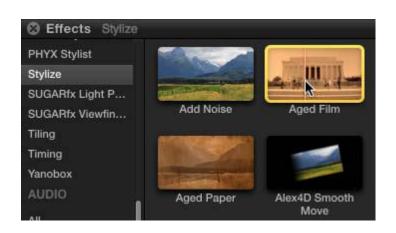

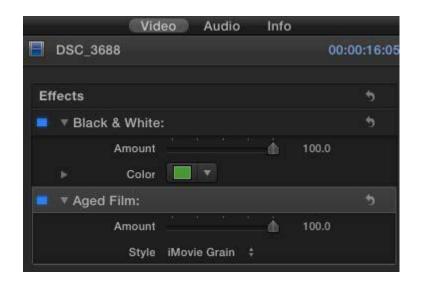

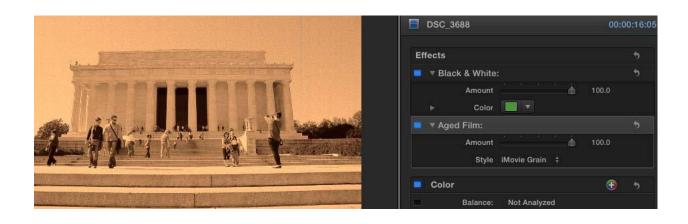

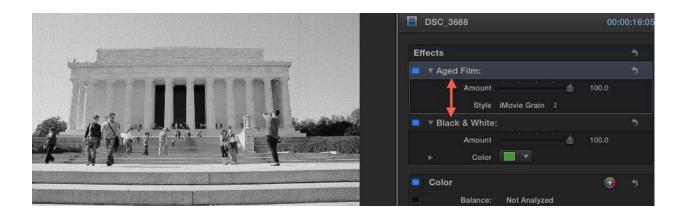

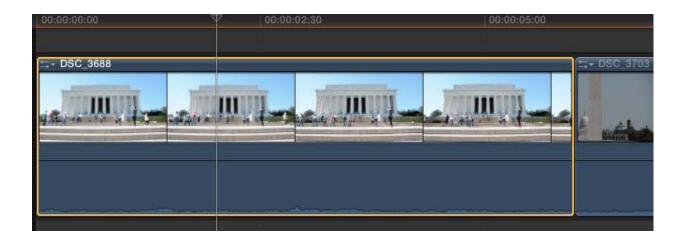

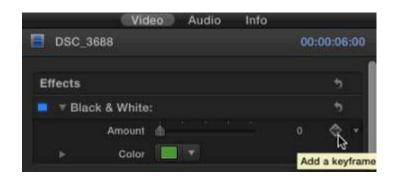

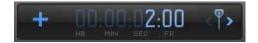

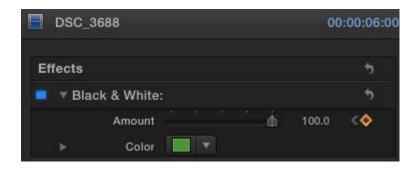

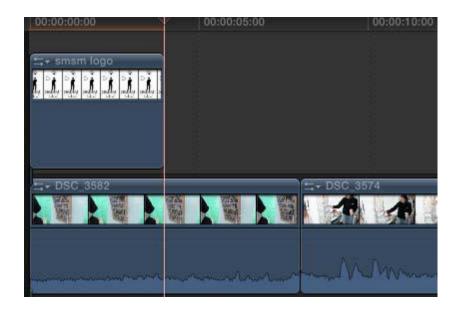

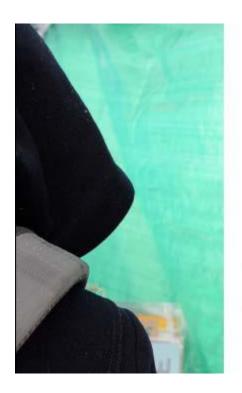

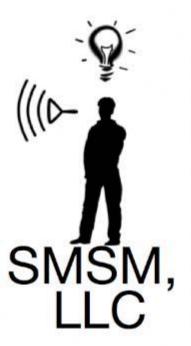

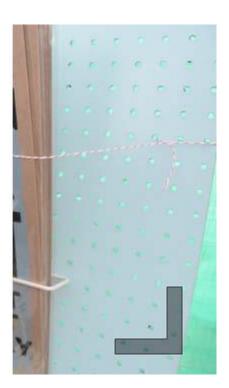

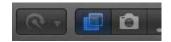

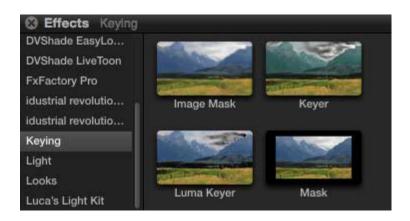

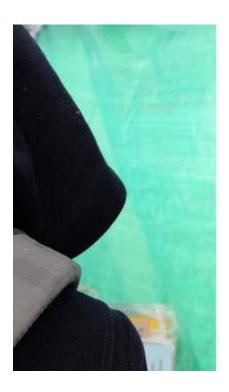

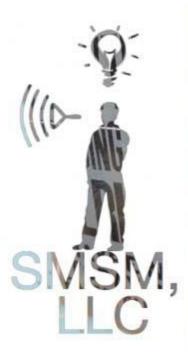

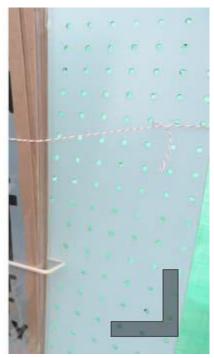

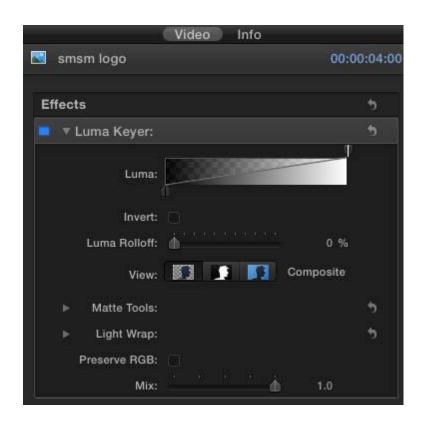

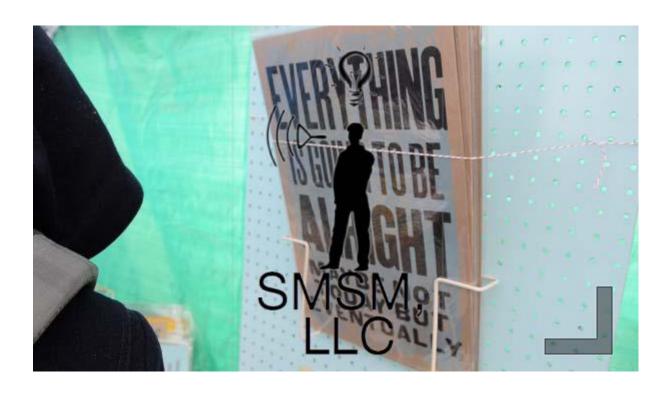

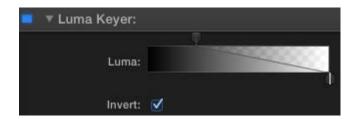

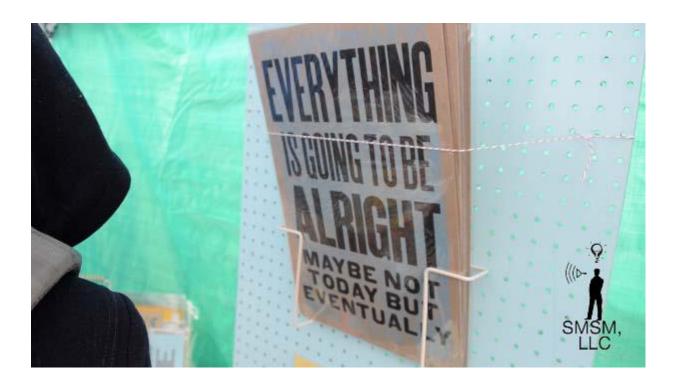

## Using the RT Face Obscure Effect for Final Cut Pro X

By Steve Martin & Mark Spencer

Often during certain types of video productions it becomes necessary to obscure someone's face or perhaps even a product logo using a blur or pixelated effect. Using our new RT Face Obscure effect you can do both.

You can download the RT Face Obscure Effect by clicking this link

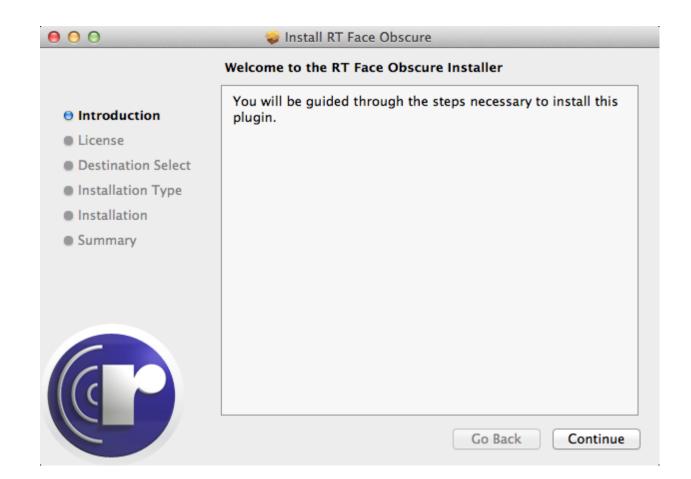

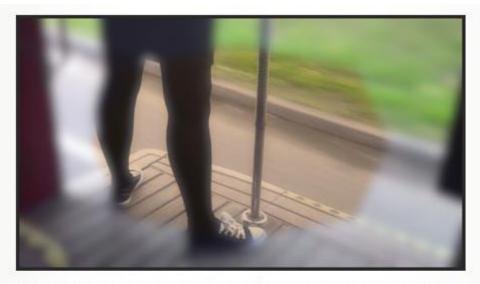

As well as two ways of changing the overall shape and position of the mask, there is also the option for applying an additional mask which can be based on the luminance or transparency of another clip. The additional mask can add to, subtract from or intersect with the main mask.

So that the effect's result can be used as an input to other effects, you can choose to show the computed alpha as a luminance map (as well as see the additional mask).

## Installation

Download this disk image;

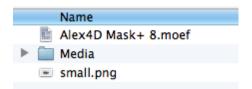

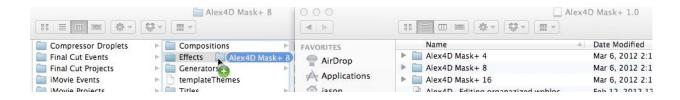

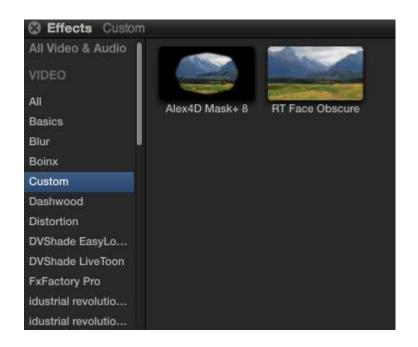

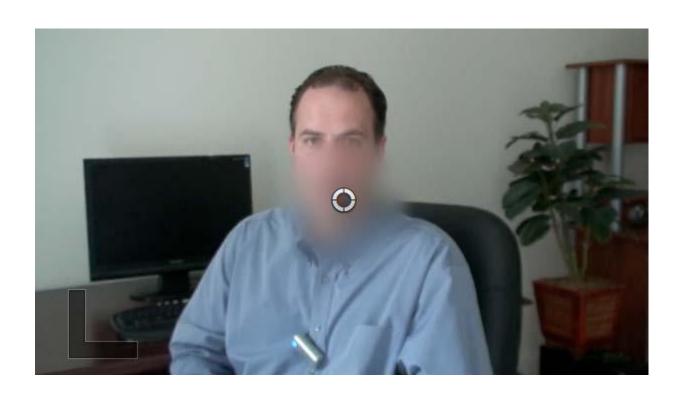

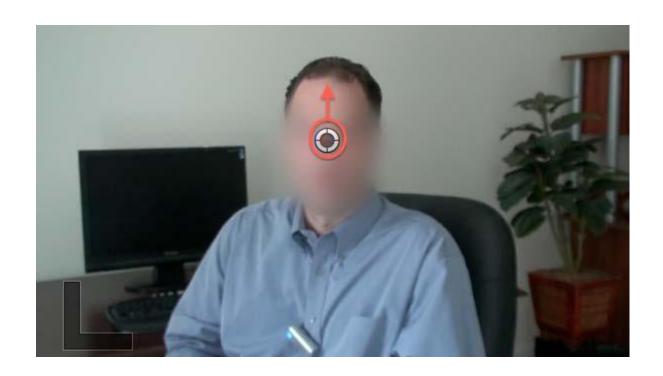

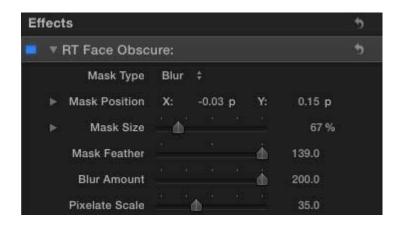

| • | Mask Size |            | Δ        | 247.1 % |
|---|-----------|------------|----------|---------|
|   | X:        | · · · · ·  | <u> </u> | 247.1 % |
|   | Y:        | <u>. •</u> |          | 67.0 %  |

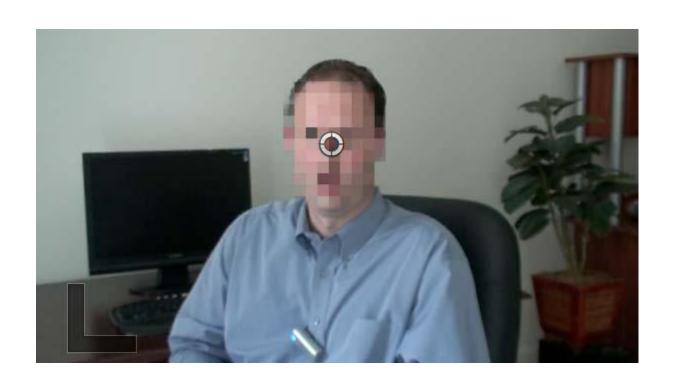

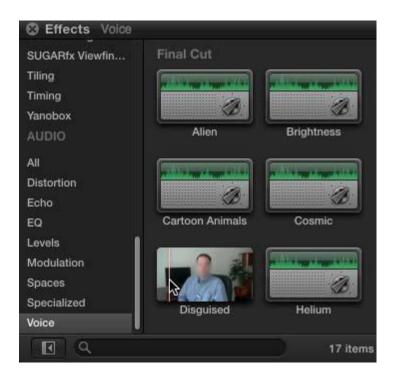

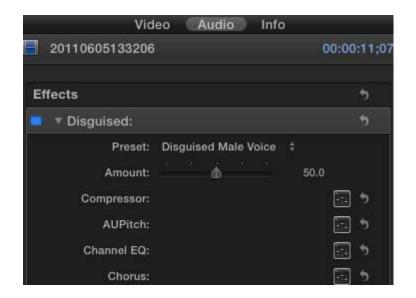

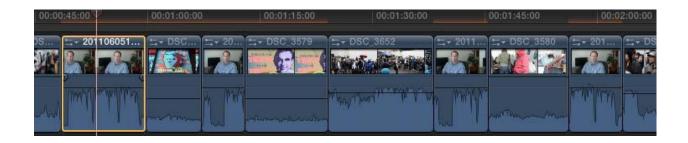

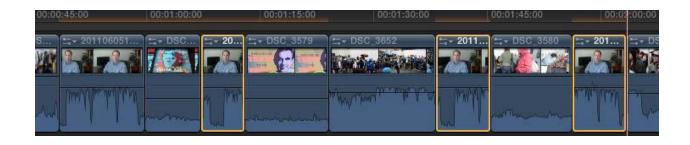

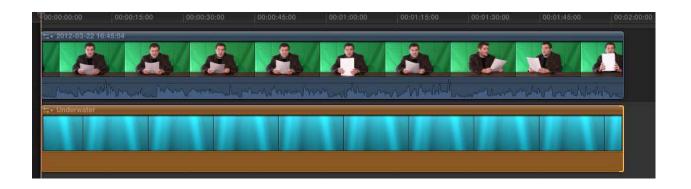

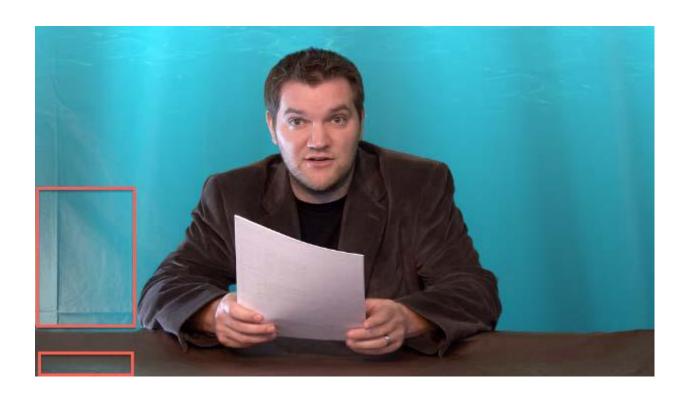

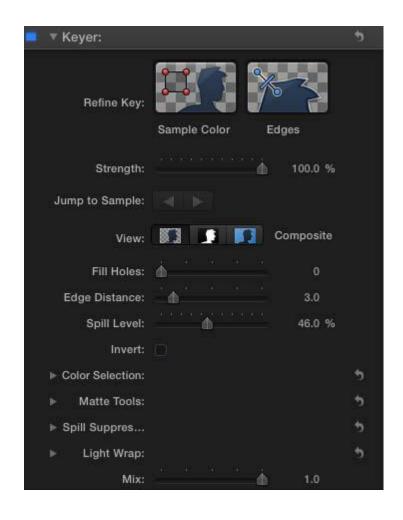

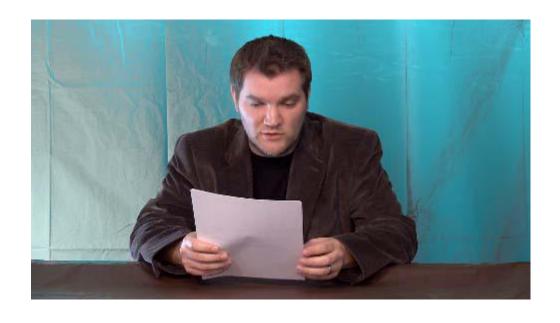

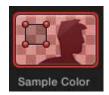

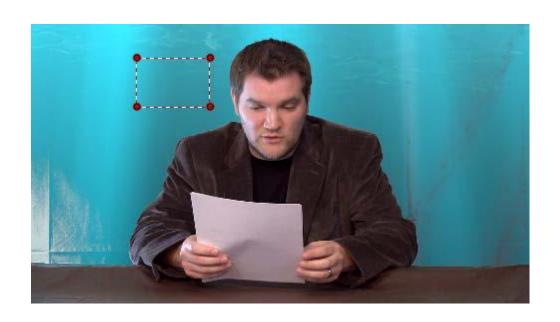

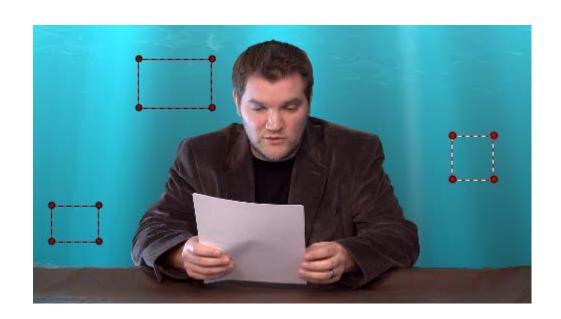

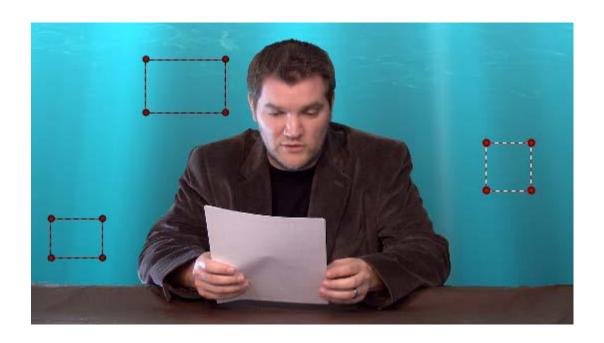

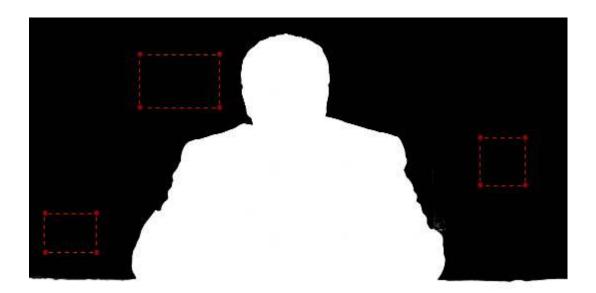

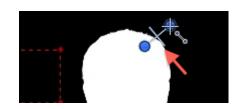

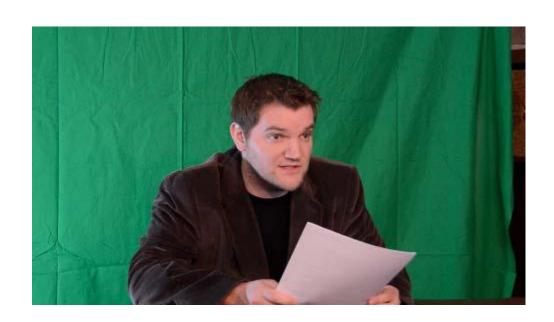

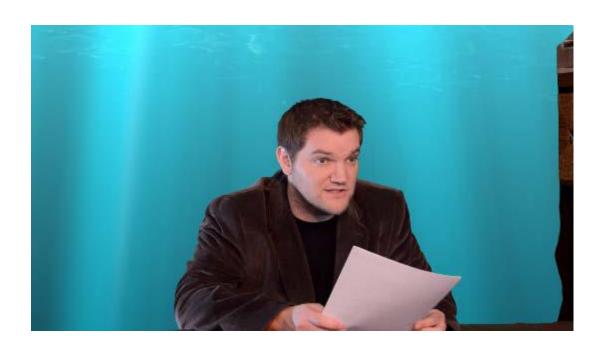

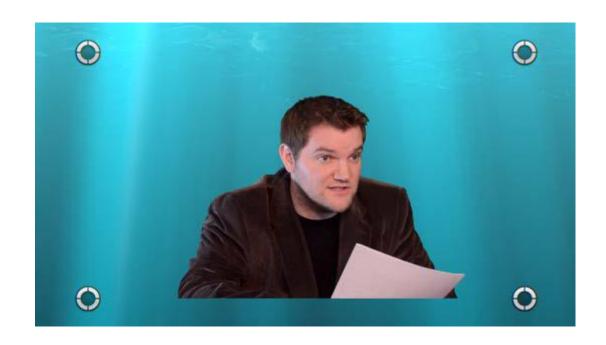

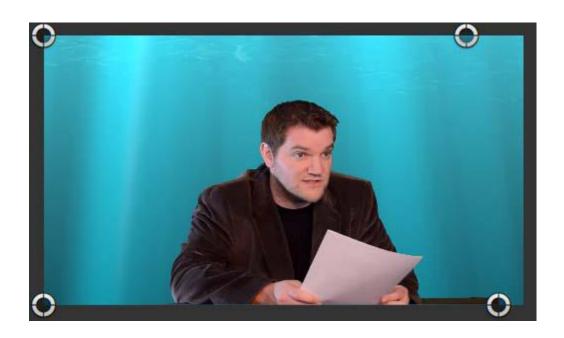

#### **Chapter 7: Titles, Transitions, and Generators**

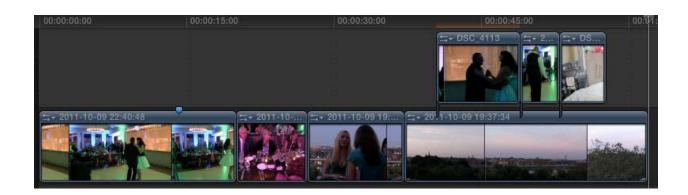

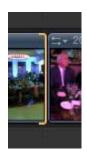

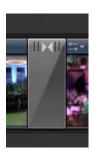

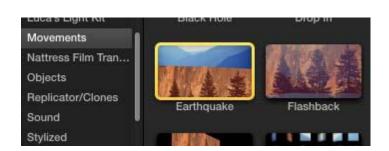

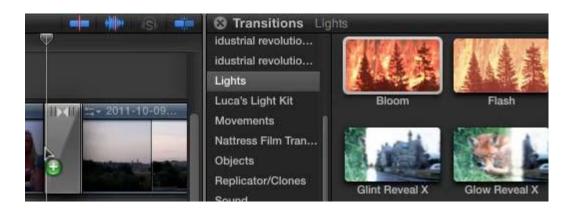

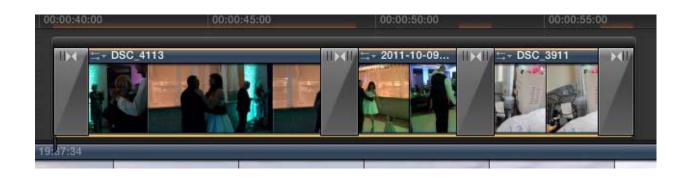

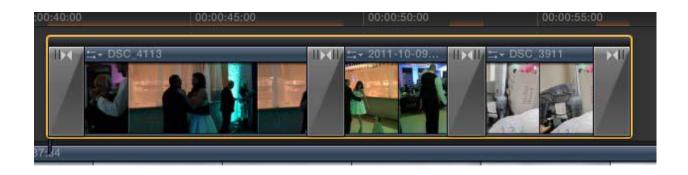

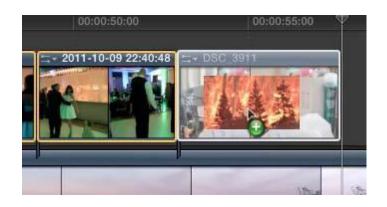

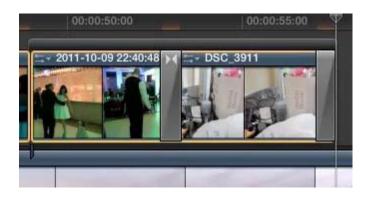

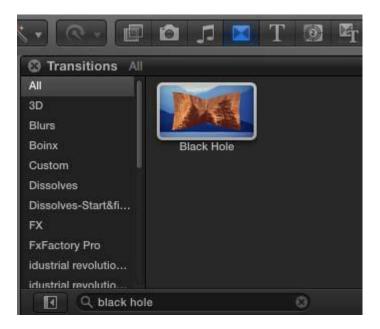

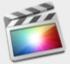

#### There is not enough extra media beyond clip edges to create the transition.

Do you want to overlap (ripple trim) your media to create the transition?

This will decrease the total duration of your project.

Cancel

Create Transition

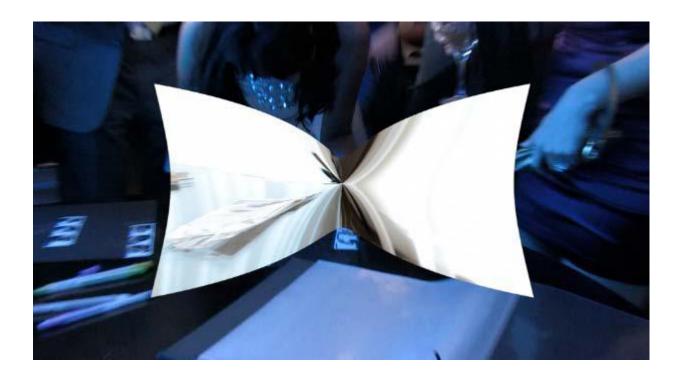

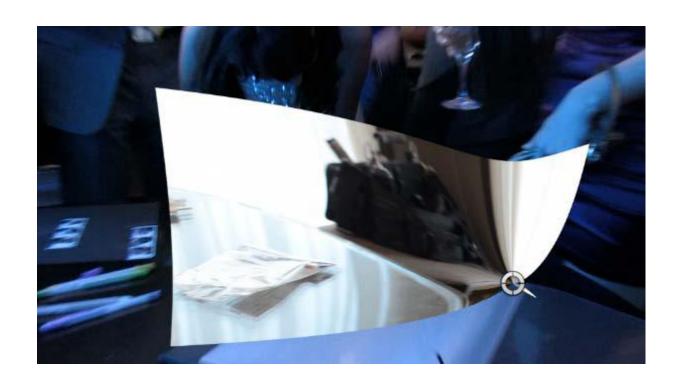

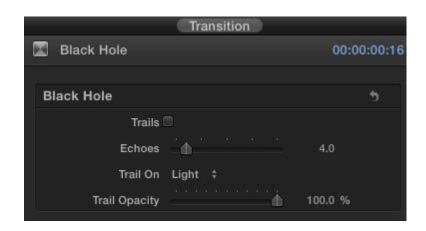

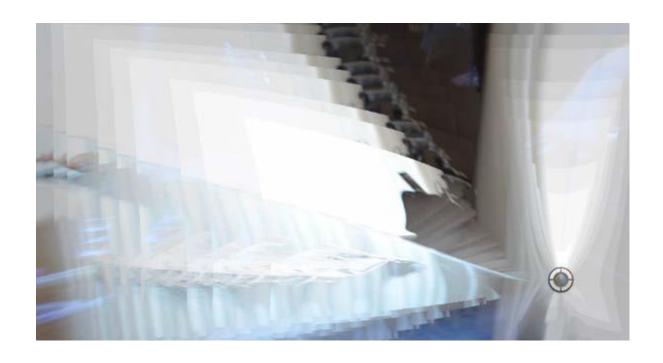

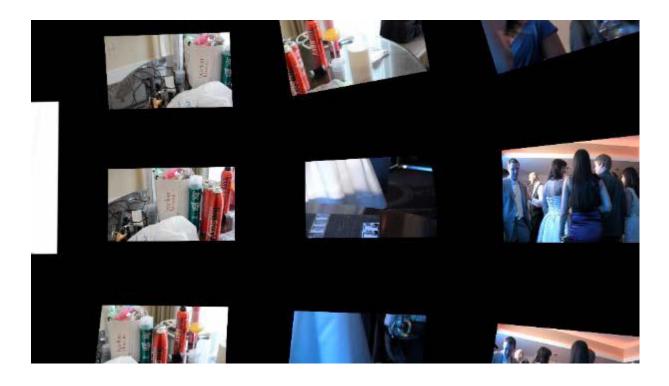

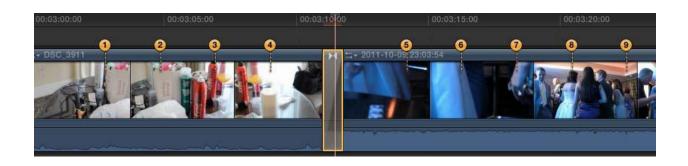

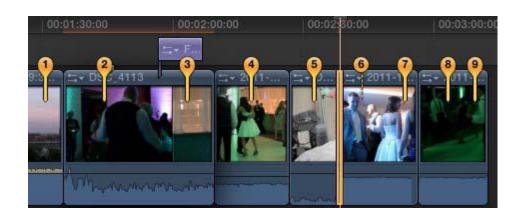

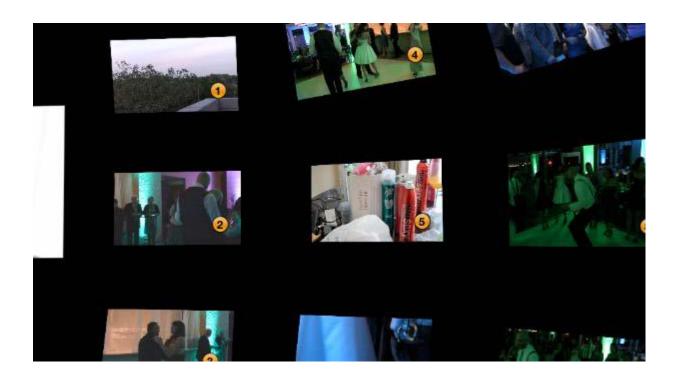

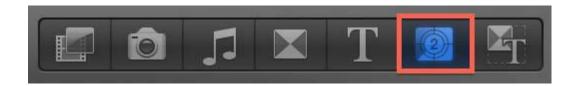

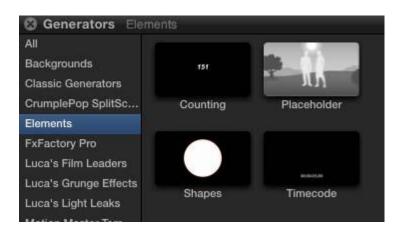

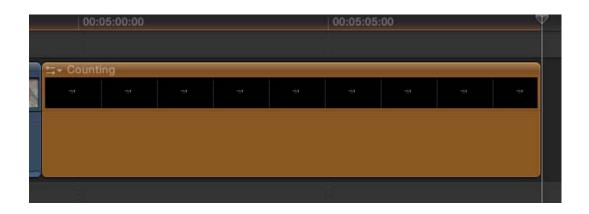

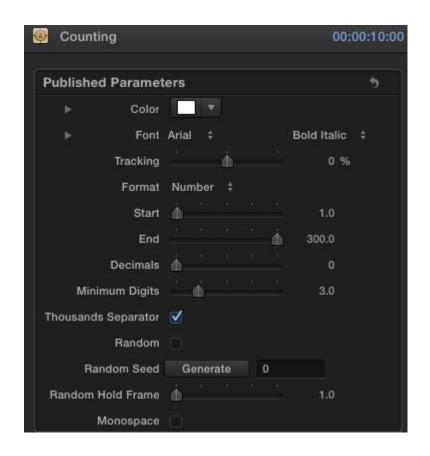

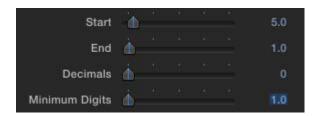

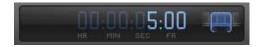

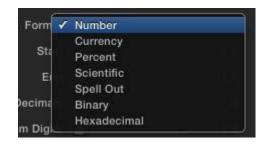

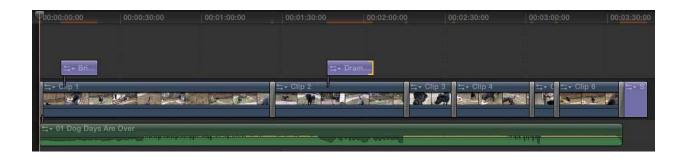

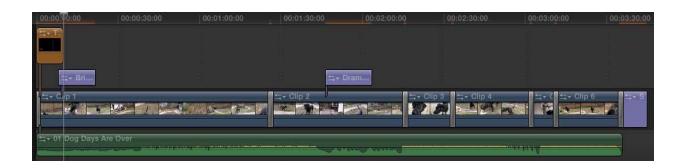

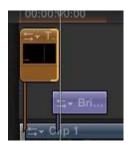

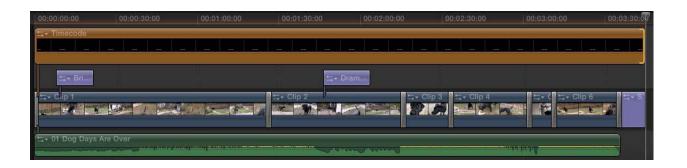

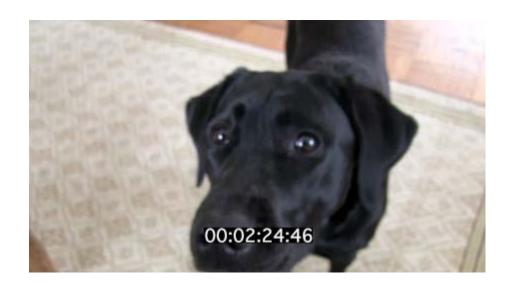

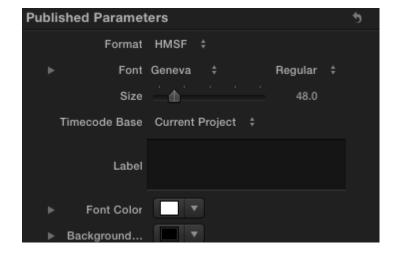

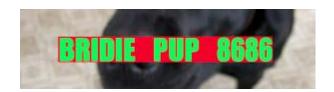

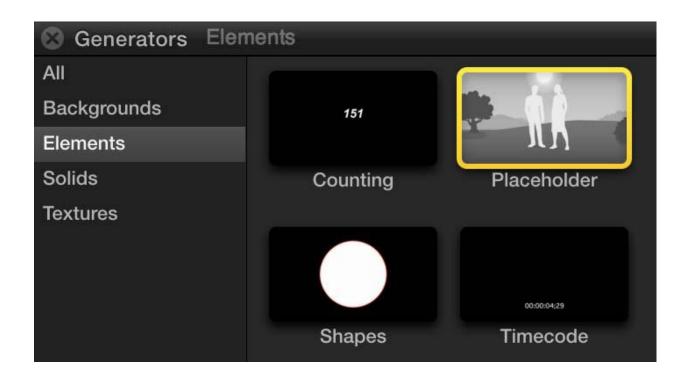

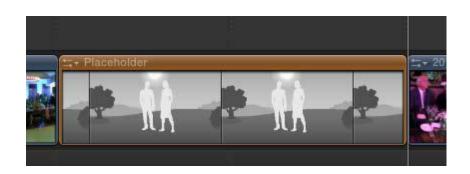

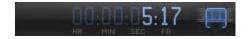

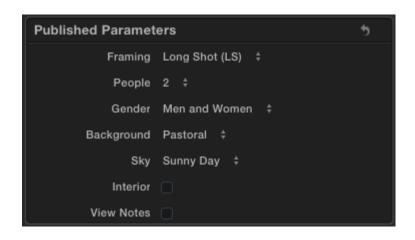

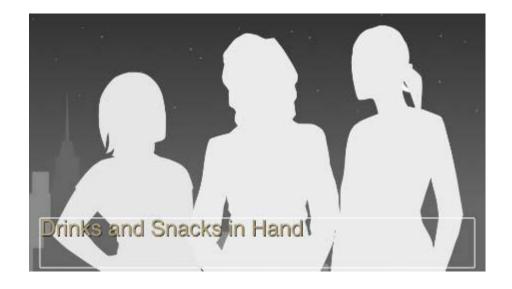

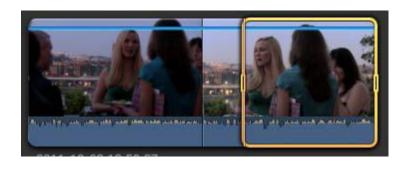

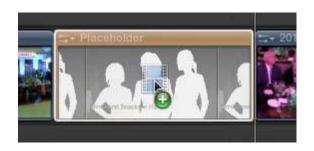

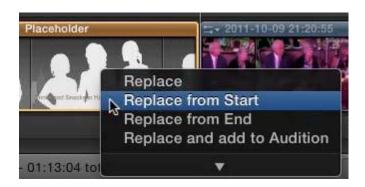

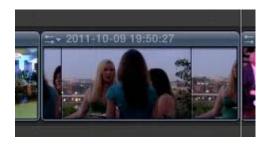

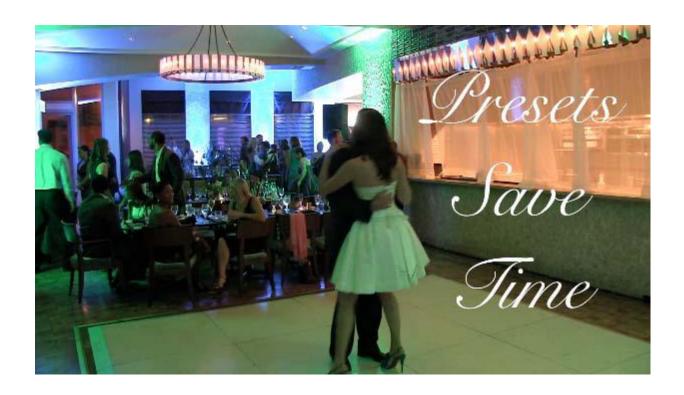

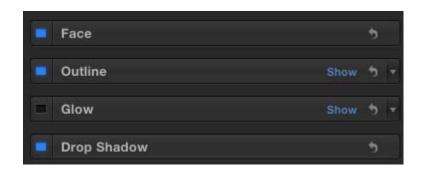

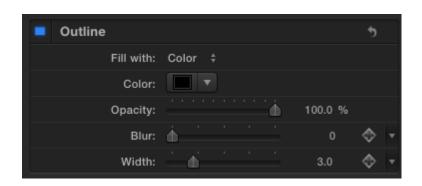

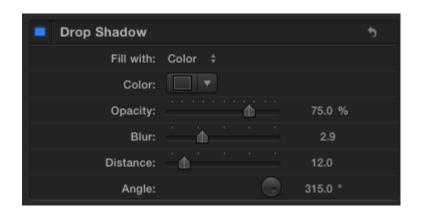

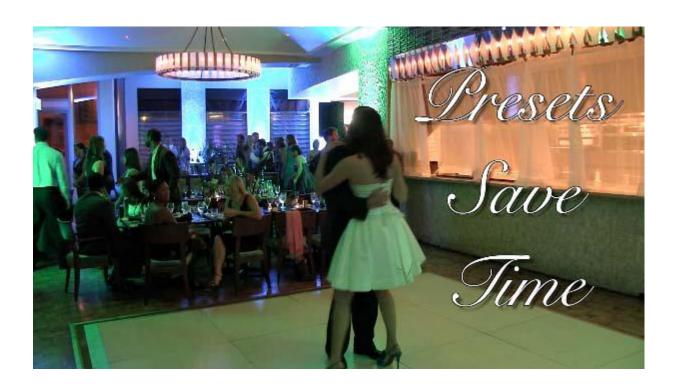

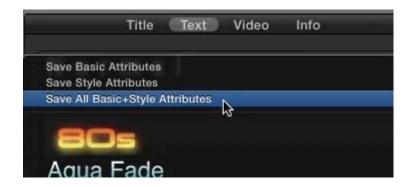

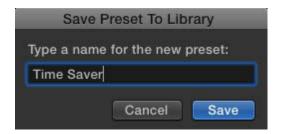

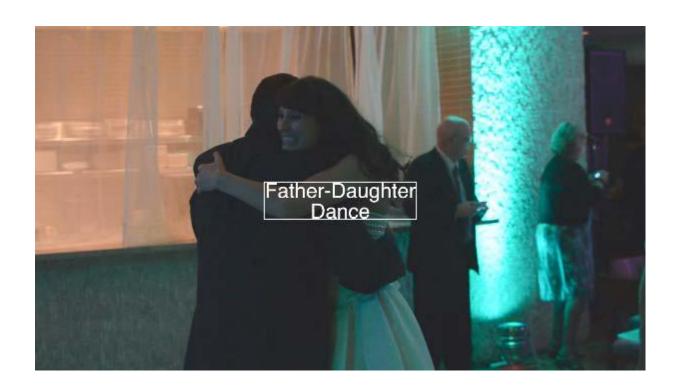

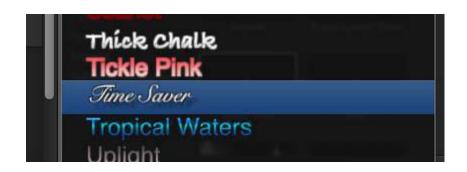

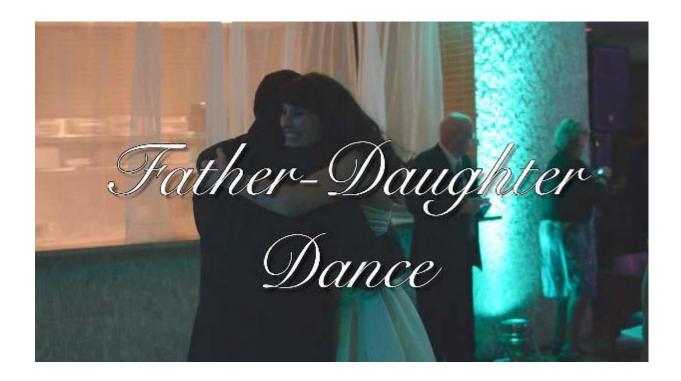

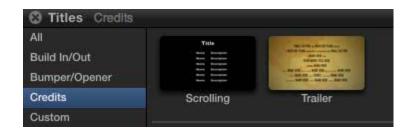

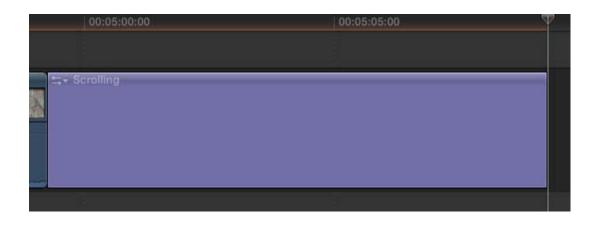

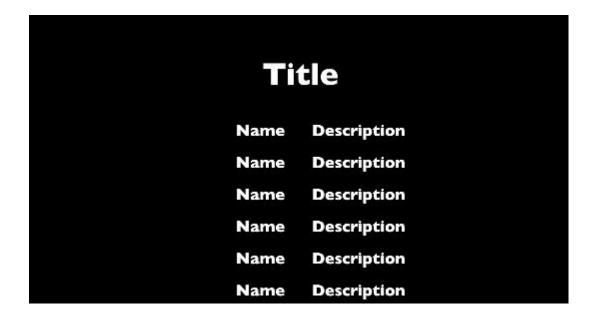

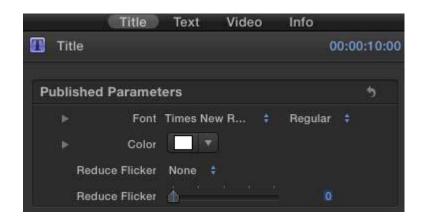

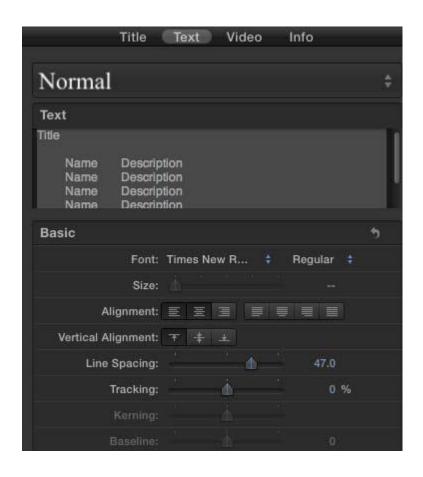

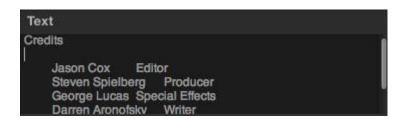

### Credits

Jason Cox Editor

Steven Spielberg Producer

George Lucas Special Effects

Darren Aronofsky Writer

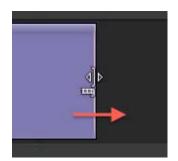

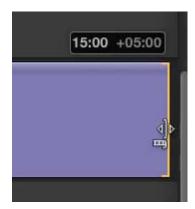

#### Text

Jason Cox Editor Steven Spielberg Producer George Lucas Special Effects Darren Aronofsky Writer Wes Anderson Cinematographer

#### Credits

Jason Cox Editor

Steven Spielberg Producer

George Lucas Special Effects

Darren Aronofsky Writer

Wes Anderson Cinematographer

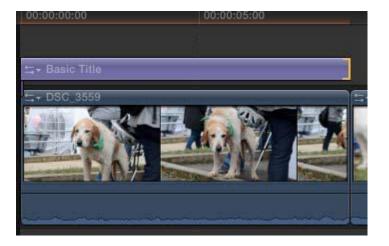

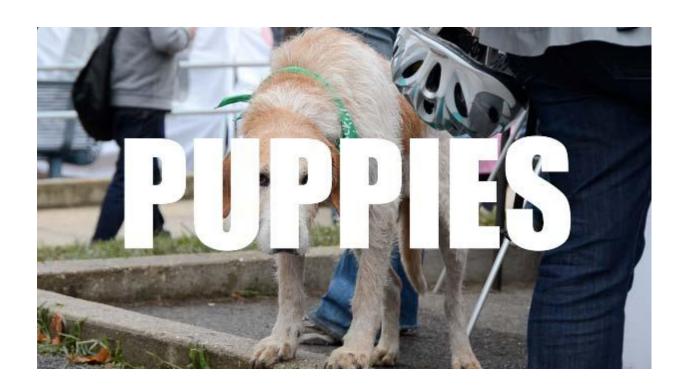

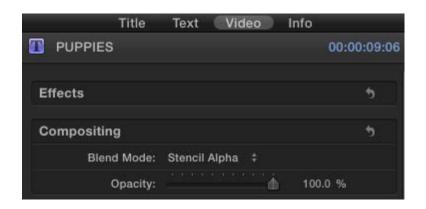

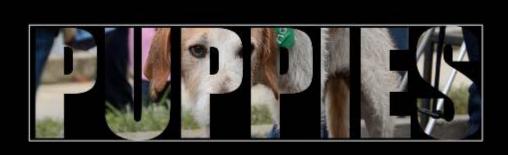

Crafty Bastards Washington, DC October 1, 2011

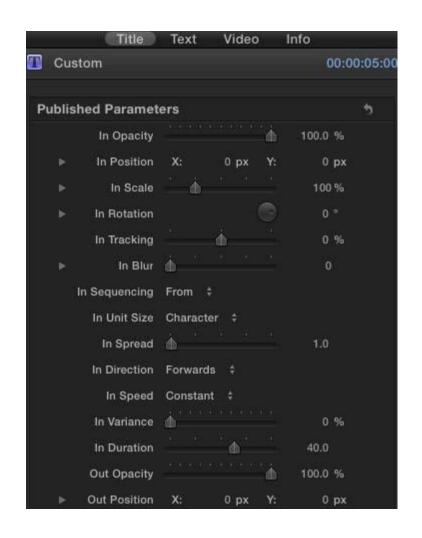

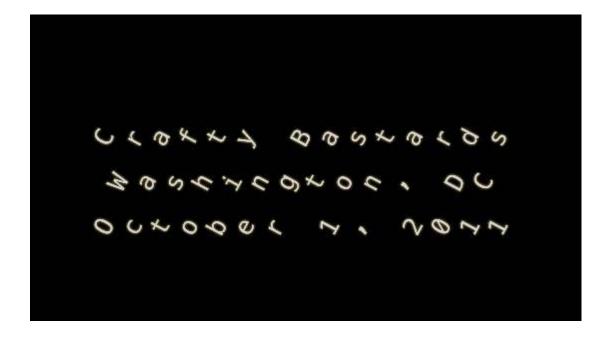

# Crafty Bastards Washington, DC October

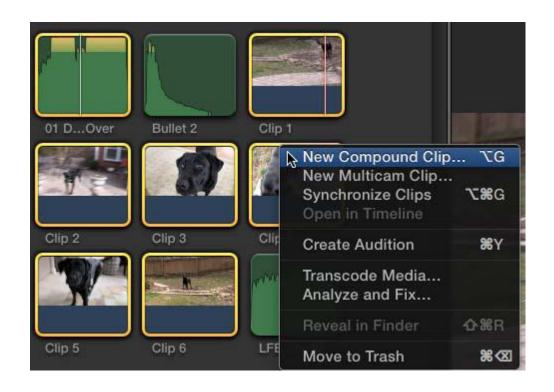

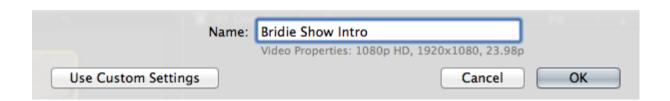

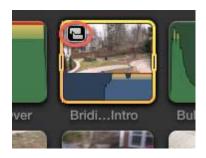

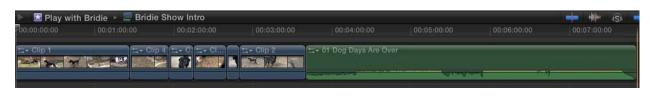

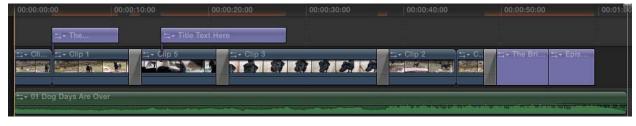

## Episode 1 Bridie Out Back

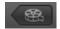

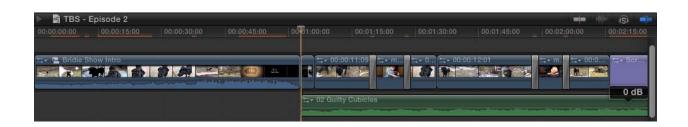

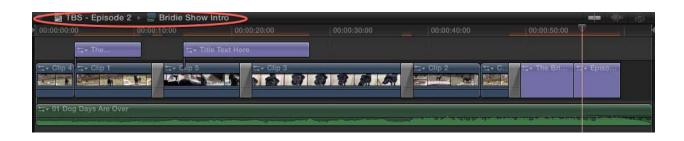

### Episode 2 Bridie at the Vet

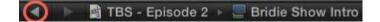

## **Chapter 8: Get Your Movie to Move**

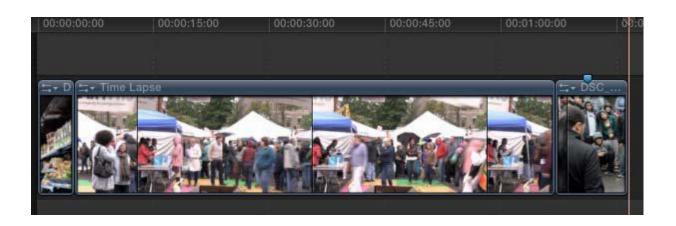

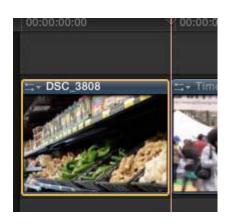

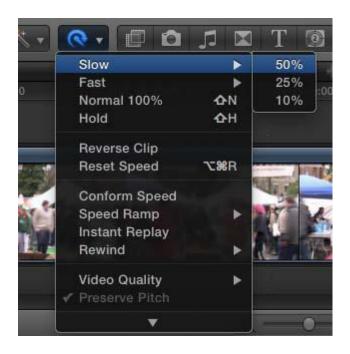

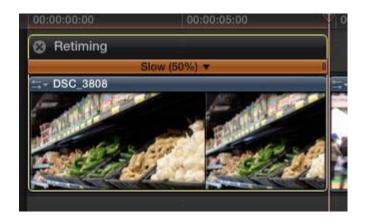

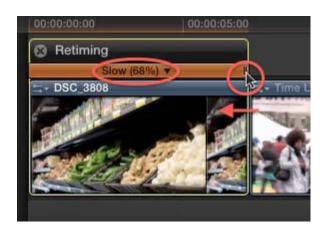

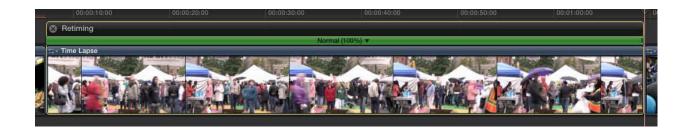

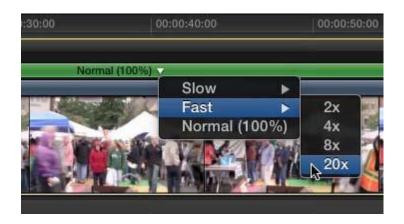

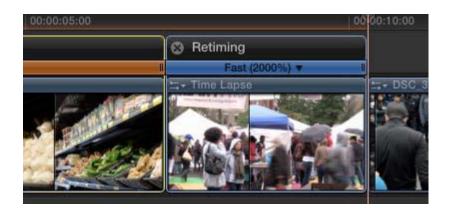

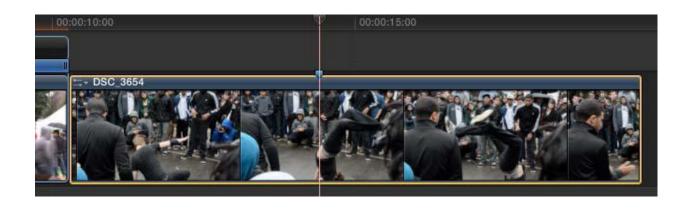

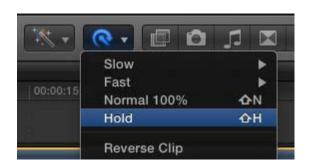

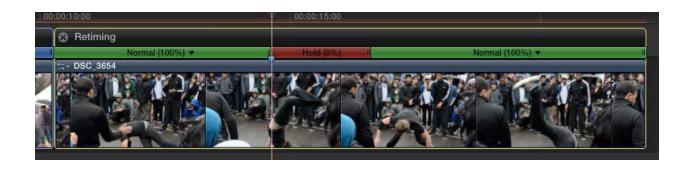

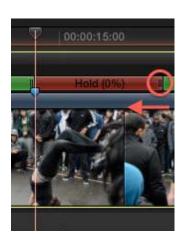

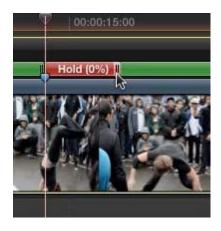

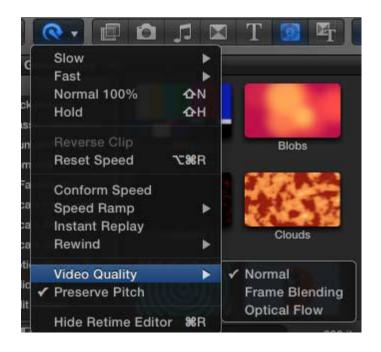

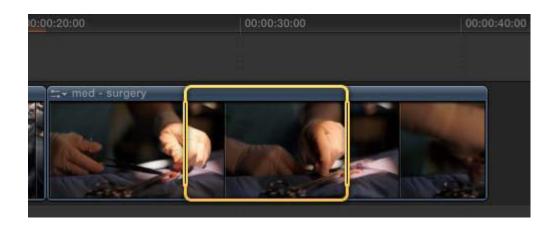

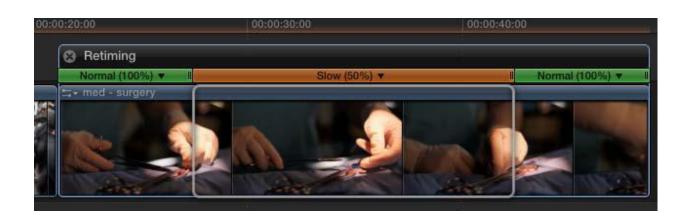

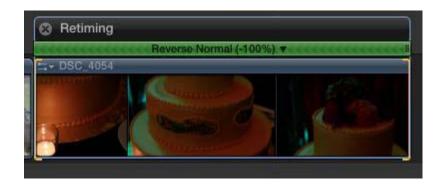

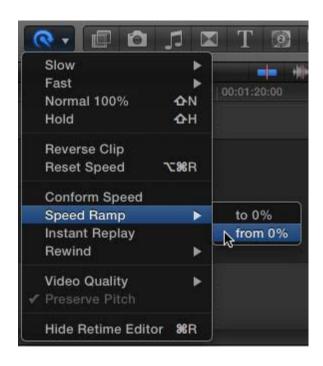

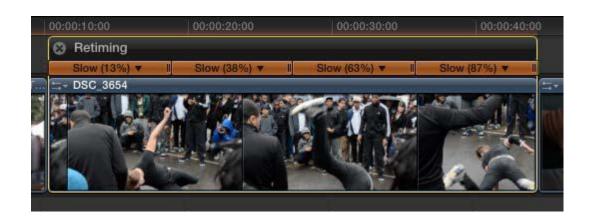

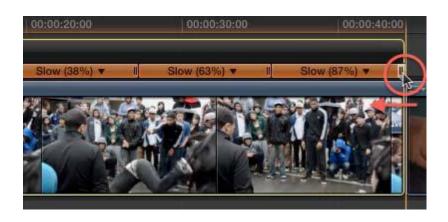

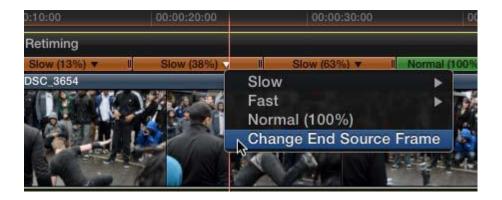

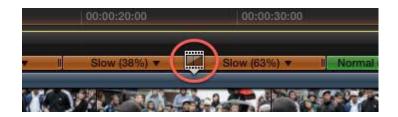

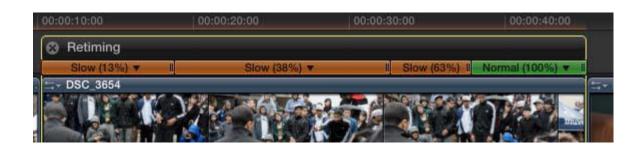

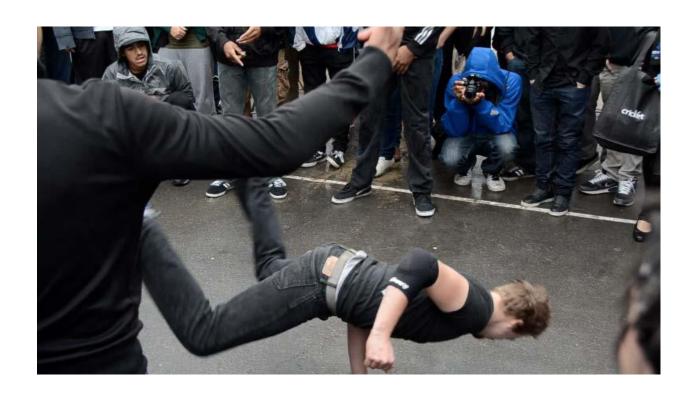

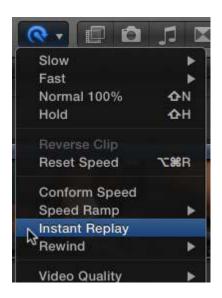

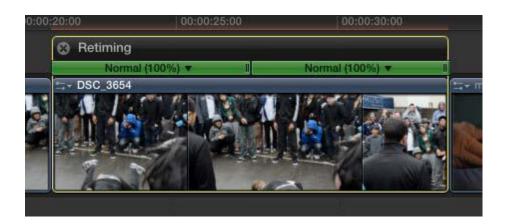

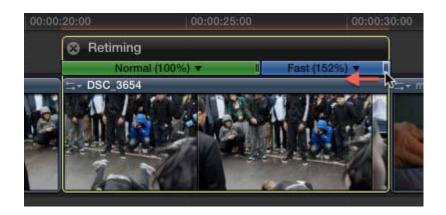

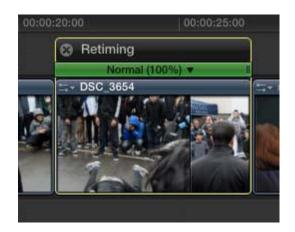

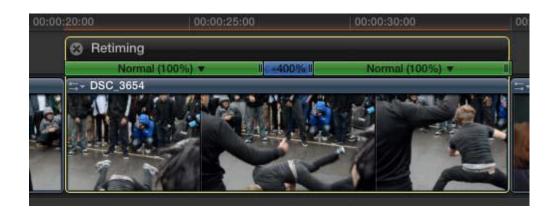

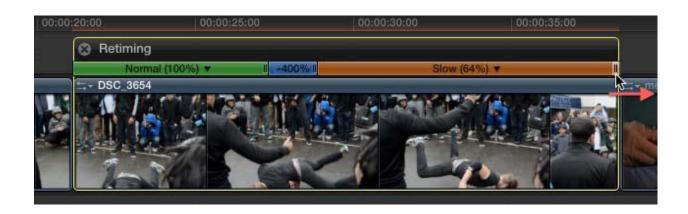

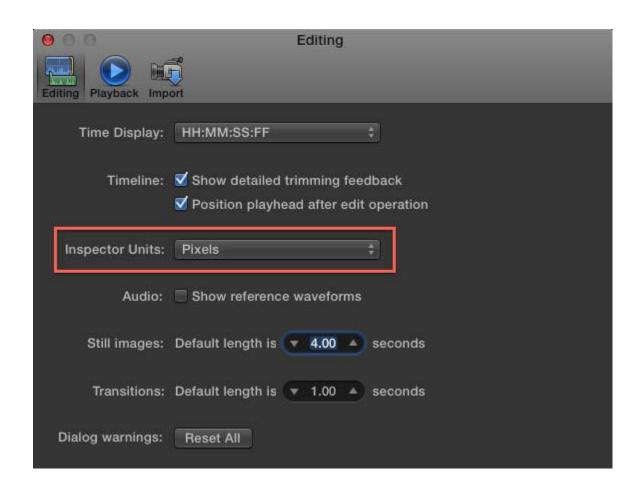

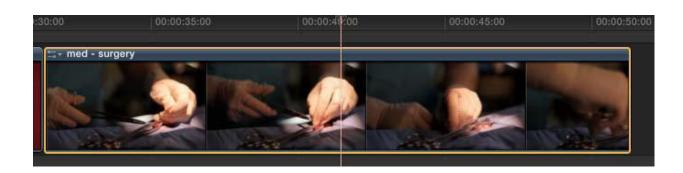

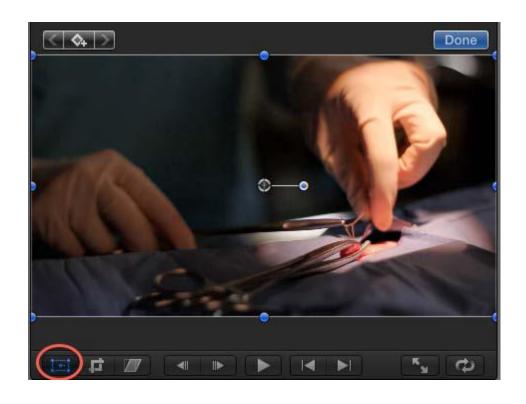

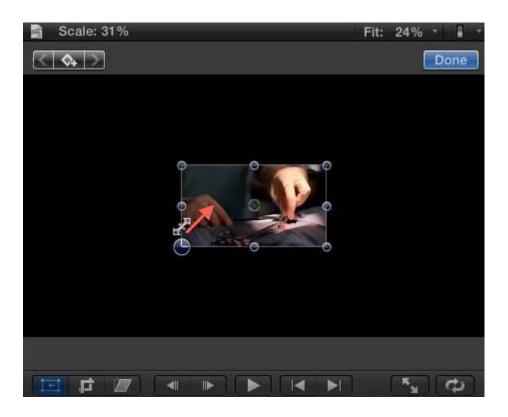

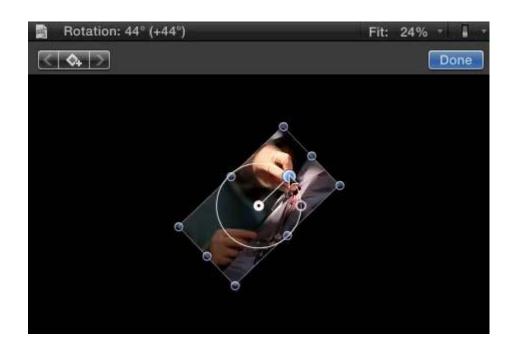

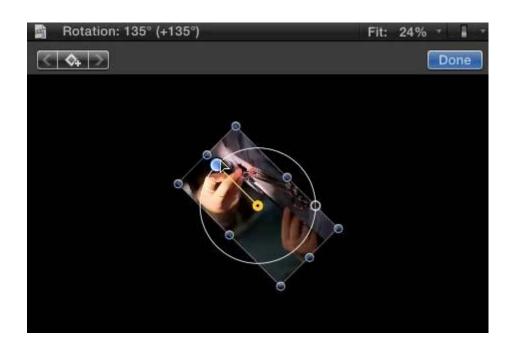

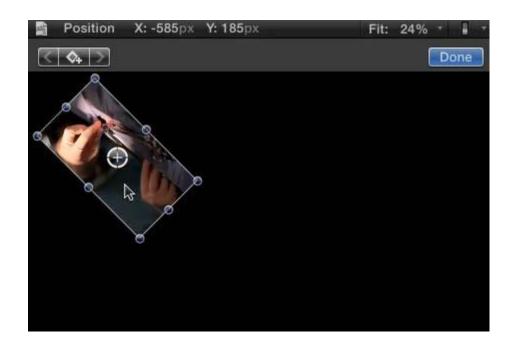

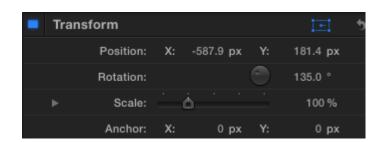

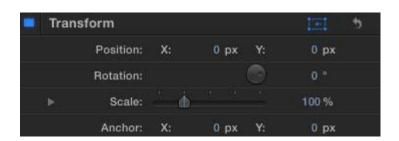

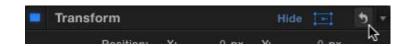

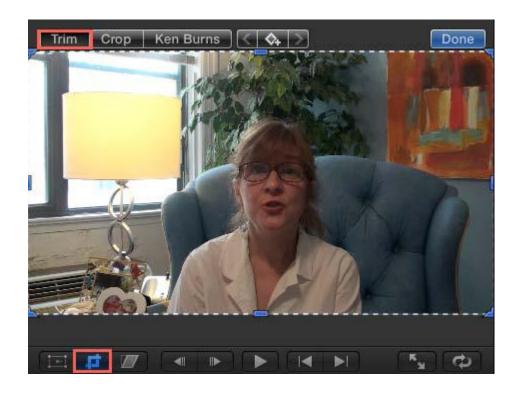

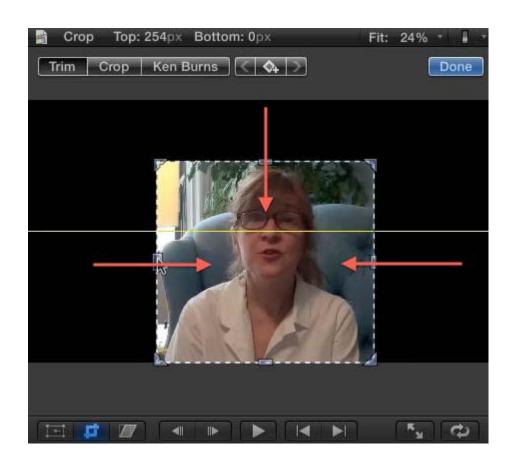

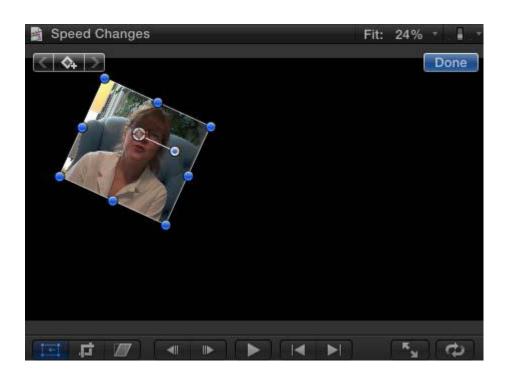

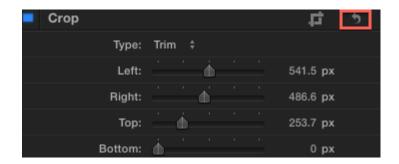

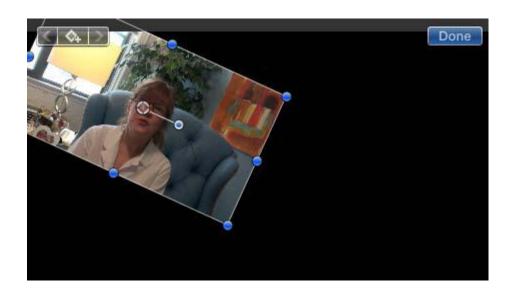

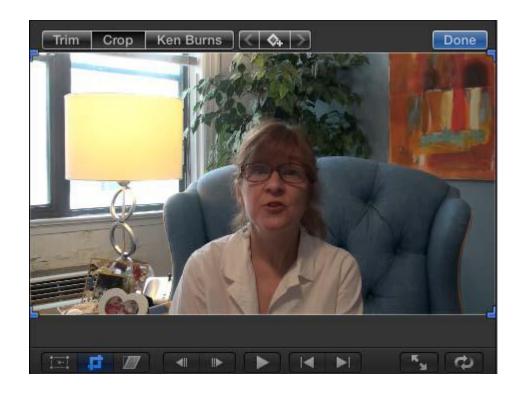

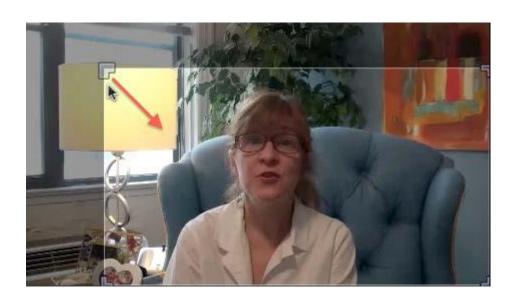

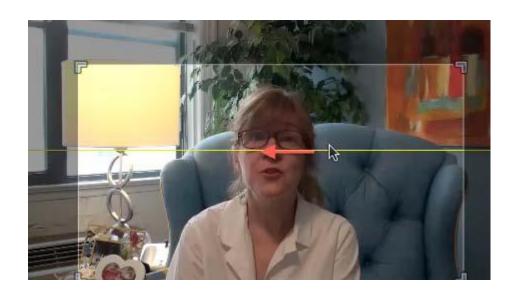

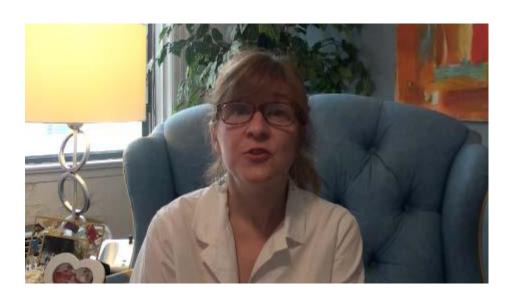

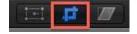

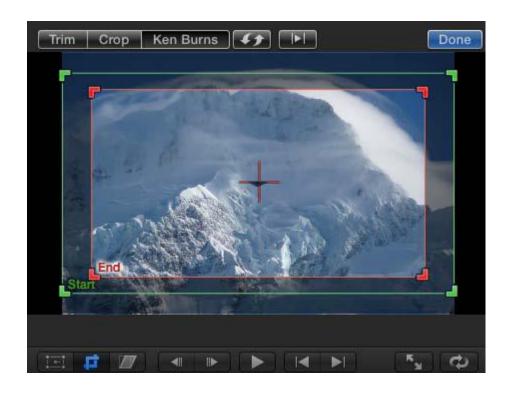

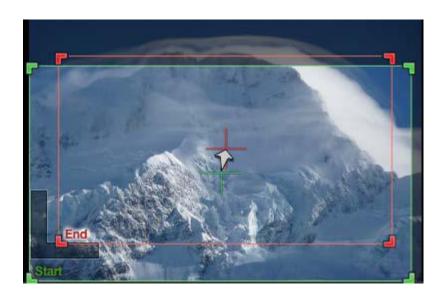

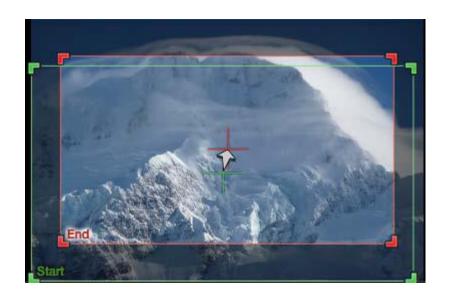

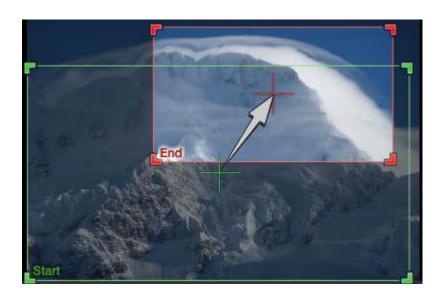

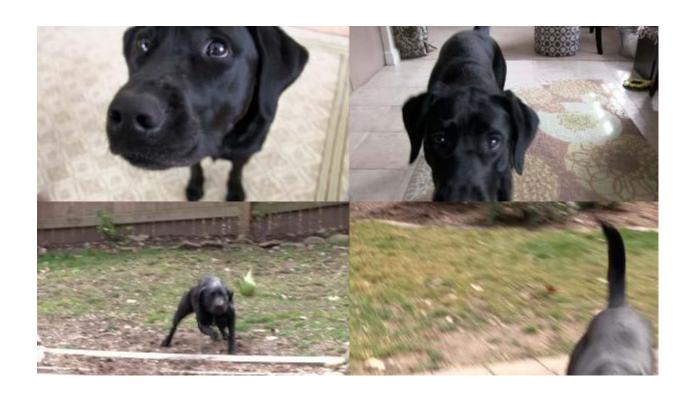

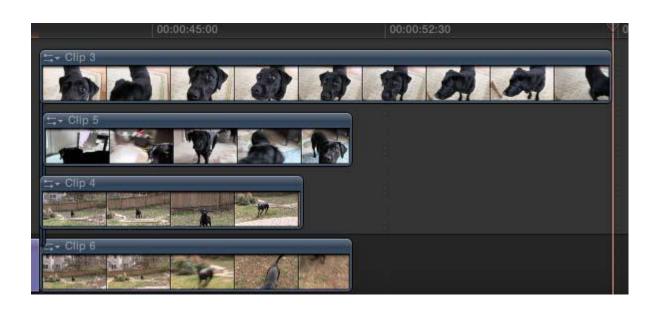

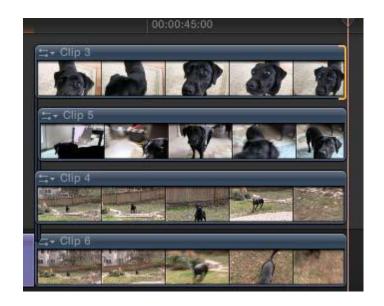

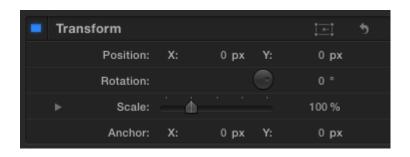

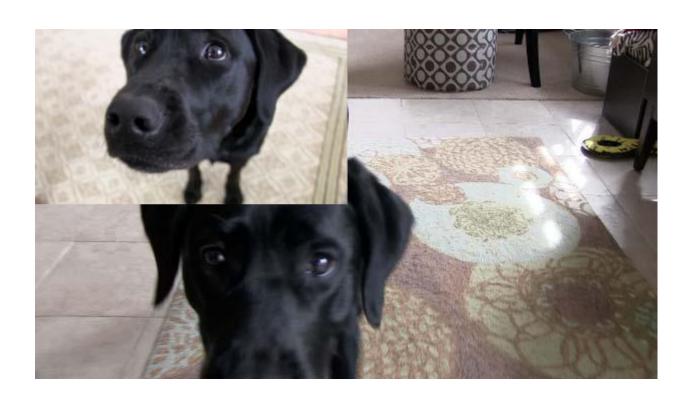

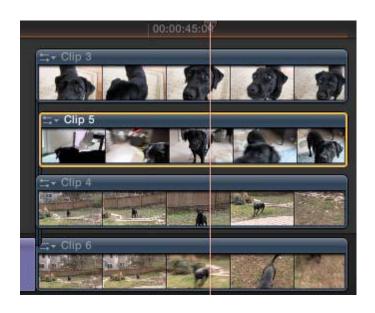

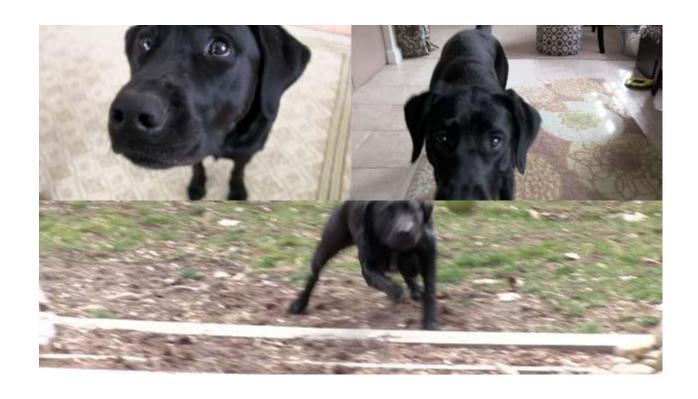

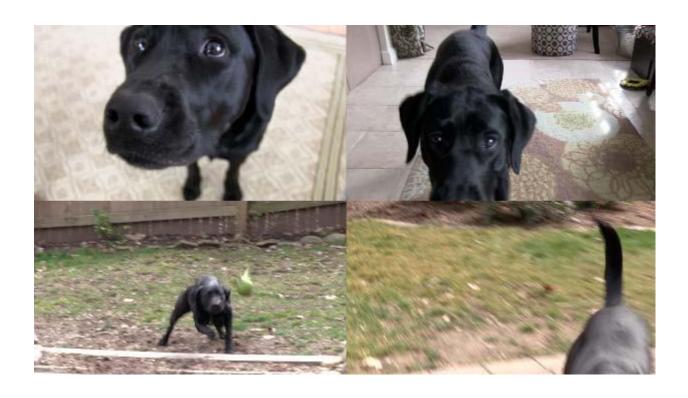

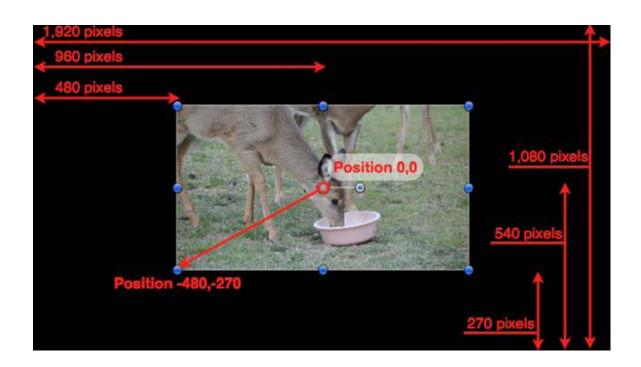

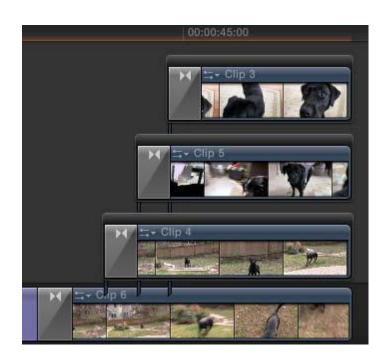

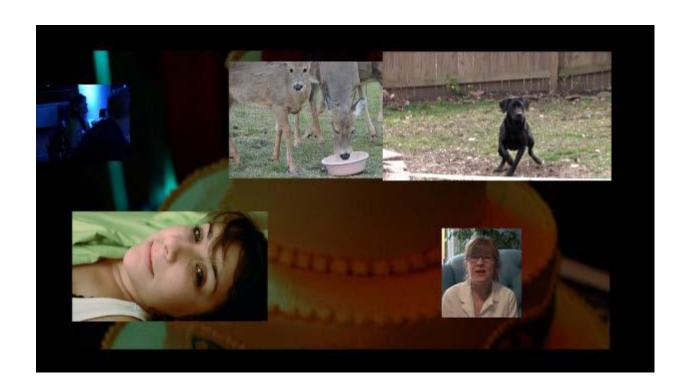

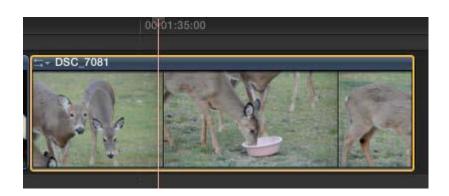

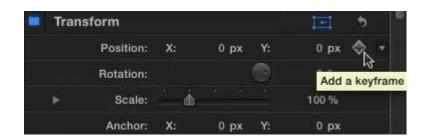

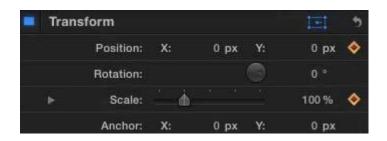

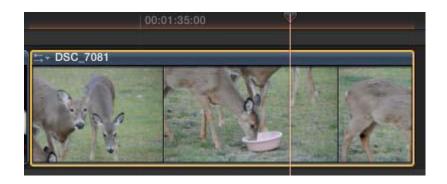

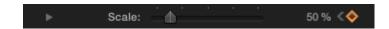

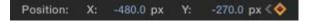

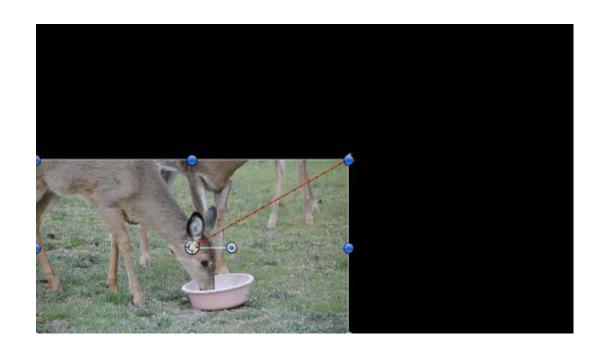

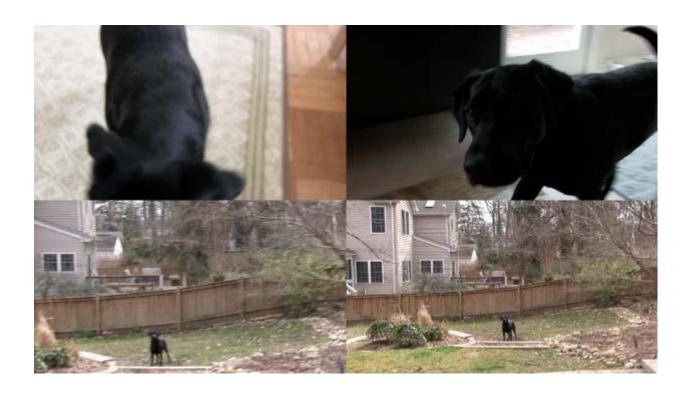

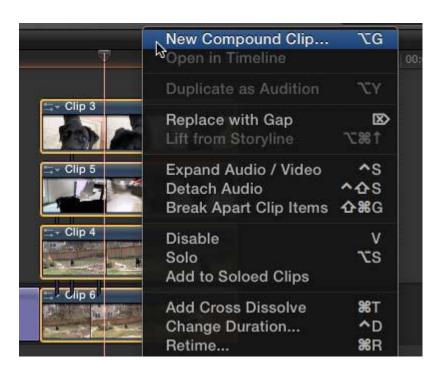

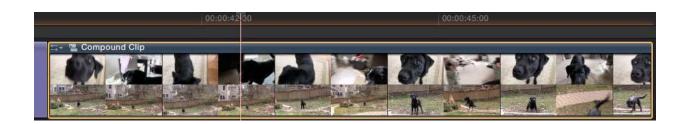

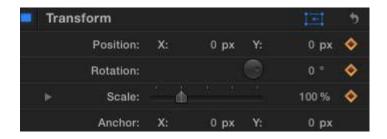

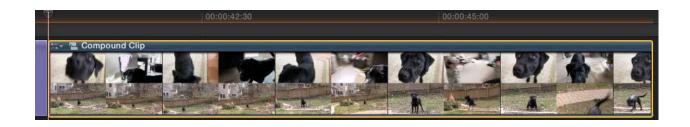

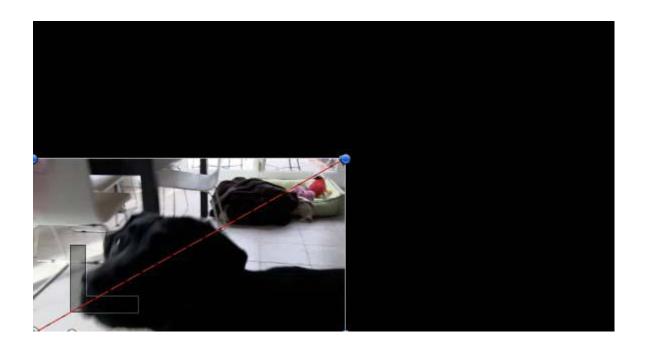

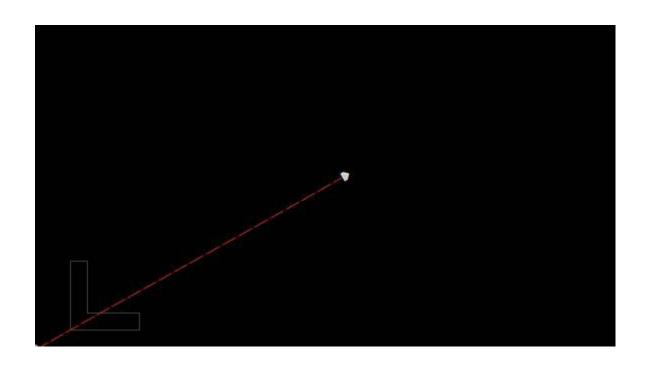

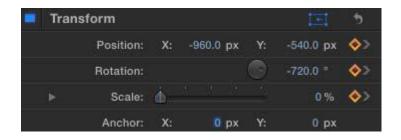

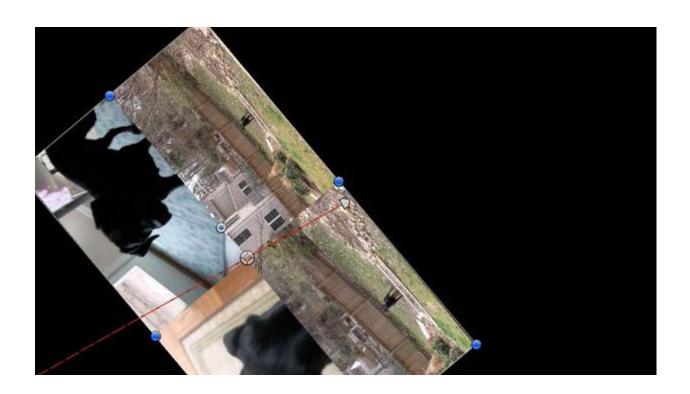

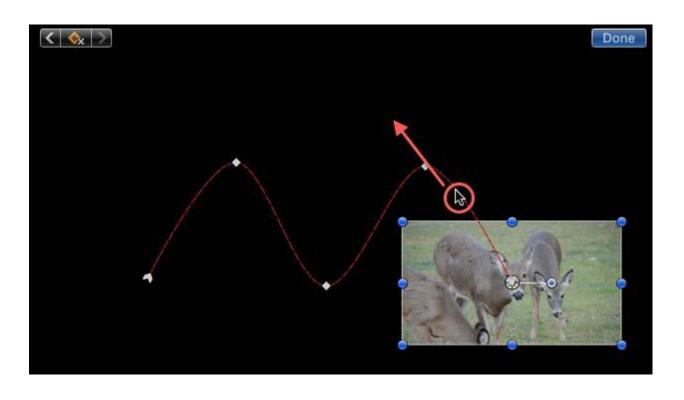

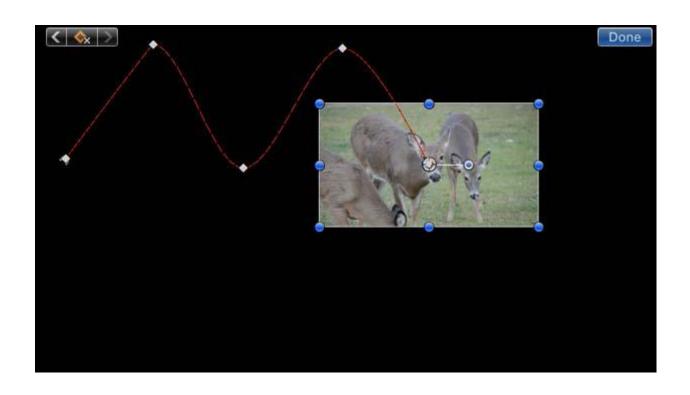

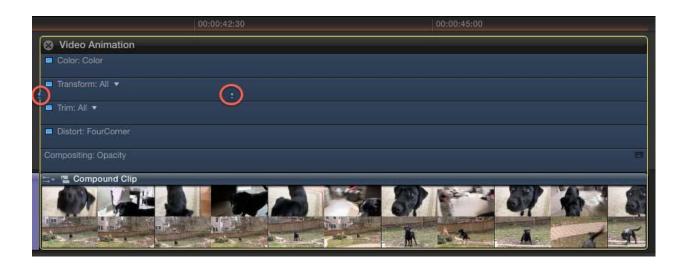

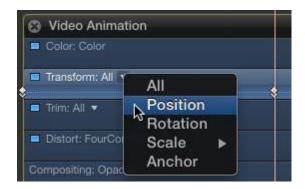

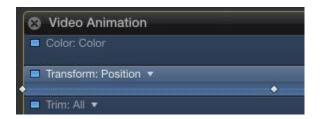

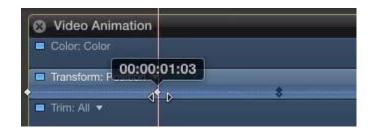

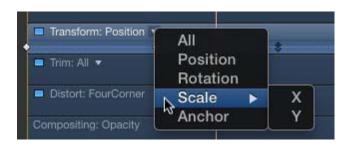

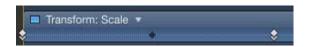

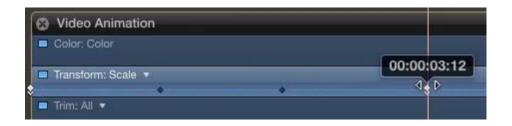

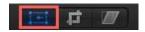

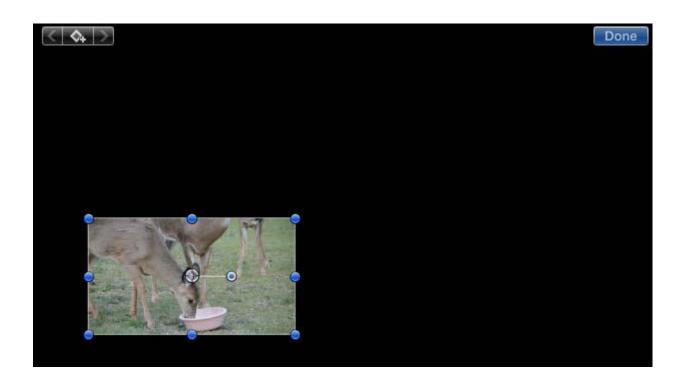

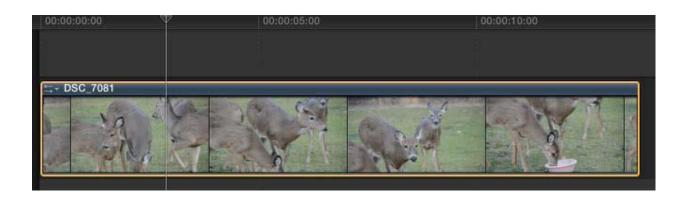

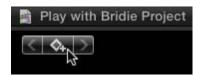

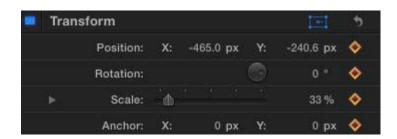

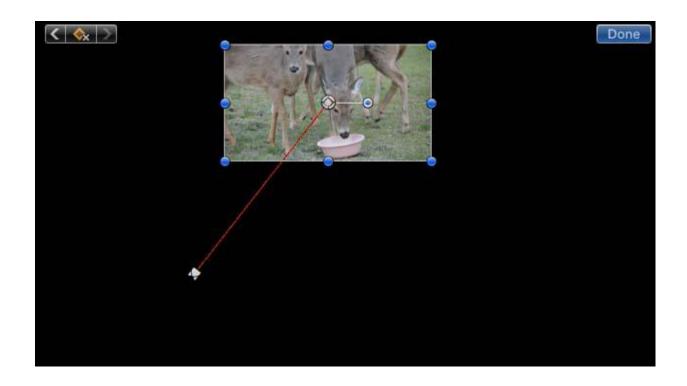

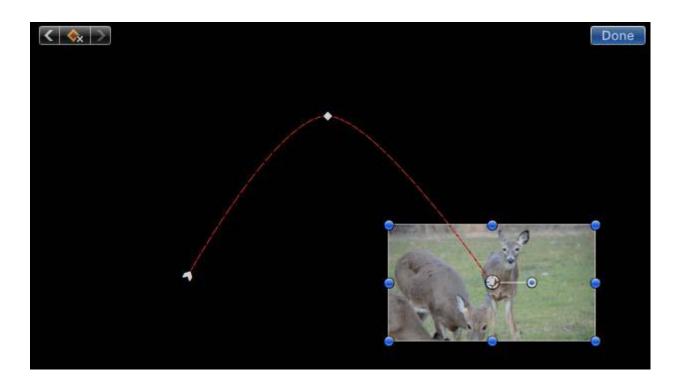

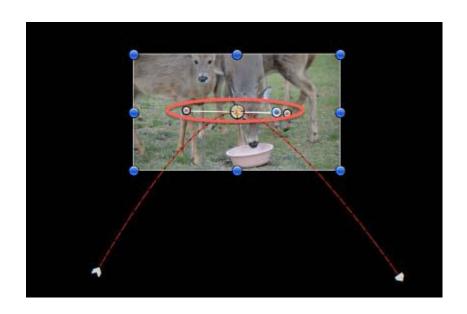

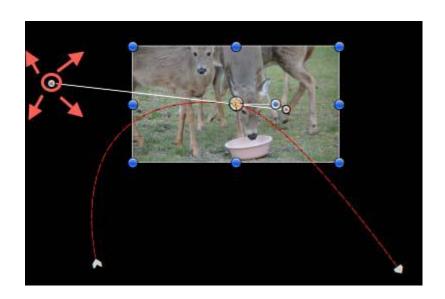

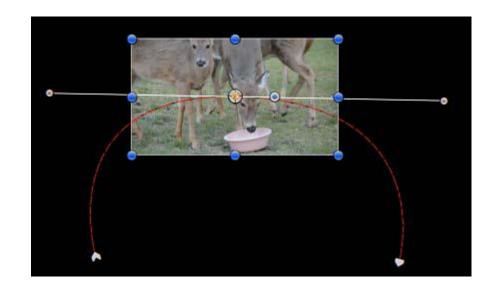

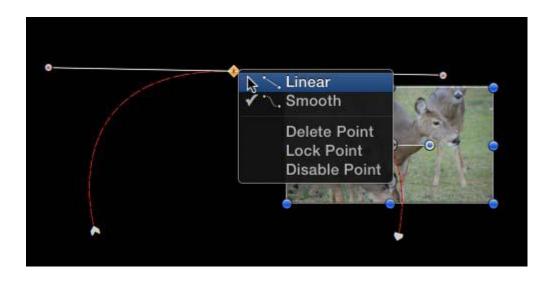

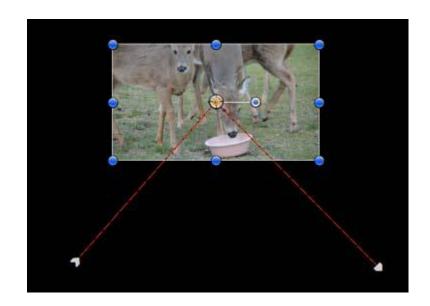

## **Chapter 9: Altering the Aesthetics of Your Image**

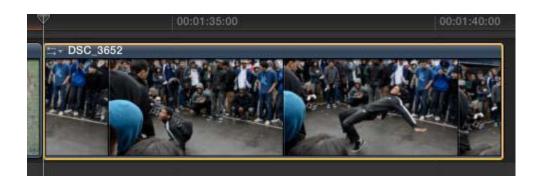

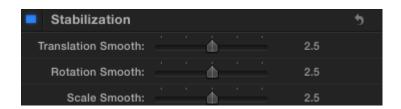

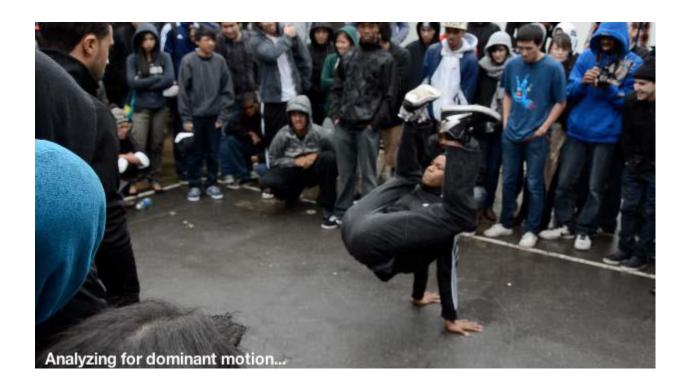

| Backgr      Backgr      Backgr | round Tasks |
|----------------------------------------------------------------------------------------------------|-------------|
| ▼ Transcoding and Analysis                                                                                                    | 36% ⊕ ⊗     |
| Dominant Motion DSC_3652                                                                                                    | 36% ⊕ ⊗     |
| Importing Media                                                                                                    | Idle        |
| Media Management                                                                                                    | Idle        |
| Rendering                                                                                                    | Idle        |
| Sharing                                                                                                    | 0           |

| Stabilization       |   |          |          |  |      | 9 |
|---------------------|---|----------|----------|--|------|---|
| Translation Smooth: |   |          | <u> </u> |  | 1.79 |   |
| Rotation Smooth:    |   | <b>6</b> |          |  | 0.89 |   |
| Scale Smooth:       | Ė |          | 6        |  | 2.5  |   |

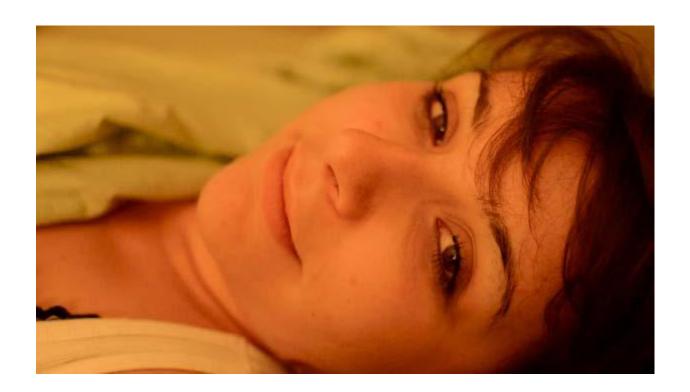

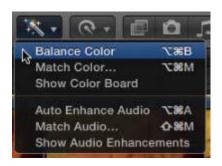

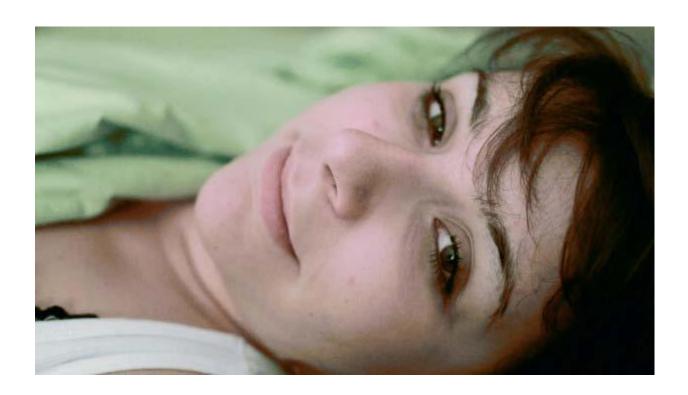

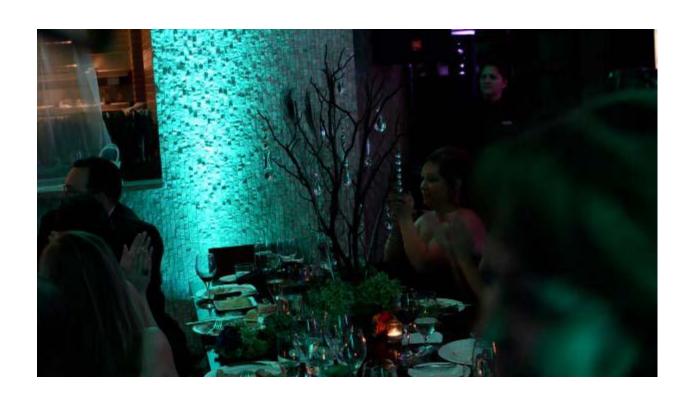

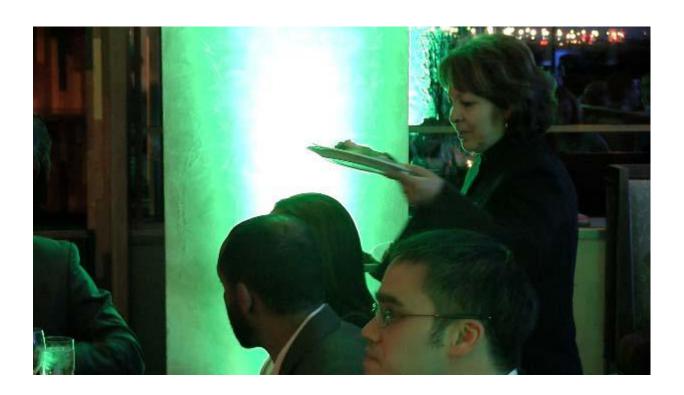

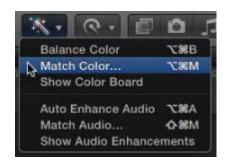

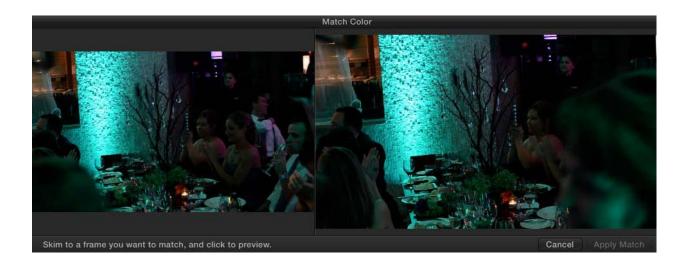

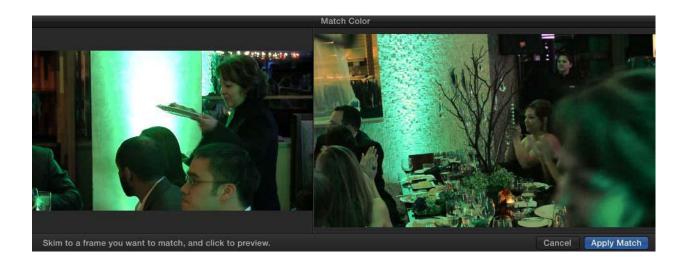

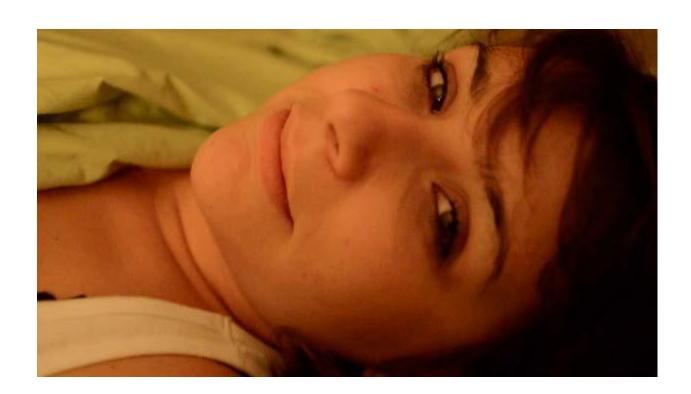

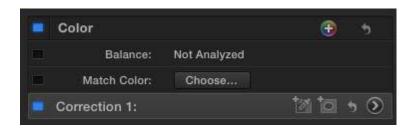

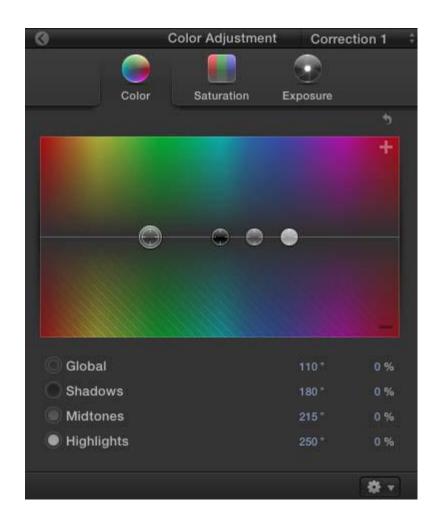

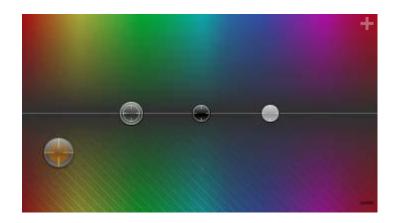

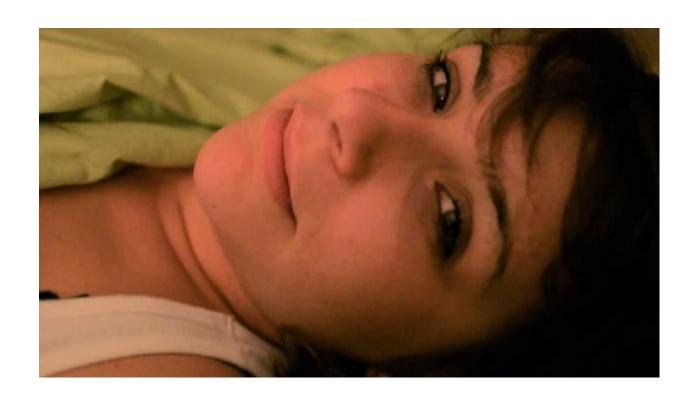

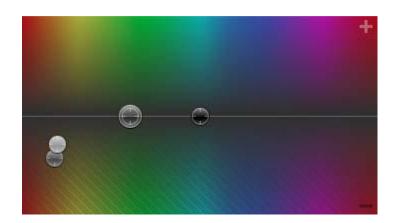

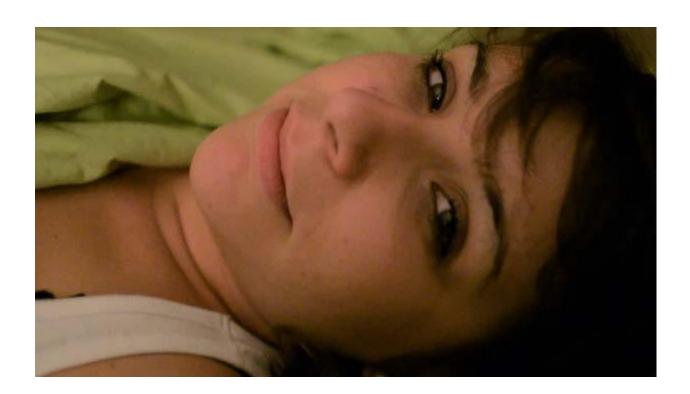

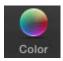

| Midtones     | 34 ° | -42 % |
|--------------|------|-------|
| 🗐 Highlights | 37 ° | -28 % |

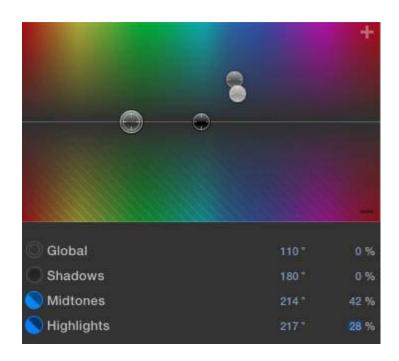

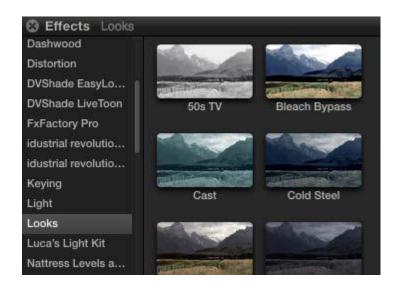

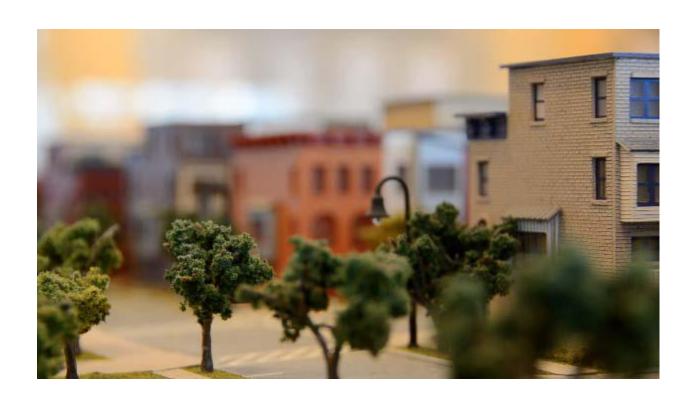

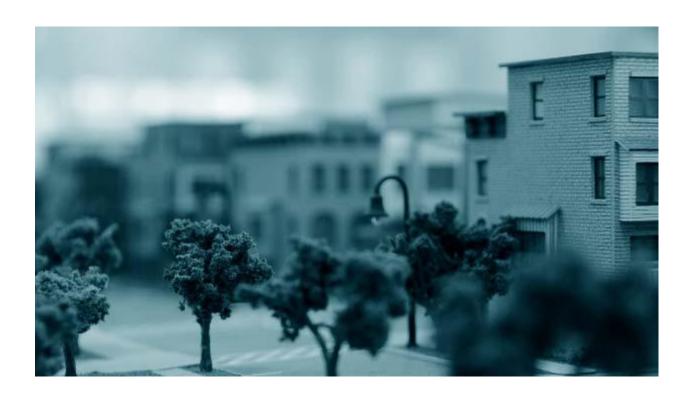

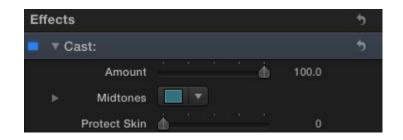

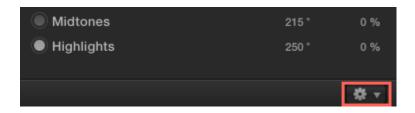

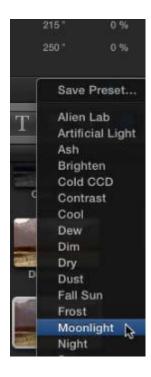

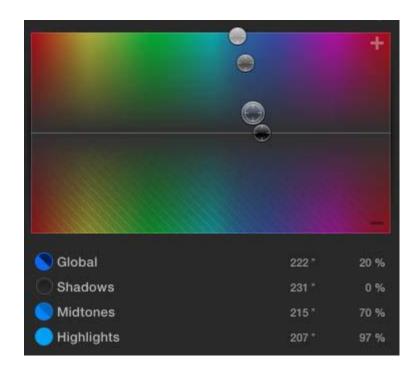

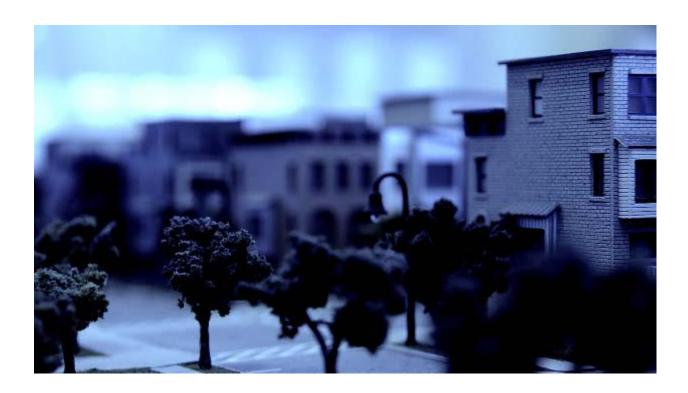

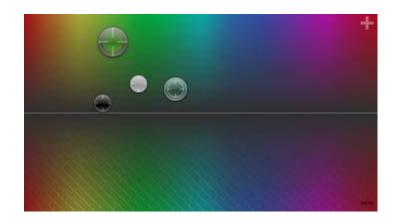

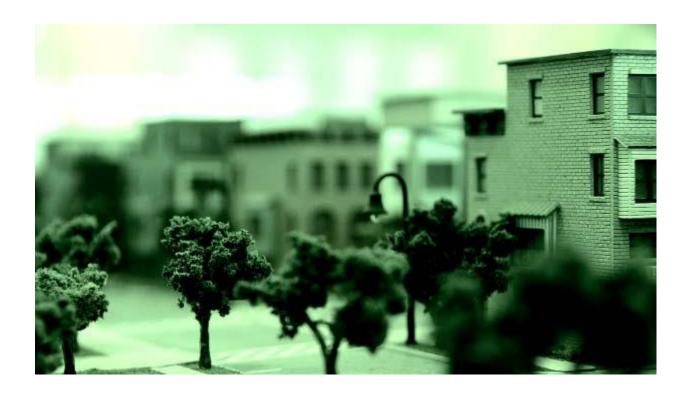

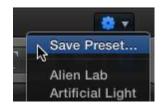

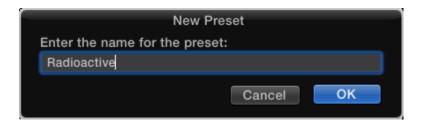

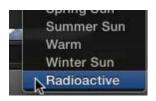

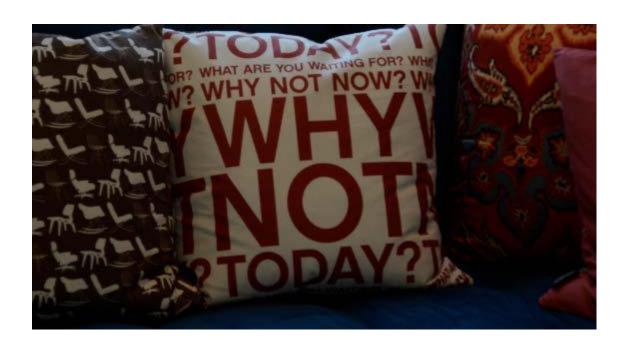

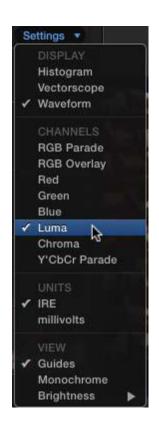

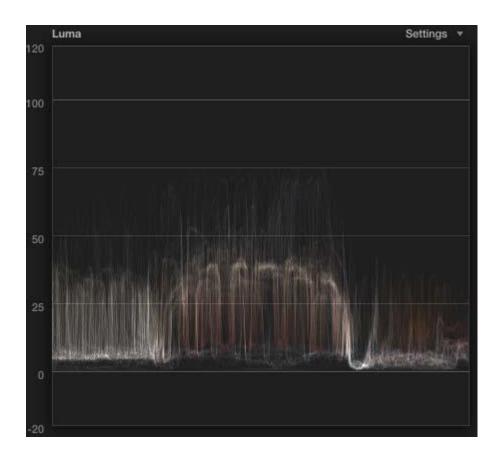

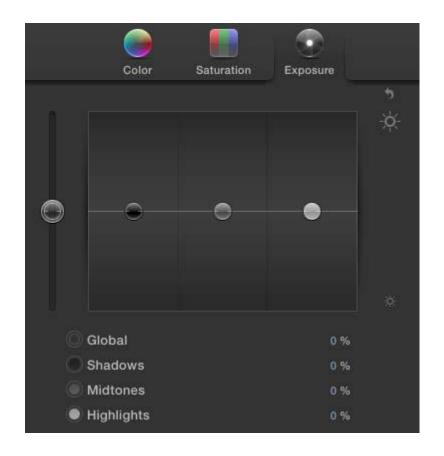

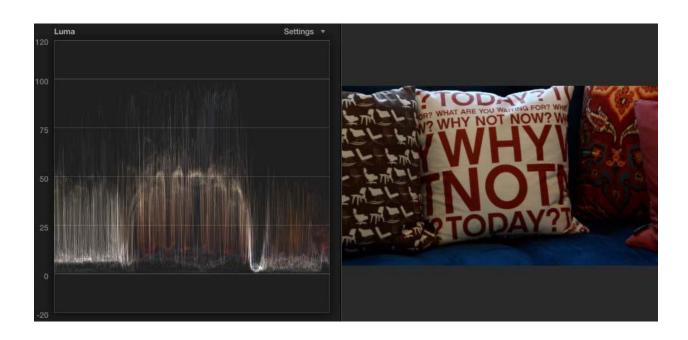

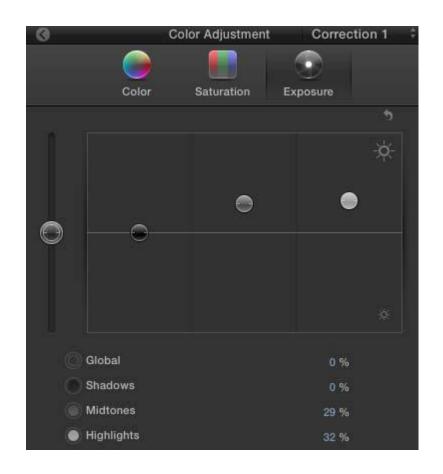

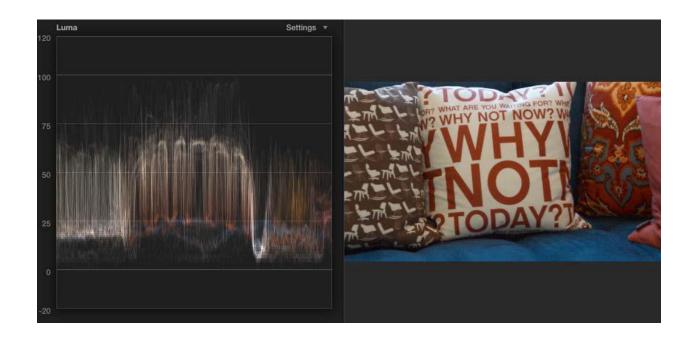

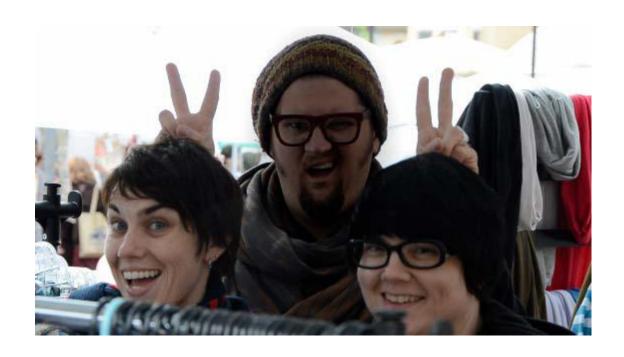

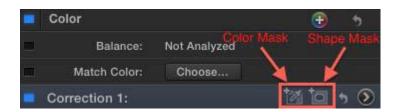

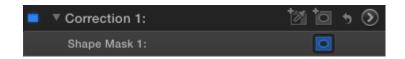

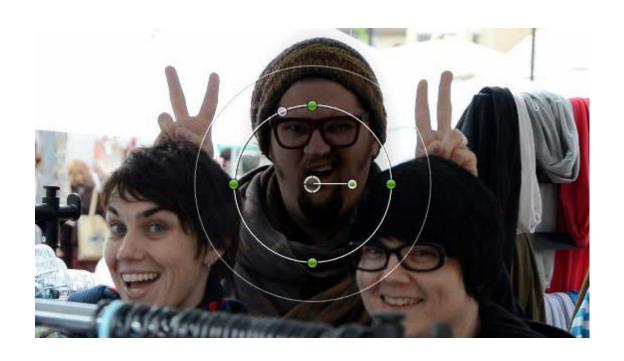

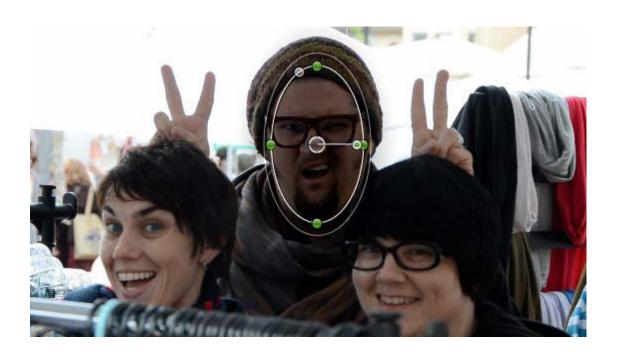

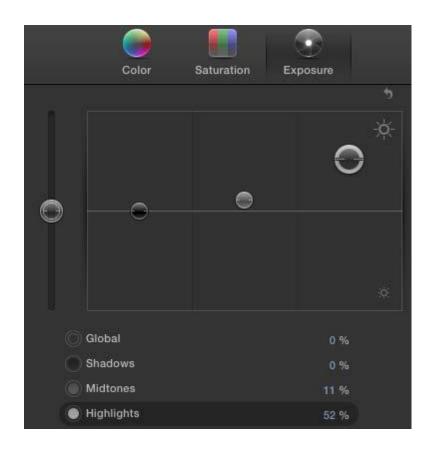

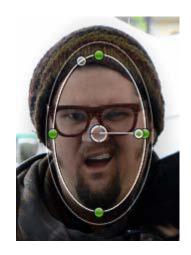

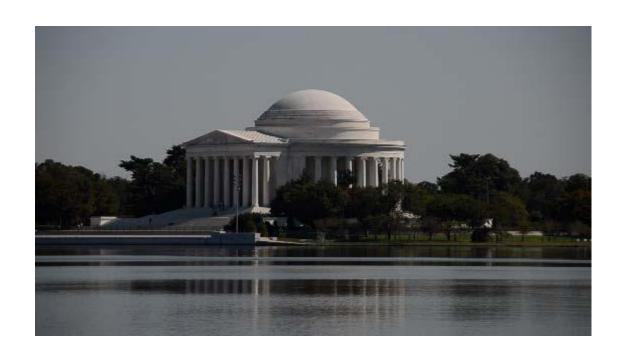

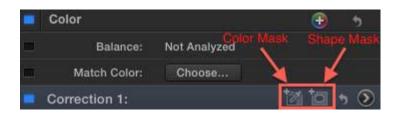

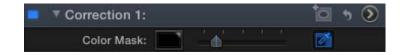

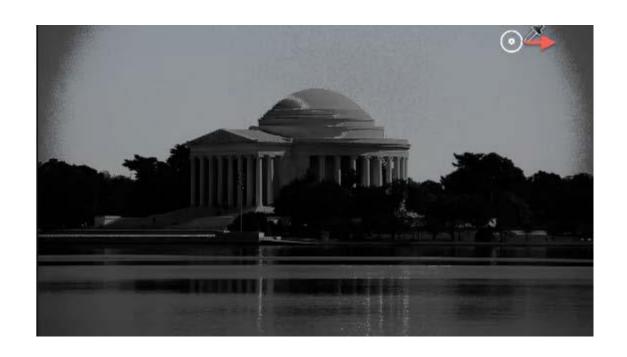

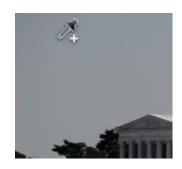

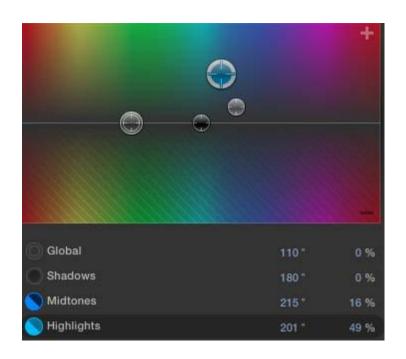

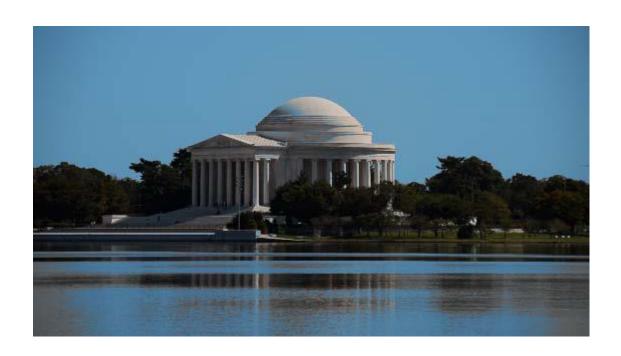

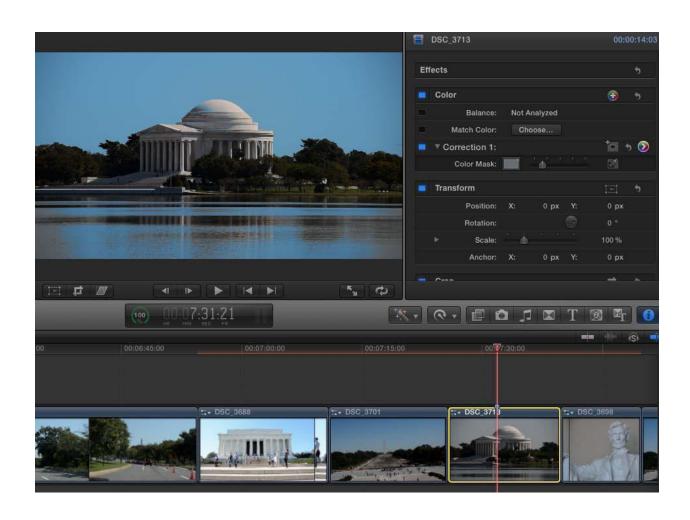

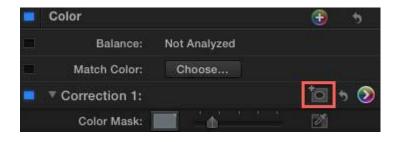

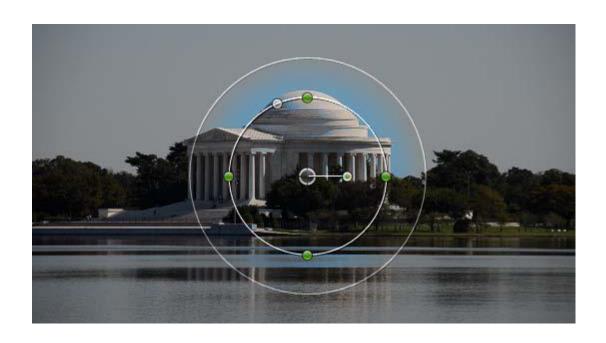

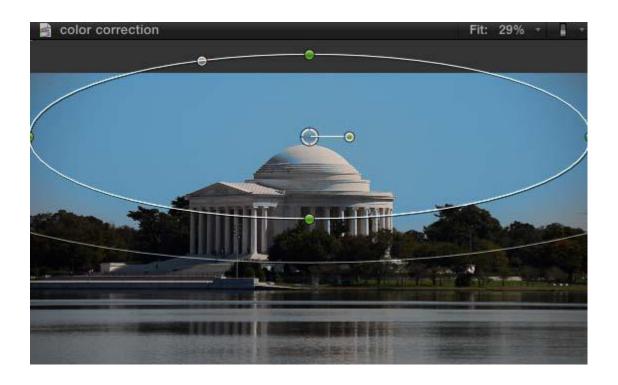

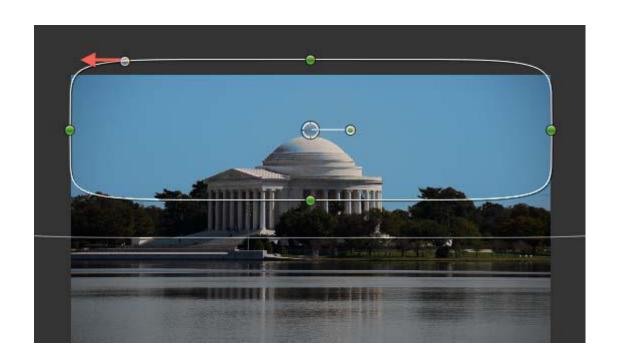

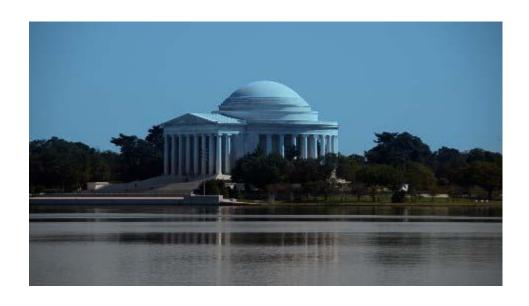

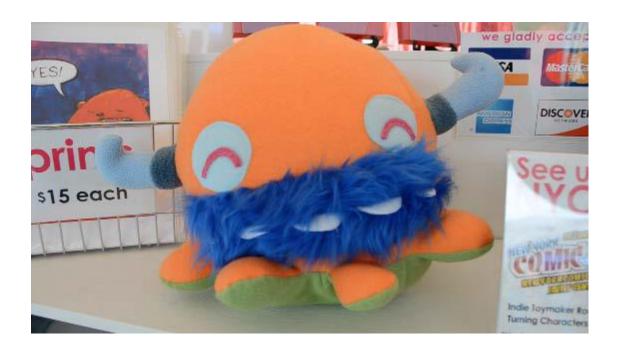

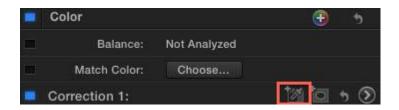

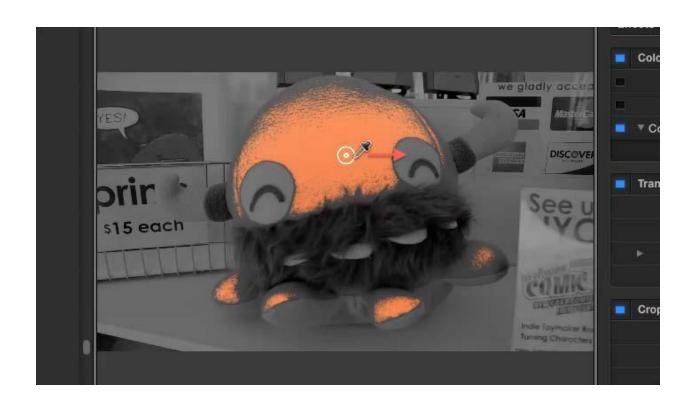

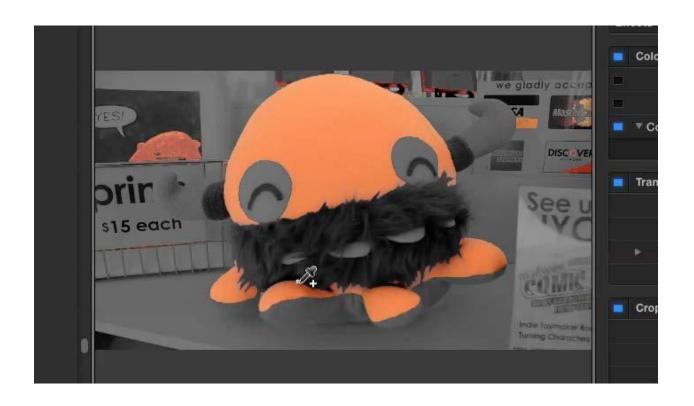

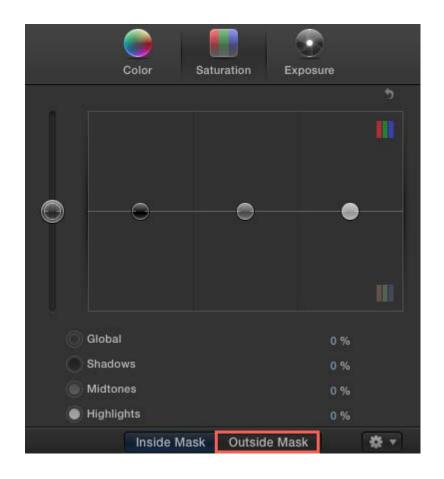

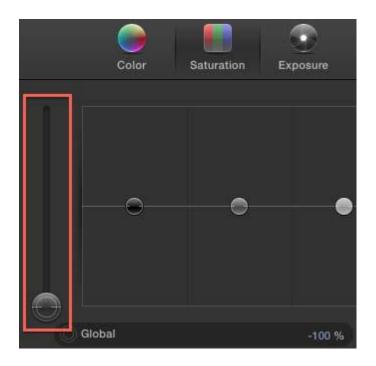

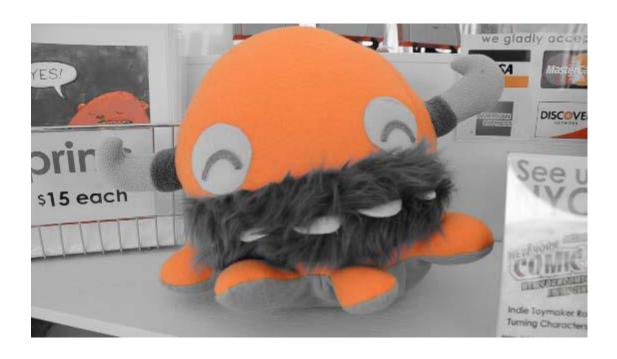

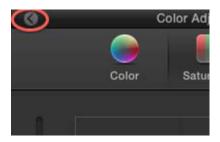

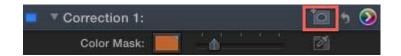

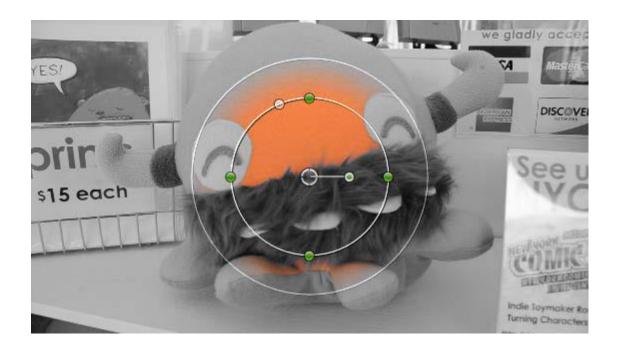

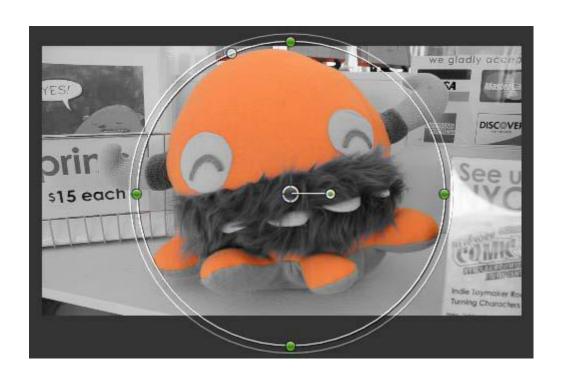

| Pub. 501, Exemptions, Standard Deduction, and Filing Information, for information.                                                                                                    | Nonresic<br>see Notic                                                                                                    |
|----------------------------------------------------------------------------------------------------|----------------------------------------------------------------------------------------------------|
| Tax credits. You can take projected tax credits into<br>account in figuring your allowable number of                                                                                                    | Instructio<br>completir                                                                                                    |
| withholding allowances. Credits for child or<br>dependent care expenses and the child tax credit<br>may be claimed using the <b>Personal Allowances</b><br><b>Worksheet</b> below. See Pub. 505 for information on<br>converting your other credits into withholding | Check you<br>effect, us<br>having wi<br>for 2012.<br>exceed \$                                                                                                    |
| Nonwage income. If you have a large amount of nonwage income, such as interest or dividends, consider making estimated tax payments using Form 1040-ES, Estimated Tax for Individuals. Otherwise, you                                                                | Future de<br>on IRS.go<br>www.irs.go<br>developm<br>legislation<br>on that pa                                                                                                    |
|                                                                                                    | Tax credits. You can take projected tax credits into account in figuring your allowable number of withholding allowances. Credits for child or dependent care expenses and the child tax credit may be claimed using the Personal Allowances Worksheet below. See Pub. 505 for information on converting your other credits into withholding allowances.  Nonwage income. If you have a large amount of nonwage income, such as interest or dividends, consider making estimated tax payments using Form |

## Personal Allowances Worksheet (Keep for your records.)

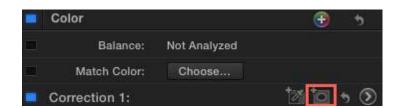

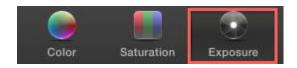

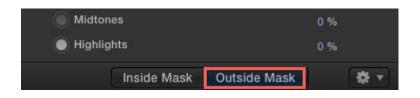

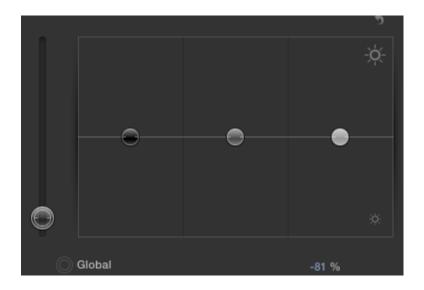

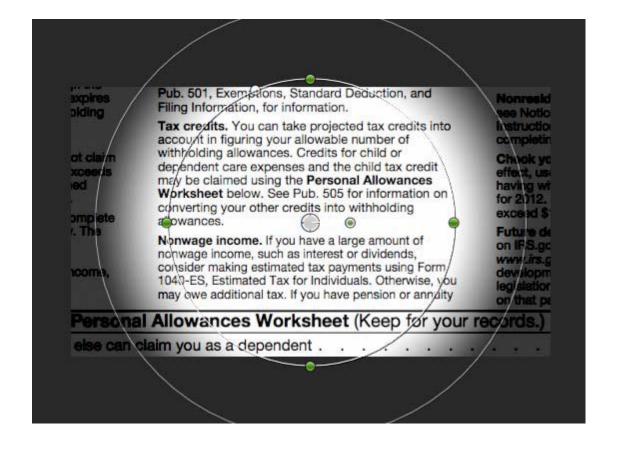

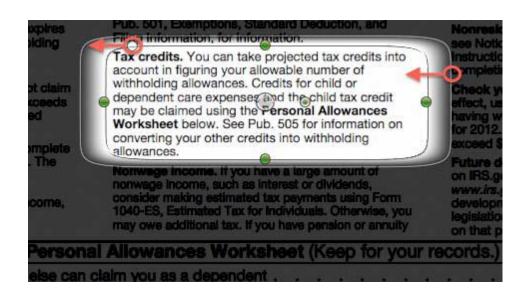

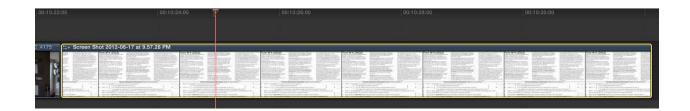

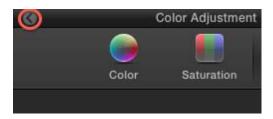

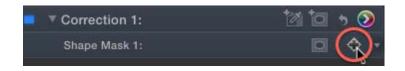

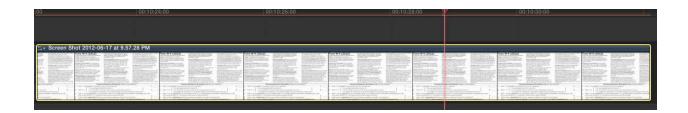

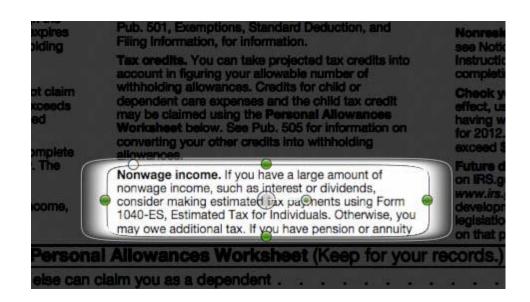

## **Chapter 10: Getting Our Project Out of FCPX**

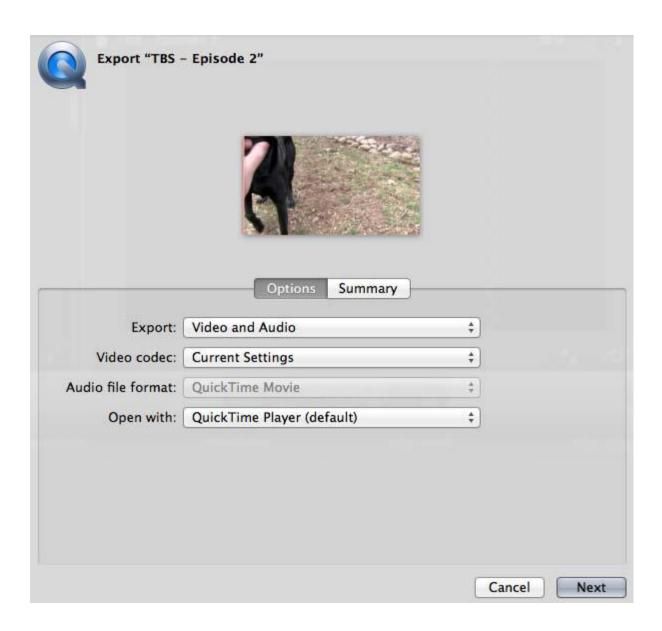

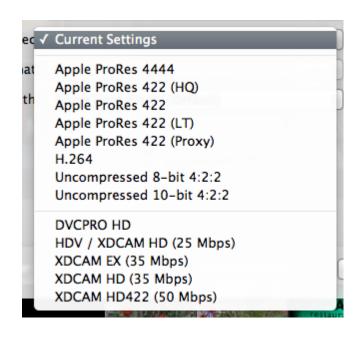

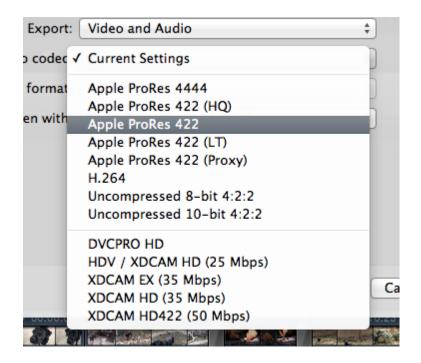

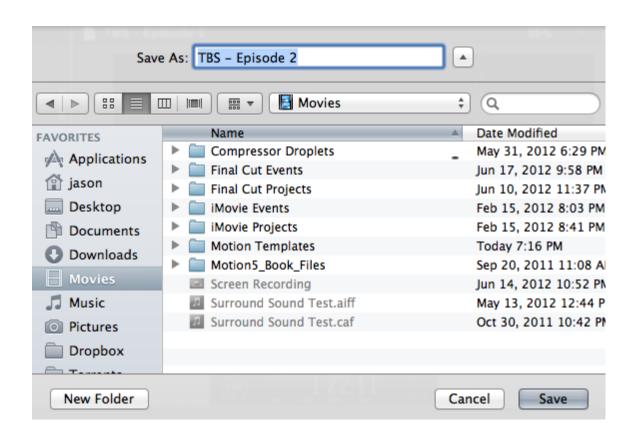

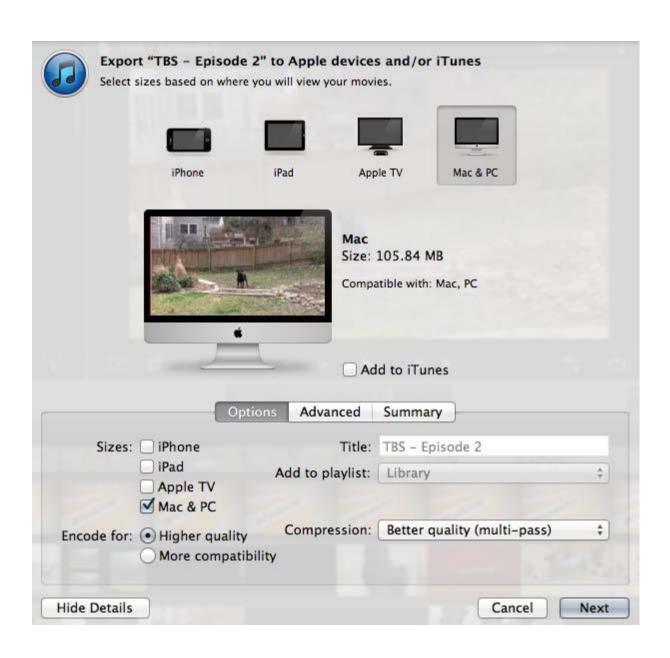

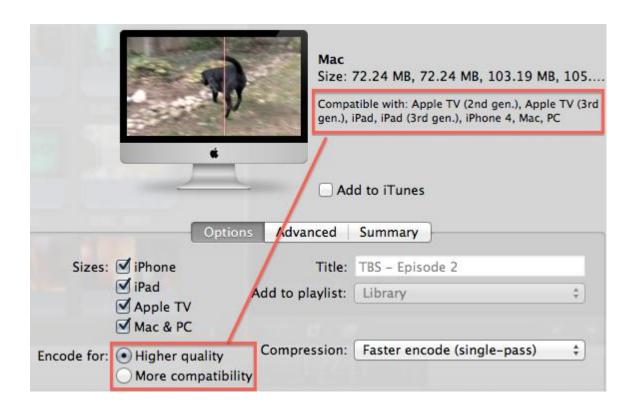

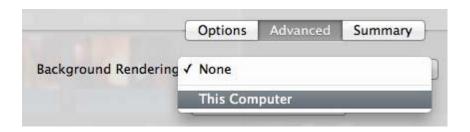

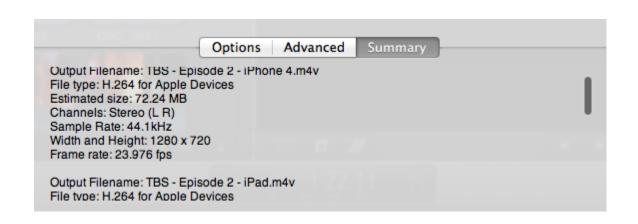

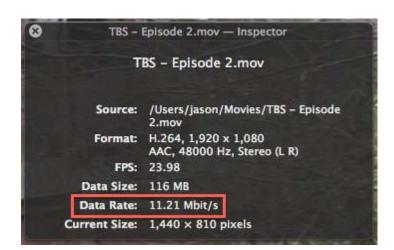

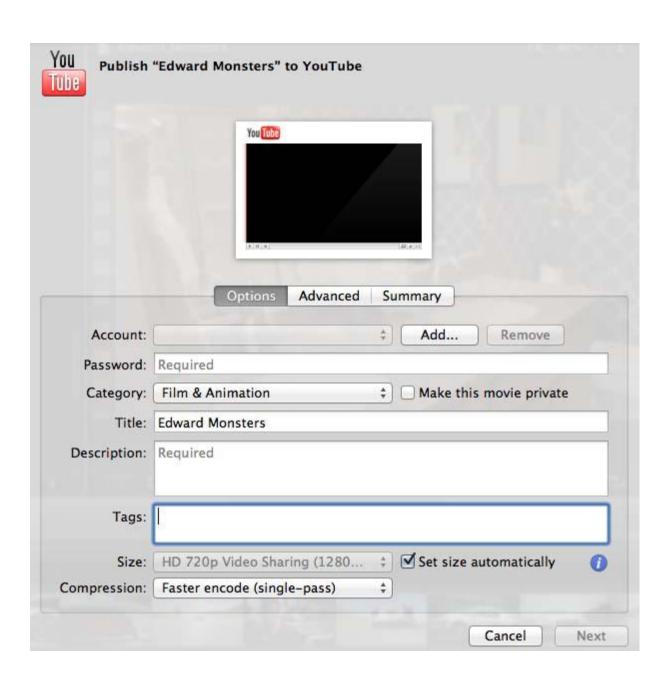

| Add Account                       |  |   |
|-----------------------------------|--|---|
| Inter a YouTube user account name |  |   |
| inter a rourabe aser account name |  |   |
|                                   |  |   |
| zackmorris@compuserve.com         |  | - |

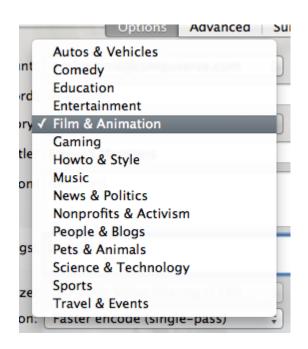

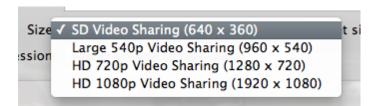

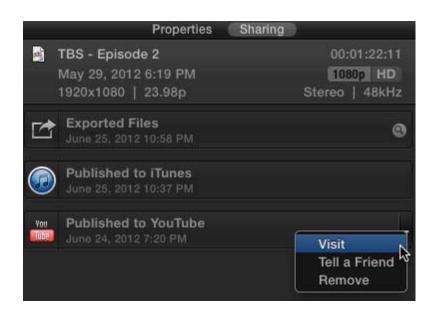

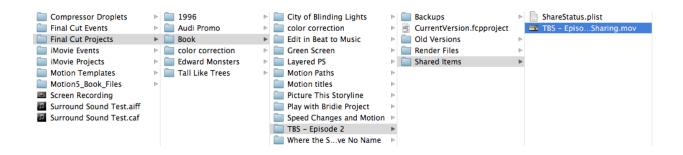

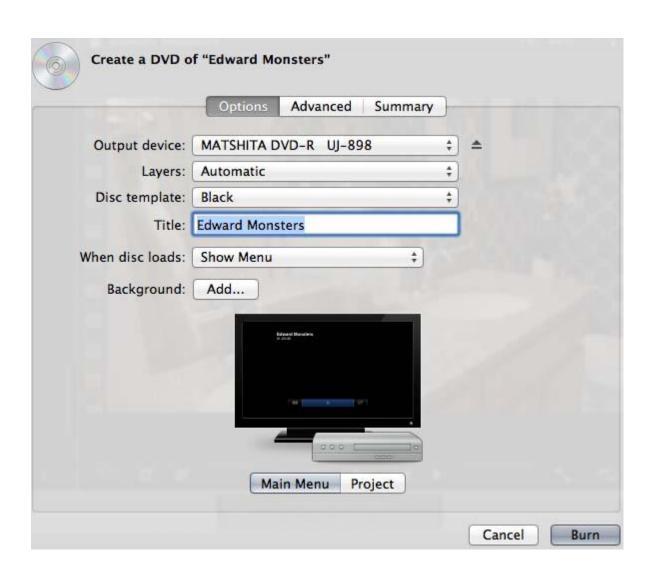

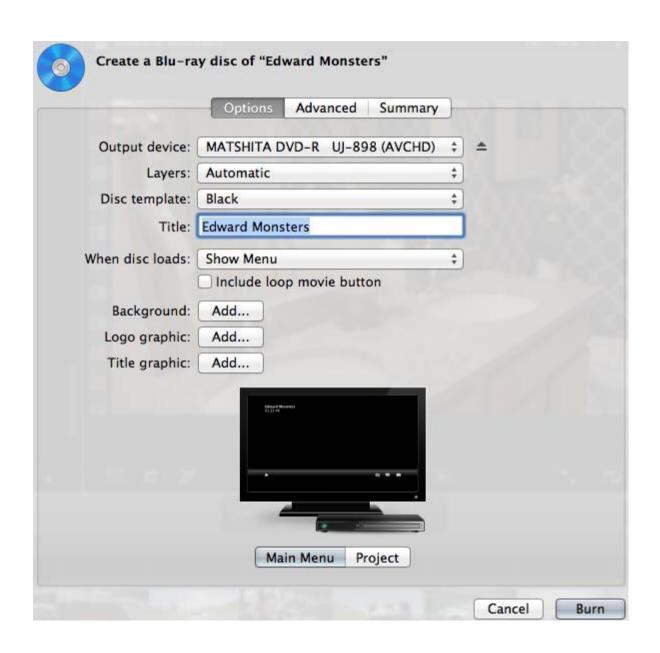

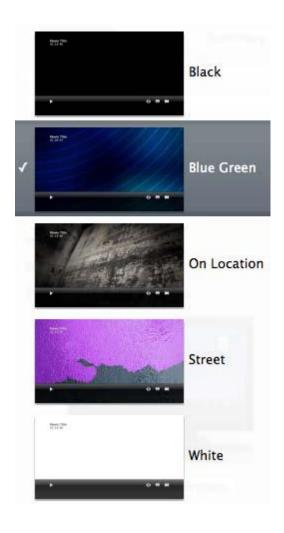

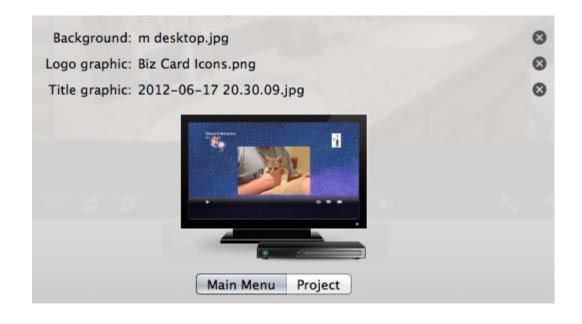

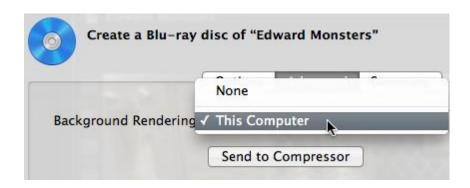

## 2 output files will be created.

Output Filename: Edward Monsters.ac3 File type: Dolby Digital Professional

Estimated size: 8.2 MB Channels: Stereo (L R) Sample Rate: 48kHz

Output Filename: Edward Monsters.264

File type: H.264 for Blu-ray Estimated size: 1.28 GB Width and Height: 1280 x 720

Frame rate: 29.97 fps

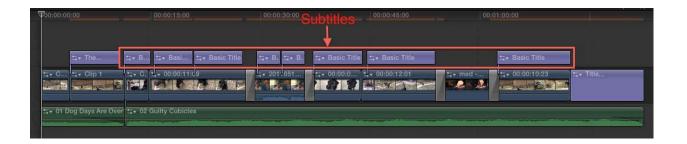

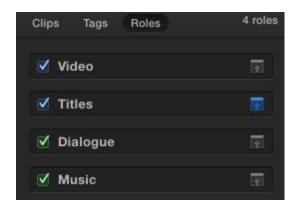

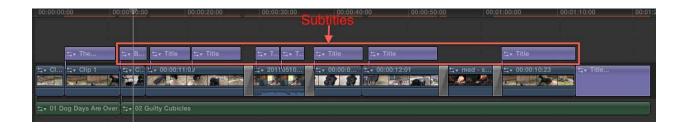

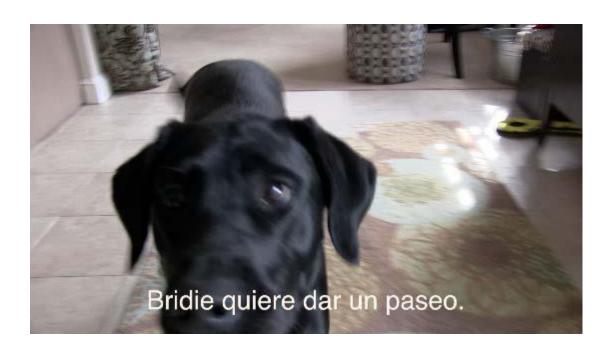

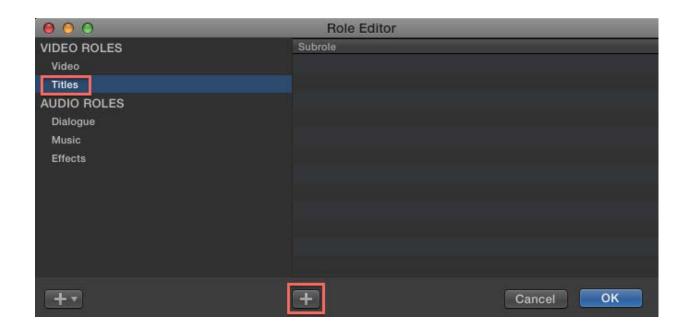

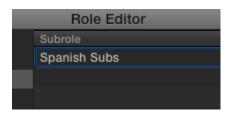

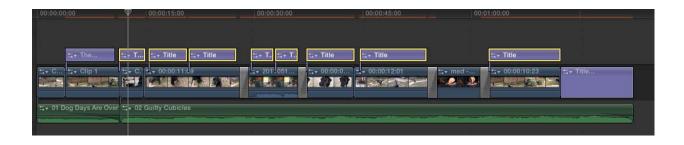

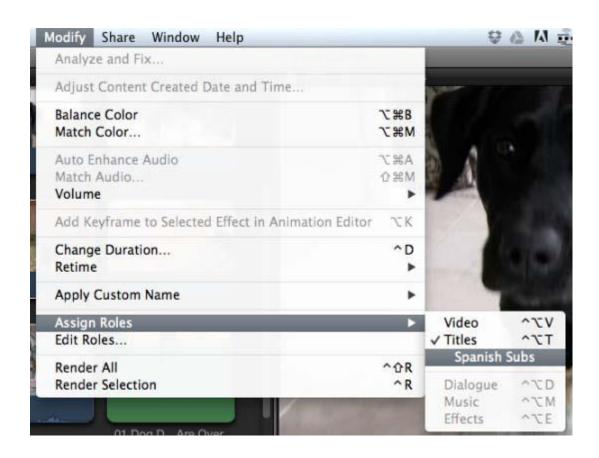

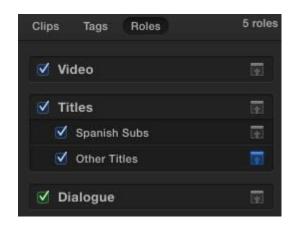

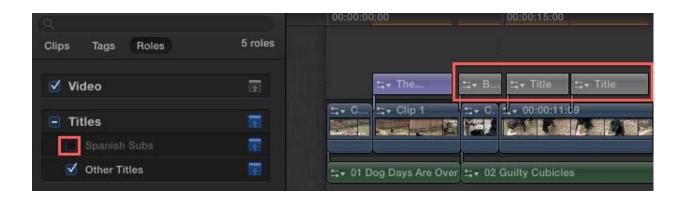

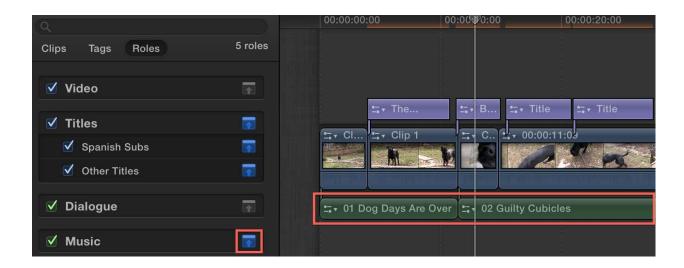

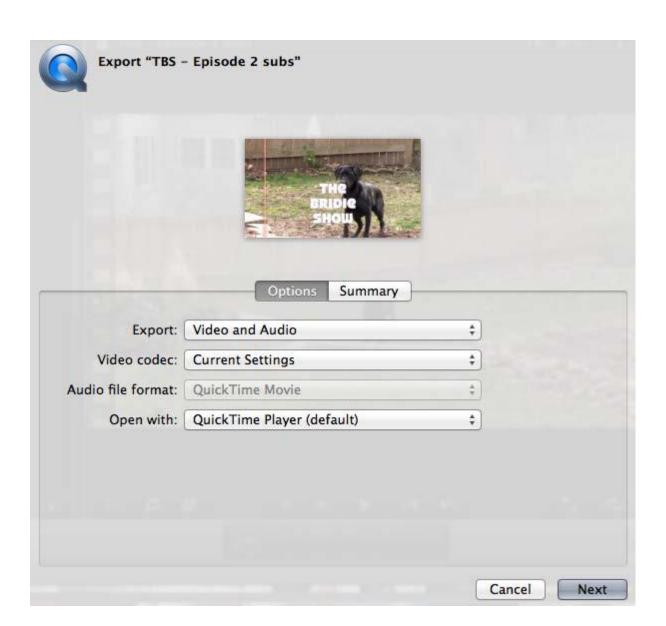

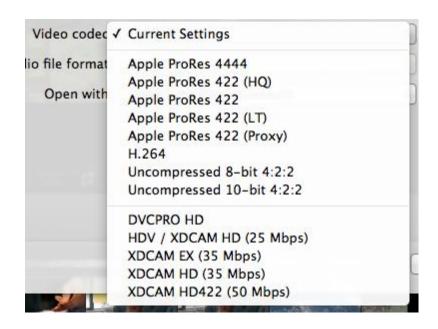

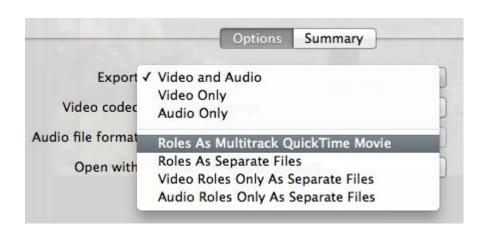

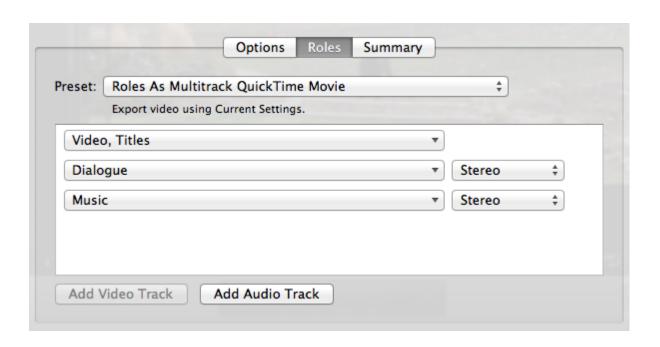

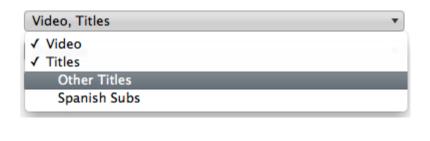

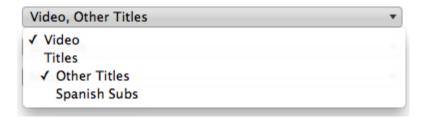

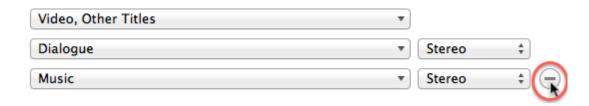

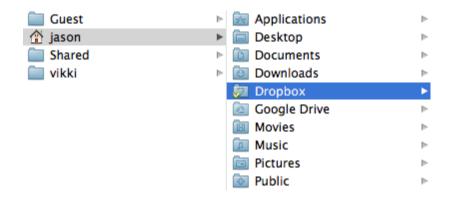

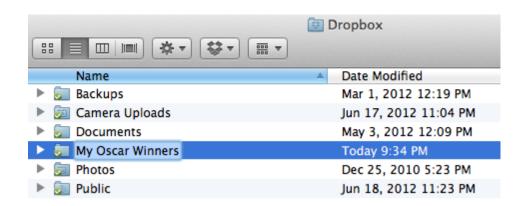

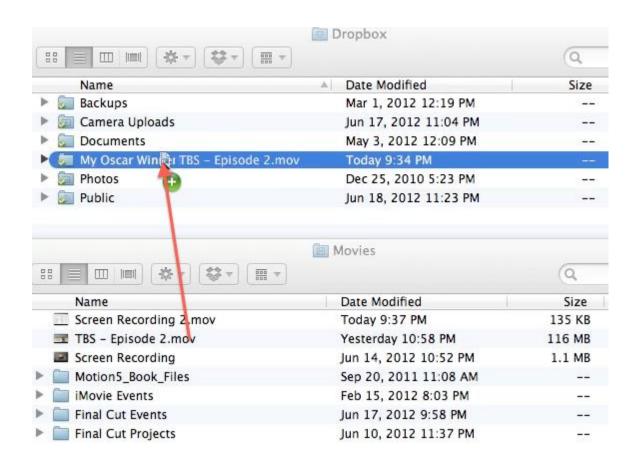

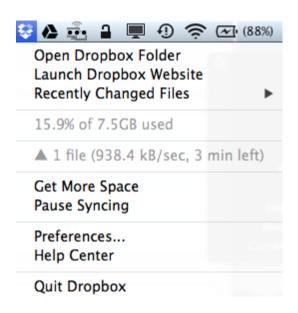

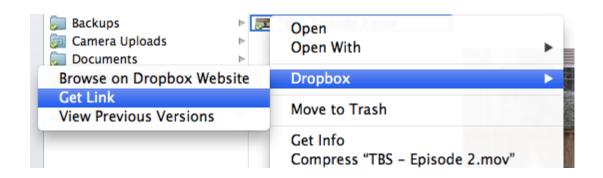

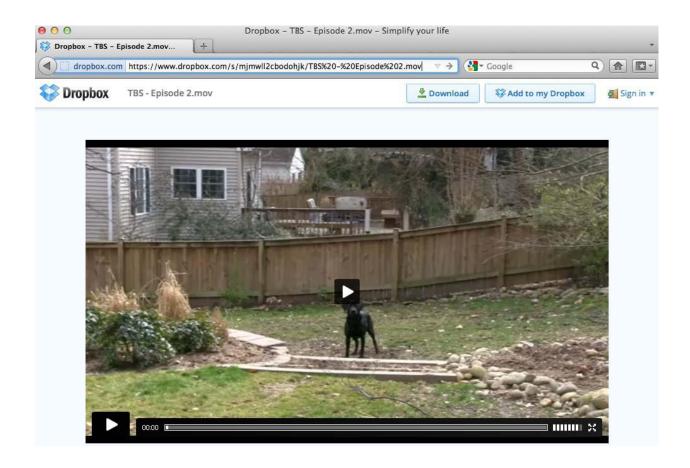

## **Unks**

You can create a link to any file or folder in your Dropbox. These links can then be sent to anyone (even non-users) for viewing. Learn more.

| Name                                       | Created ▼          |        |
|--------------------------------------------|--------------------|--------|
| TBS - Episode 2.mov                        | 6 mins ago         | Remove |
| Lion 101 Student account Login details.rtf | 7 hrs ago          | Remove |
| United HealthOne App.pdf                   | 4/23/2012 10:16 PM | Remove |

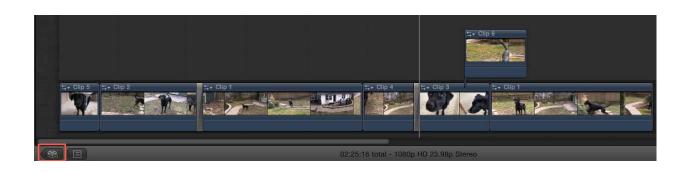

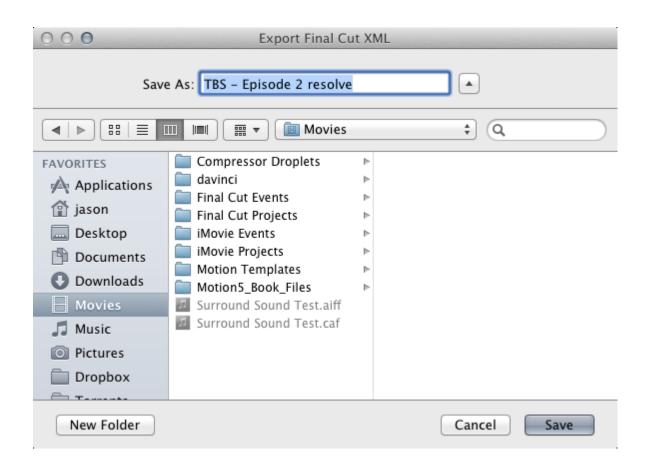

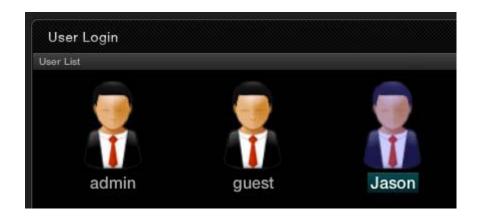

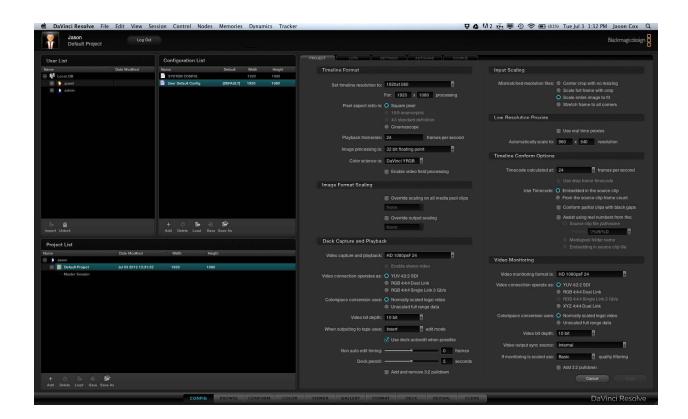

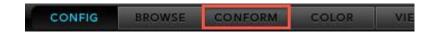

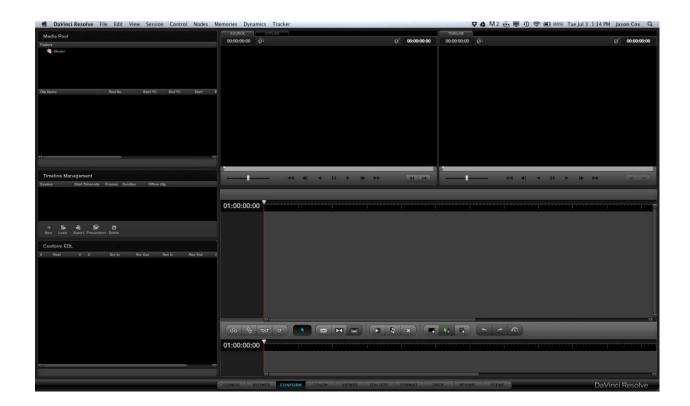

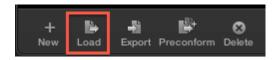

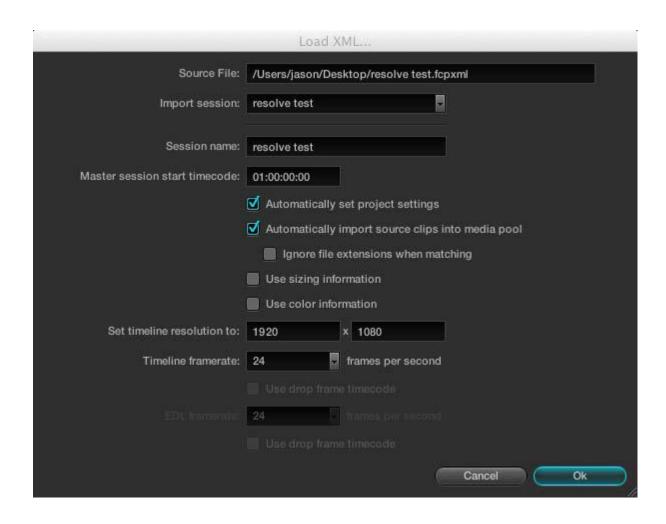

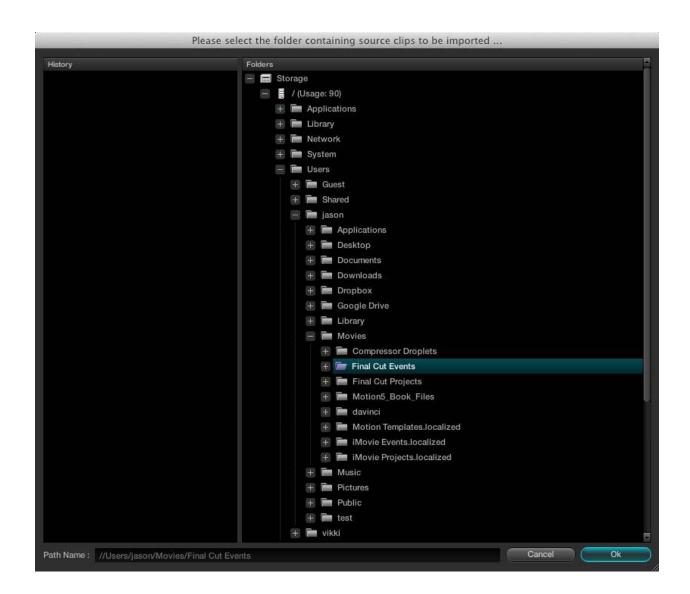

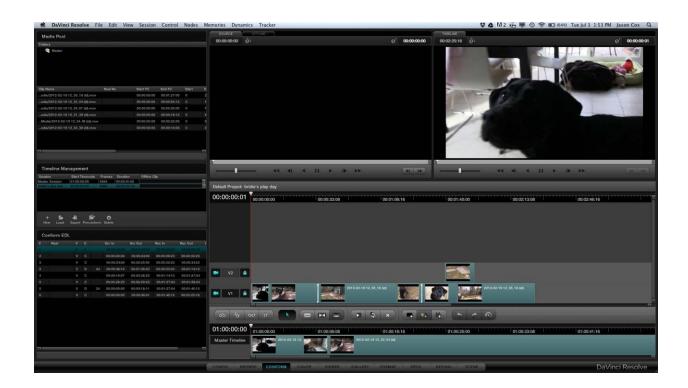

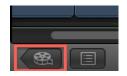

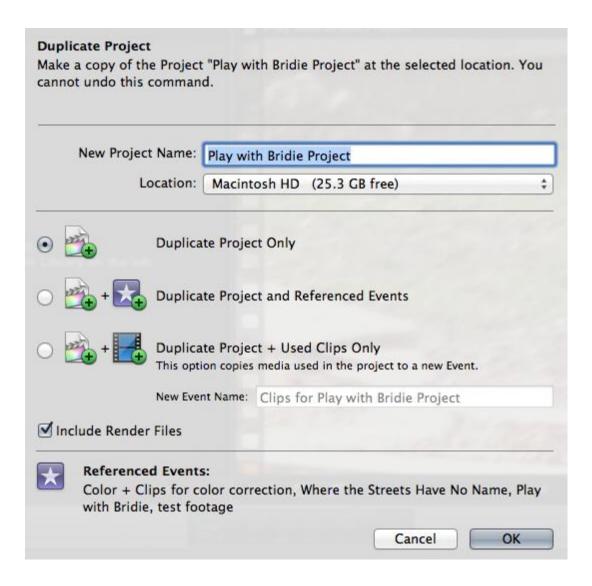

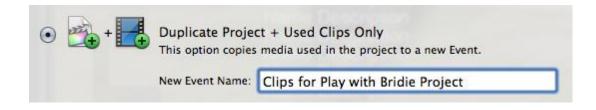

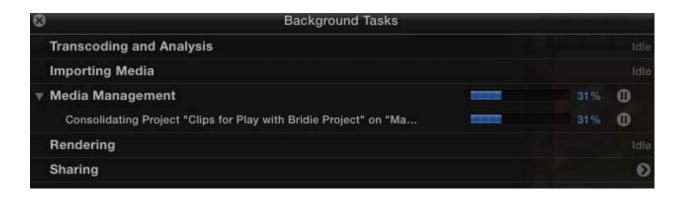

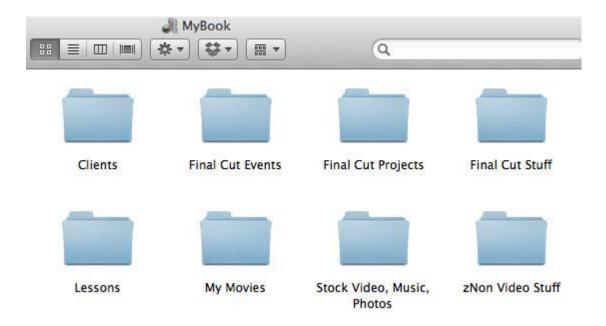

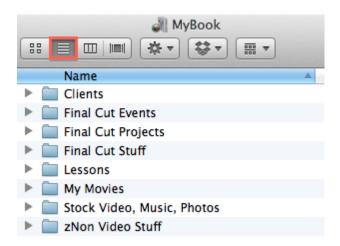

| Archived Events    |
|--------------------|
| Archived Projects  |
| ▶ ☐ Clients        |
| ▼ imal Cut Events  |
| Akers              |
| Crafty Bastards    |
| Multicam           |
| Picture This Promo |
| Pulte – Arts       |
| Pulte – MetroWest  |
| Final Cut Projects |
| ▶ 🛅 Book           |
| Picture This Promo |
| Einal Cut Stuff    |

| Archived Event Picture This Promo | Today 10:38 PM   |
|-----------------------------------|------------------|
| Archived Projects                 | Today 10:38 PM   |
| ▶ Clients                         | Feb 16, 2012 11  |
| ▼ 🛅 Final Cut Events              | Apr 20, 2012 6:  |
| ▶ 🛅 Akers                         | Jun 14, 2012 9:4 |
| Crafty Bastards                   | Jun 14, 2012 11  |
| ► 🛅 Multicam                      | Jun 14, 2012 9:4 |
| ► m Picture This Promo            | Jun 24, 2012 7:  |
| Pulte – Arts                      | Jun 14, 2012 9:4 |
| Pulte – MetroWest                 | Jun 14, 2012 9:4 |
| ▼ 🛅 Final Cut Projects            | Apr 20, 2012 6:  |
| ▶ 🛅 Book                          | Apr 20, 2012 6:  |
| ▶ ☐ Picture This Promo            | Jun 24, 2012 11  |

## **Appendix: Working with Motion and Compressor**

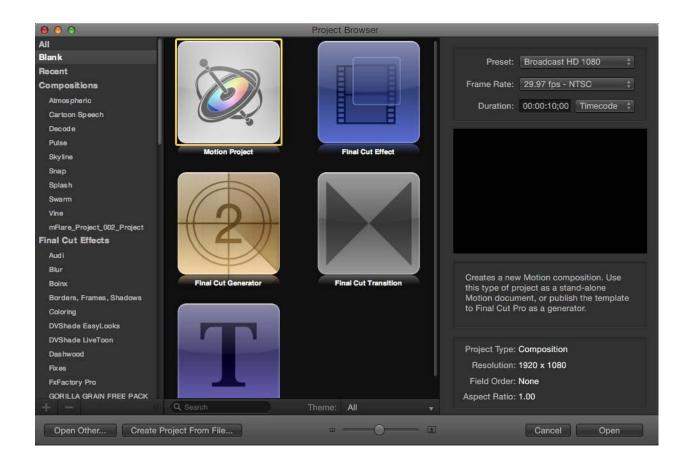

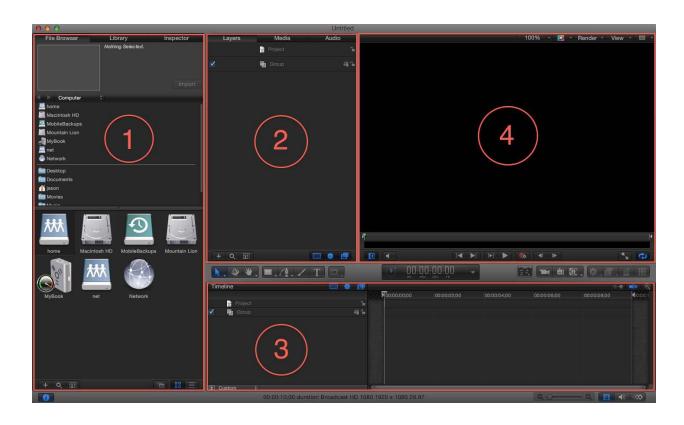

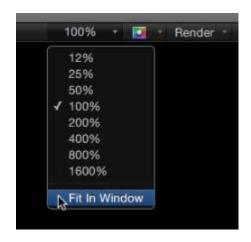

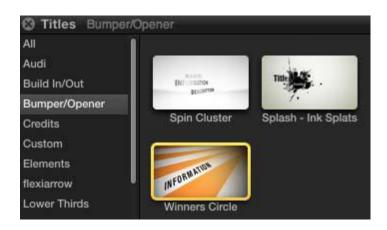

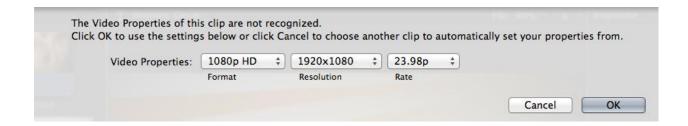

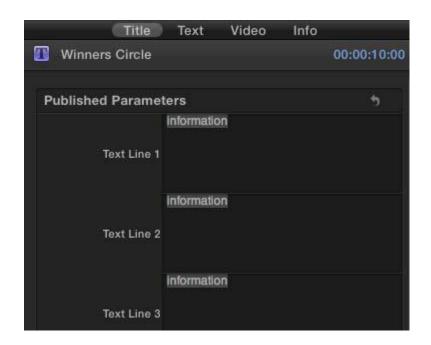

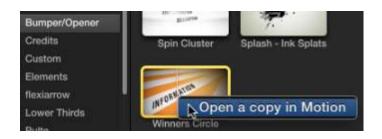

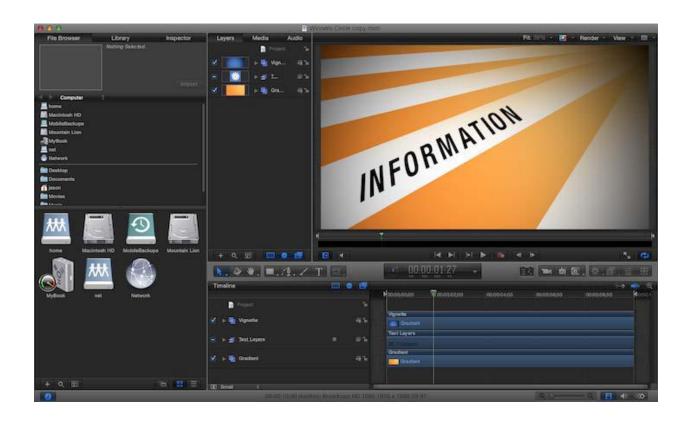

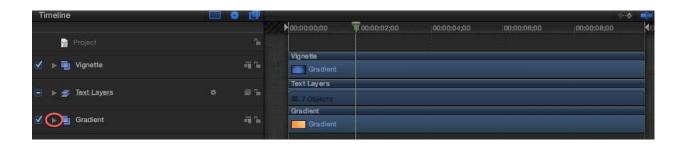

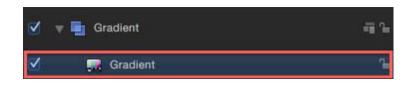

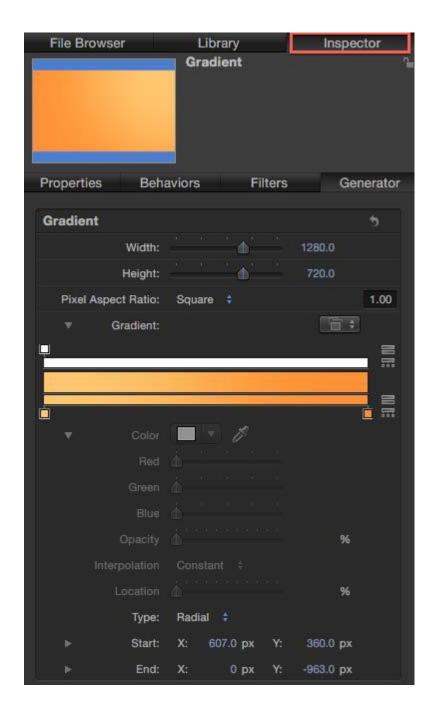

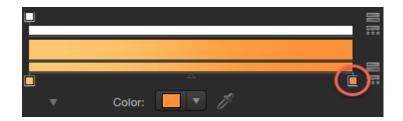

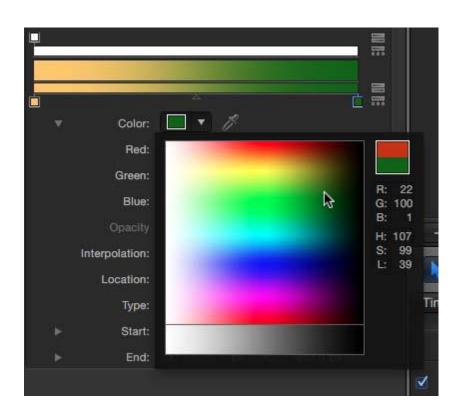

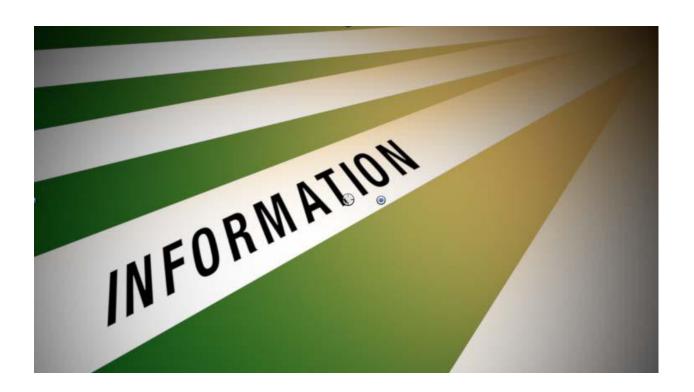

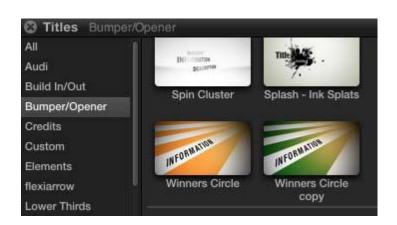

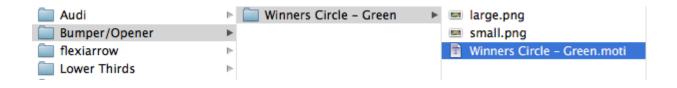

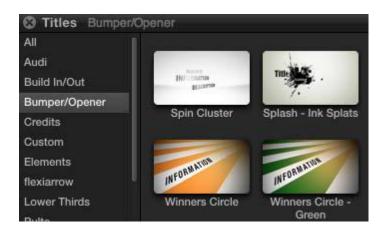

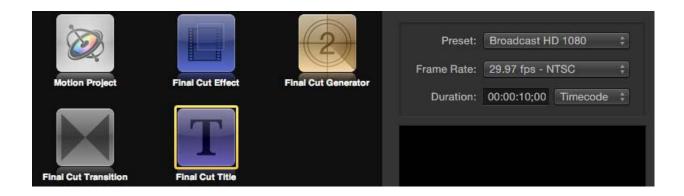

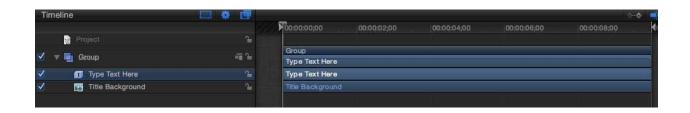

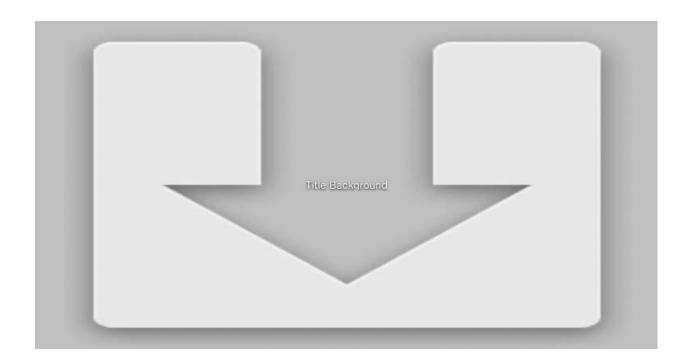

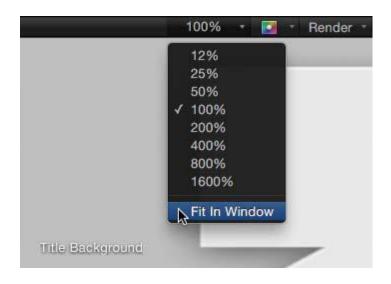

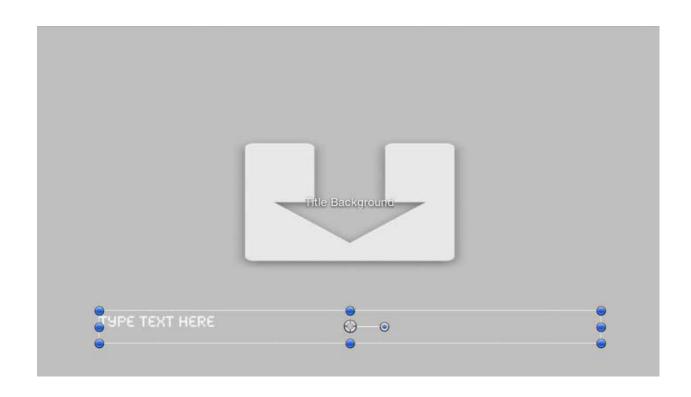

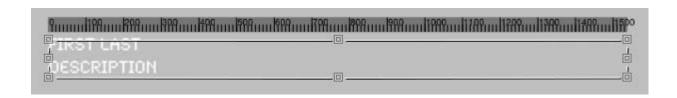

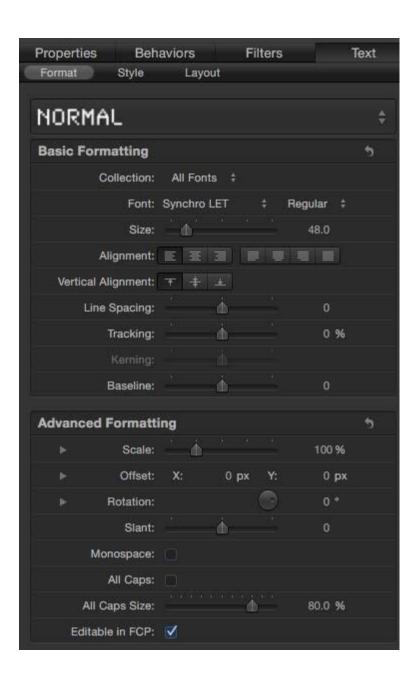

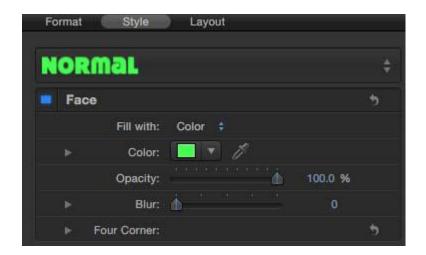

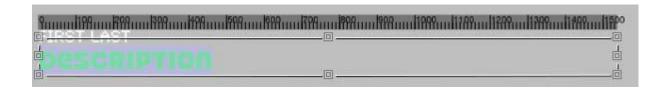

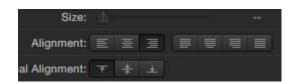

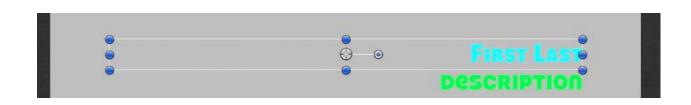

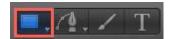

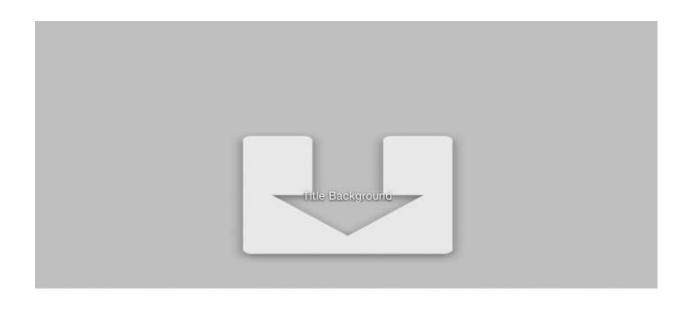

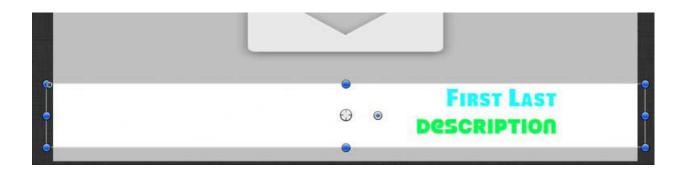

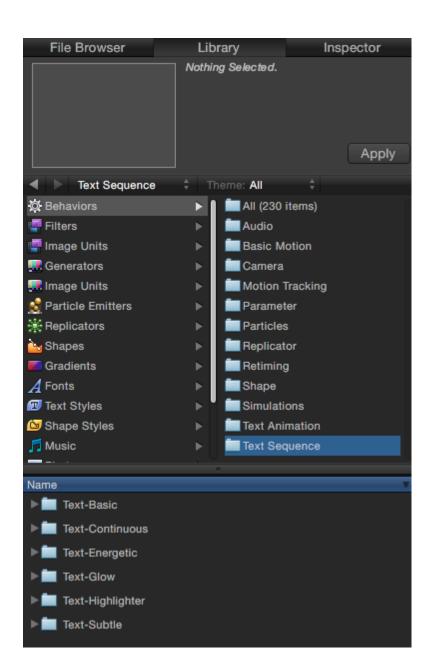

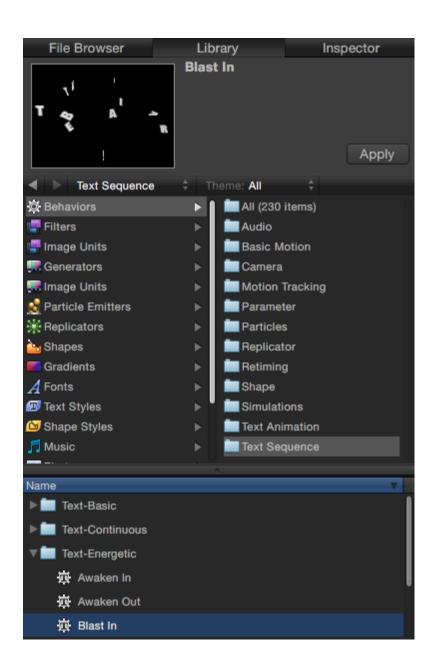

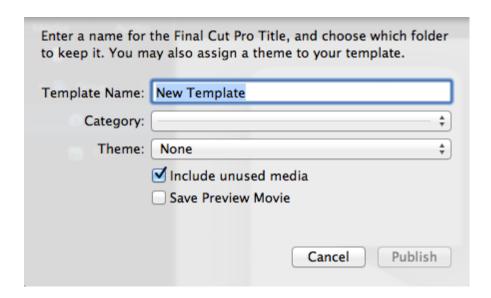

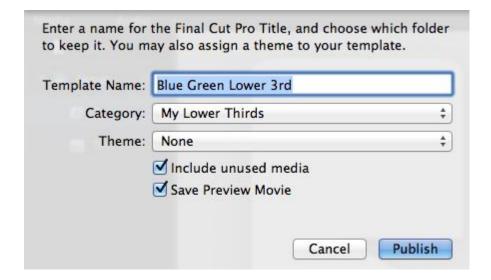

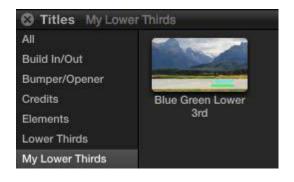

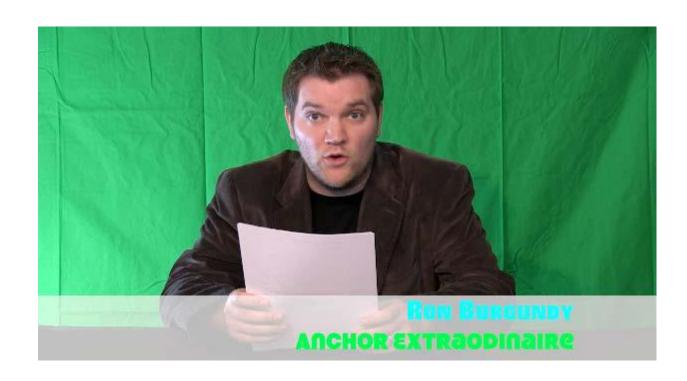

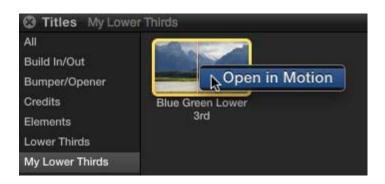

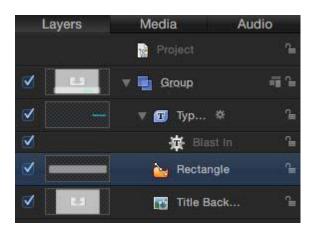

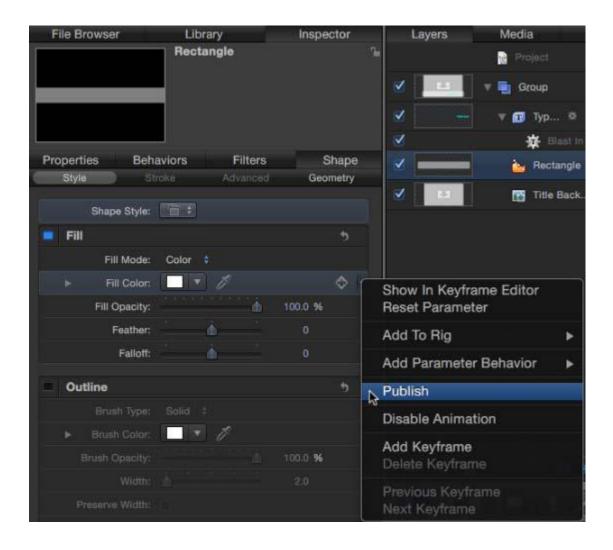

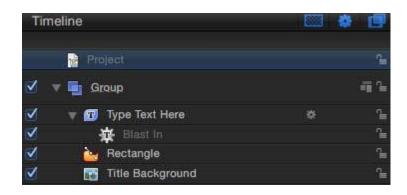

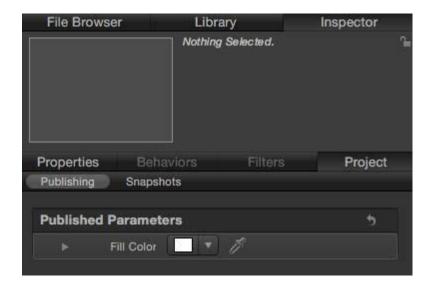

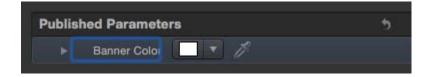

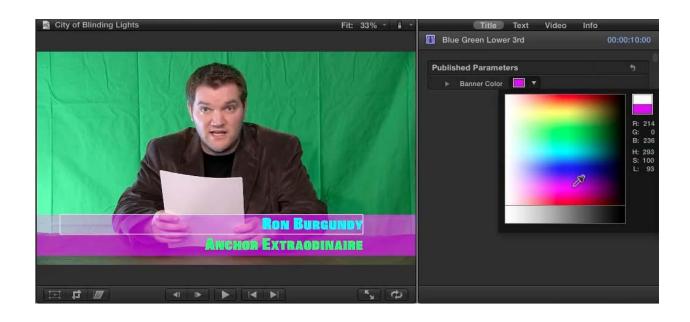

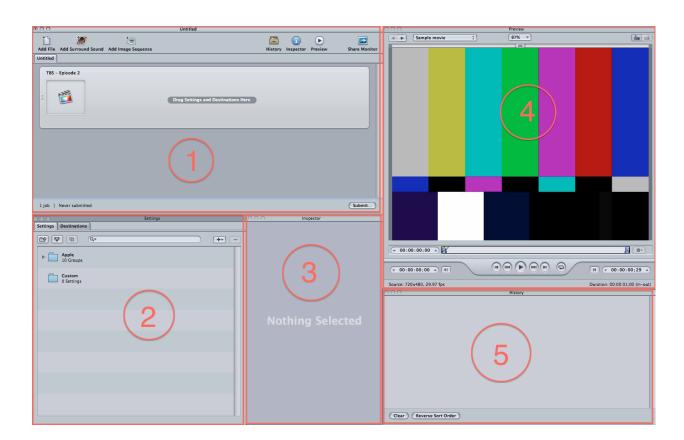

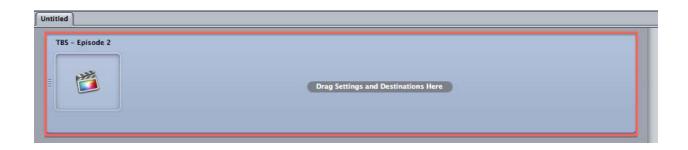

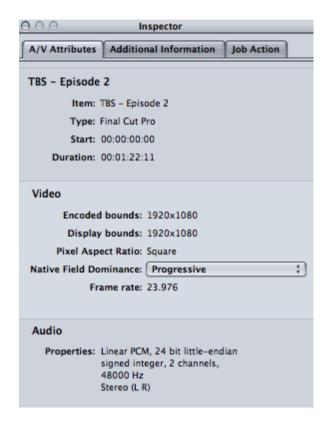

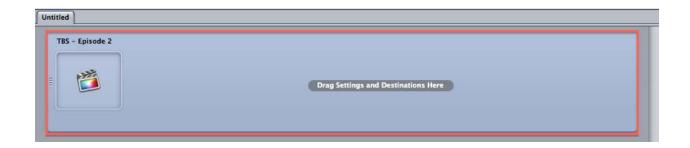

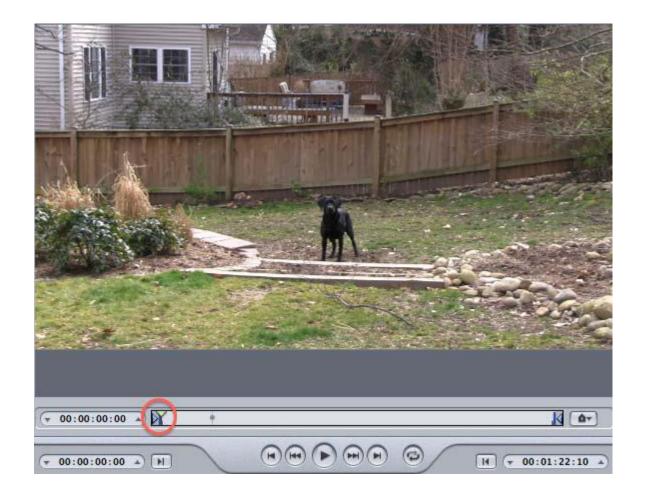

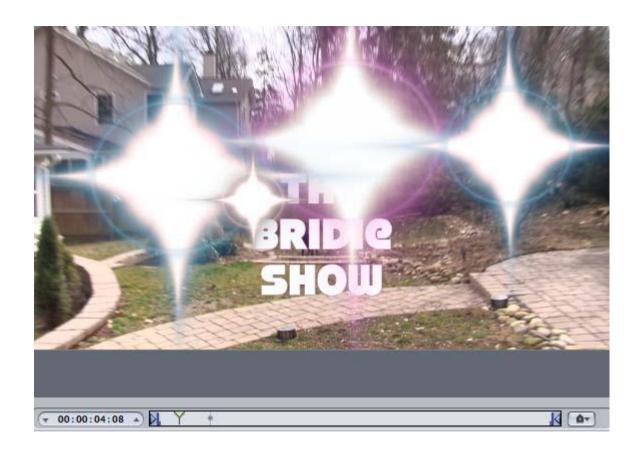

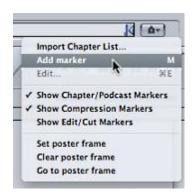

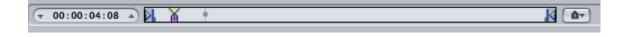

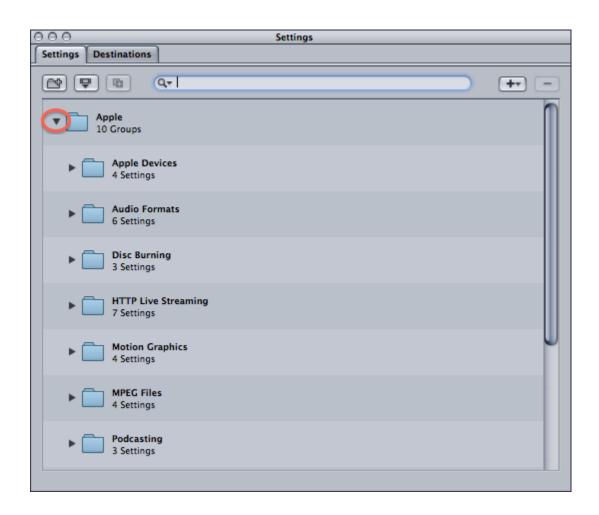

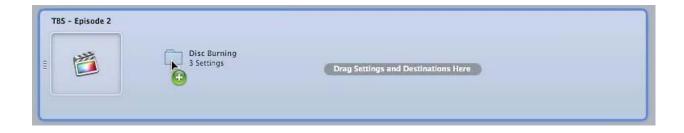

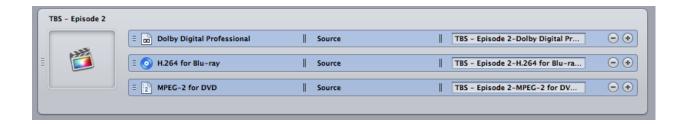

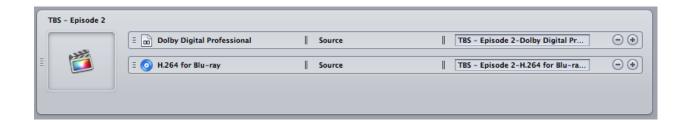

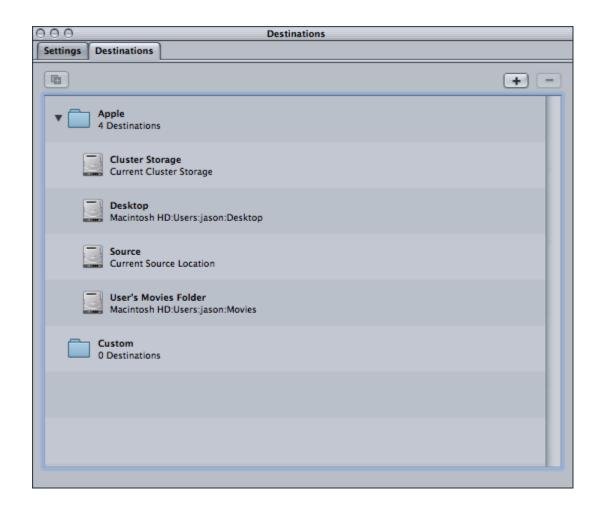

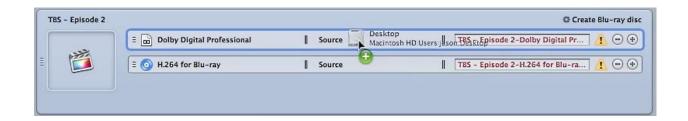

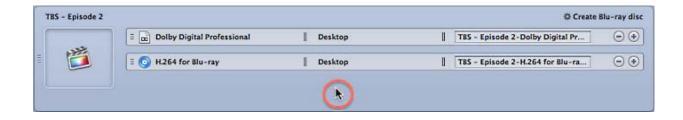

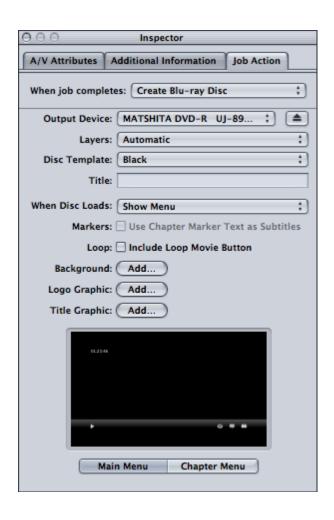

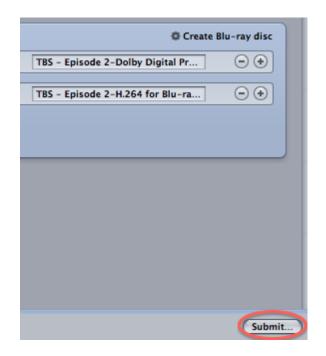

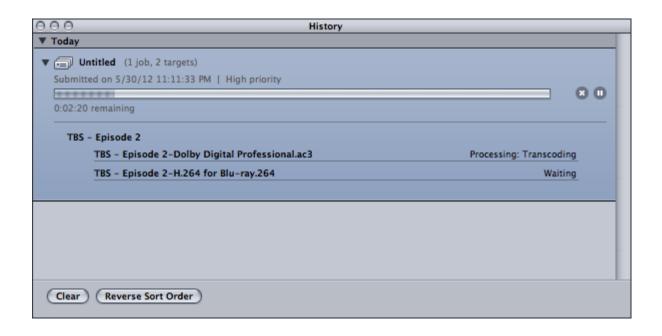

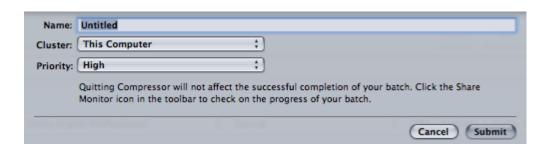

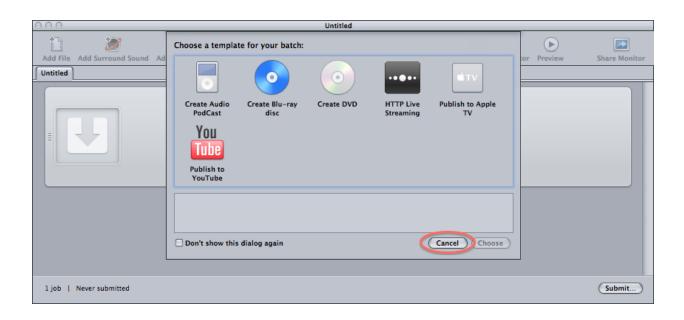

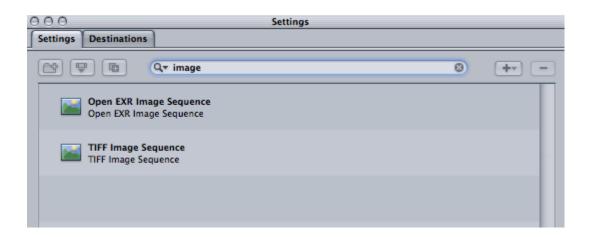

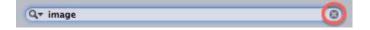

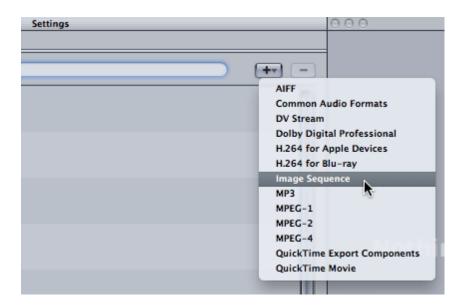

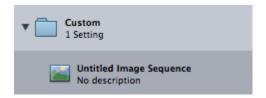

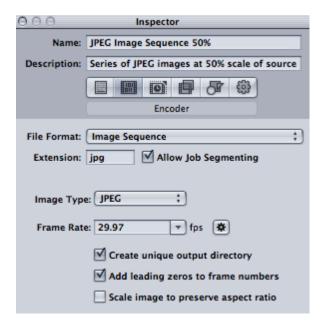

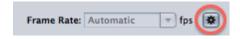

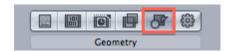

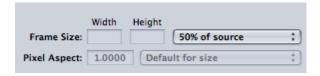

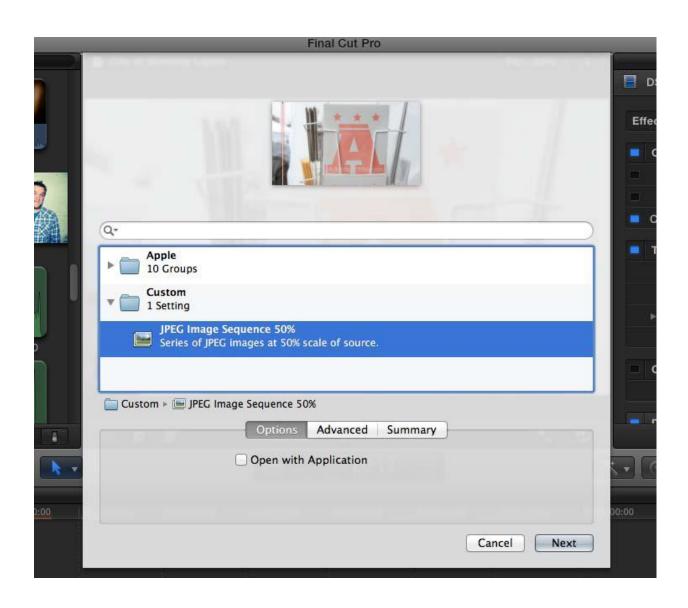

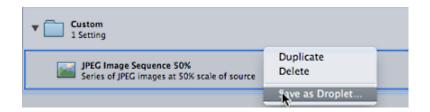

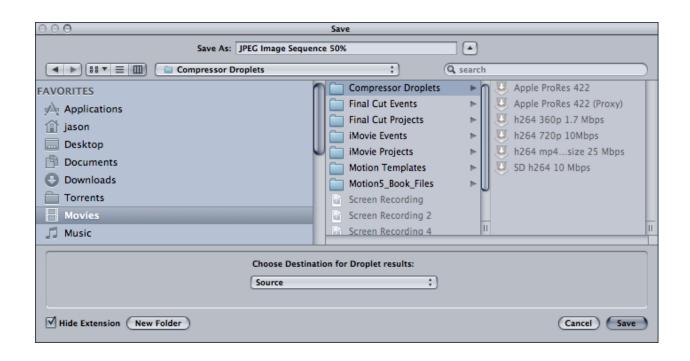

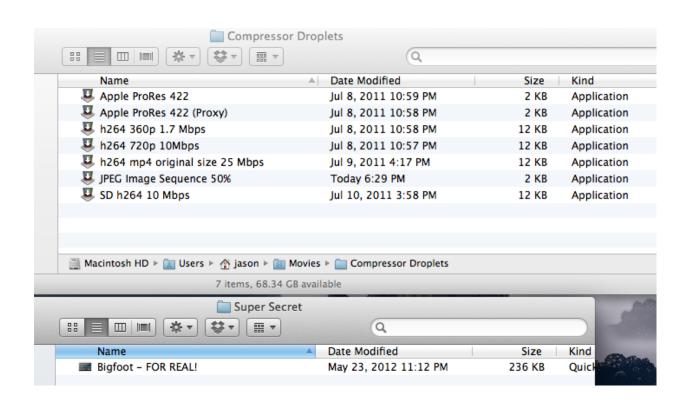

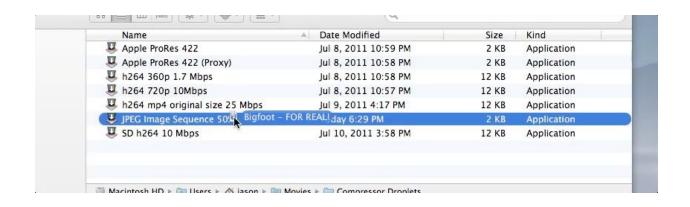

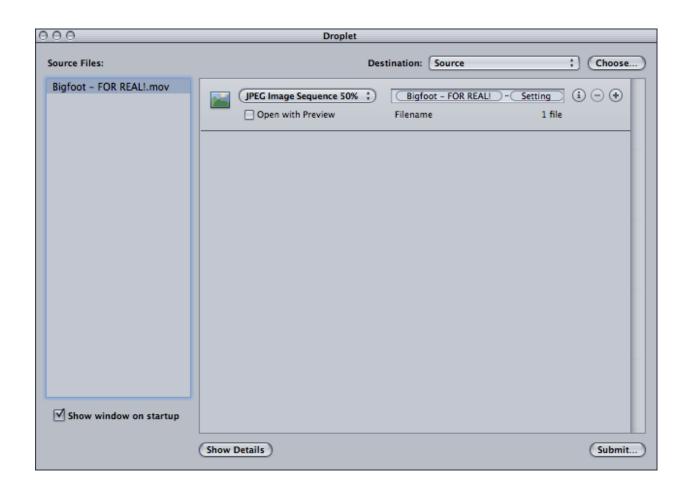

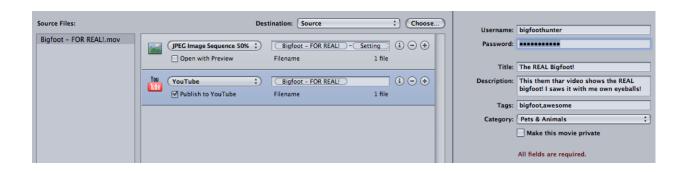

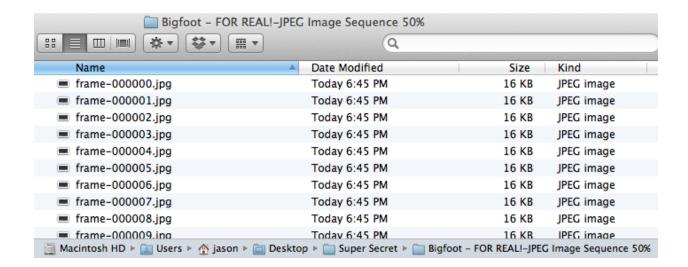

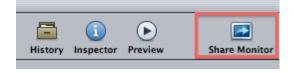

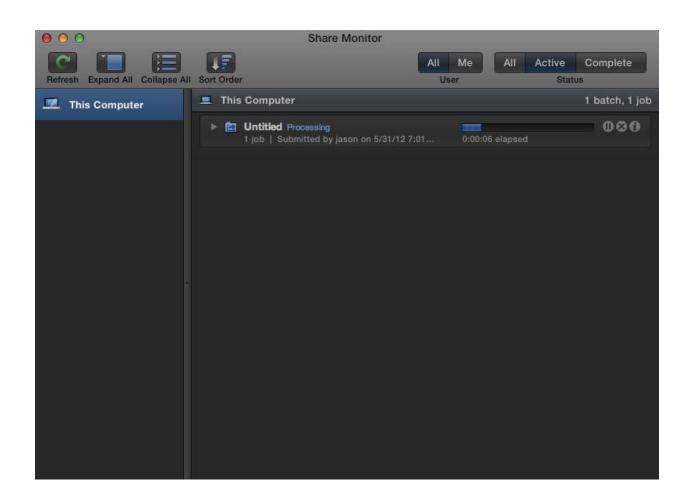

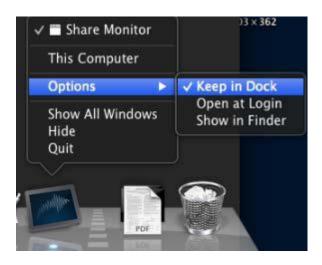